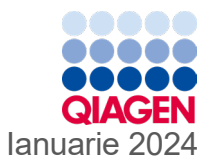

6

# Instrucțiuni de utilizare (manual) QIAstat-Dx® Gastrointestinal Panel 2

Versiunea 1

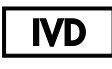

A se utiliza pentru diagnosticarea in vitro

Pentru utilizare cu QIAstat-Dx® Analyzer 1.0, QIAstat-Dx® Analyzer 2.0 și QIAstat-Dx® Rise

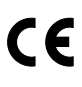

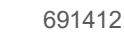

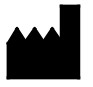

**REF** 

QIAGEN GmbH, QIAGEN Strasse 1, 40724 Hilden GERMANIA

**R3**

Sample to Insight

# <span id="page-1-0"></span>**Cuprins**

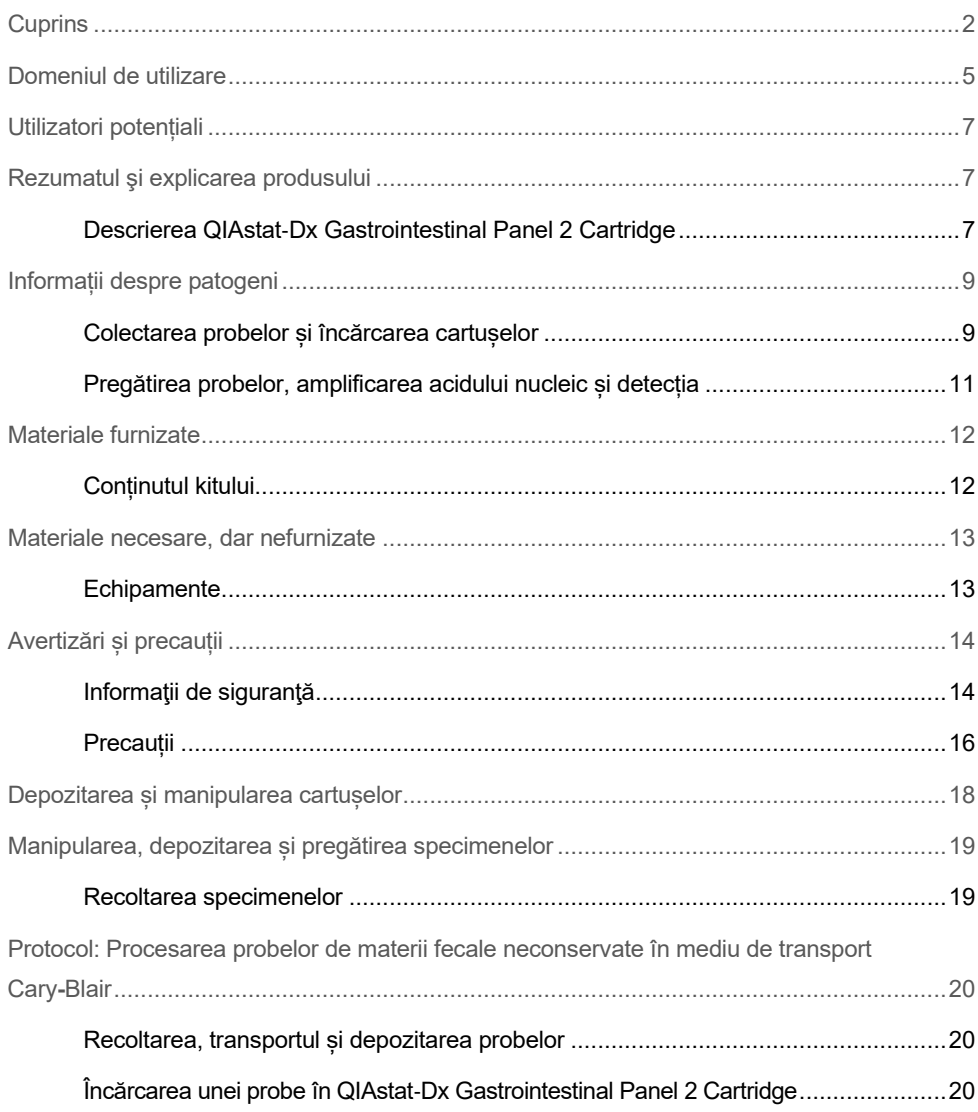

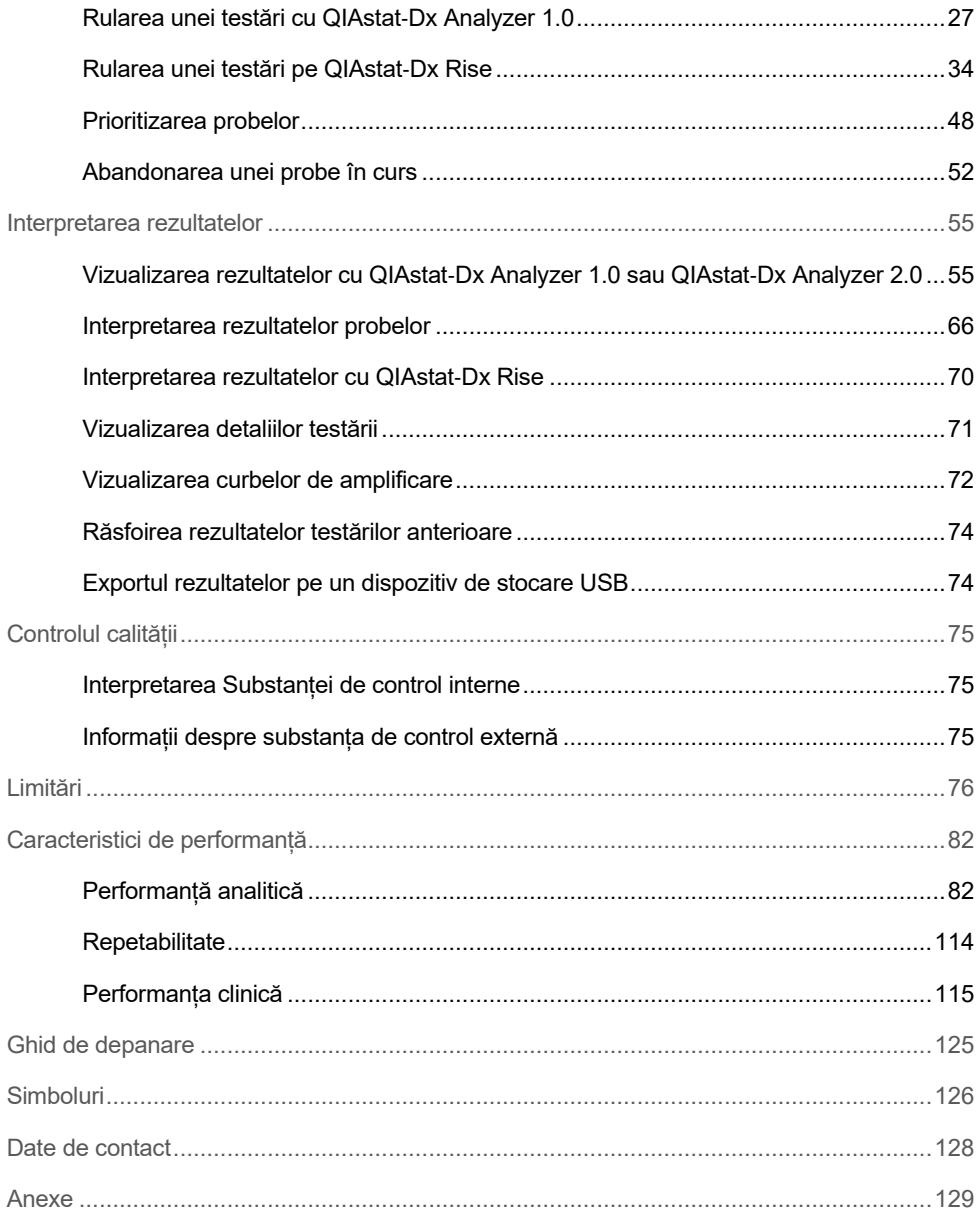

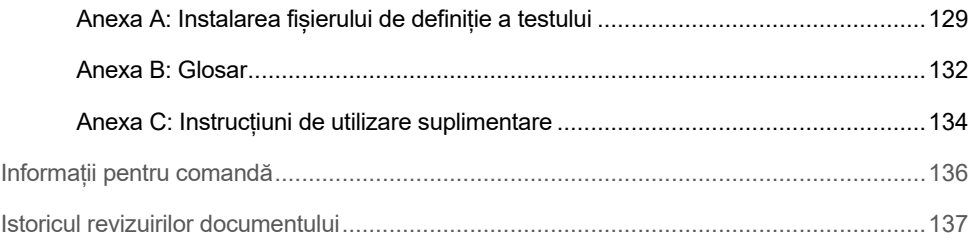

# <span id="page-4-0"></span>Domeniul de utilizare

QIAstat-Dx Gastrointestinal Panel 2 este un test multiplexat pe bază de acid nucleic, destinat utilizării cu QIAstat-Dx Analyzer 1.0, QIAstat-Dx Analyzer 2.0 și QIAstat-Dx Rise pentru detecția calitativă și identificarea simultane ale acizilor nucleici din mai mulți virusuri, paraziți și mai multe bacterii, direct din probe de materii fecale în mediu de transport Cary-Blair, obținute de la indivizi cu semne și/sau simptome de infecție gastrointestinală. Următoarele virusuri, bacterii (inclusiv mai multe patotipuri diareigene de *E. coli/ Shigella*) și paraziți sunt identificate cu QIAstat-Dx Gastrointestinal Panel 2:

- Adenovirus F40/F41
- Astrovirus
- Norovirus (GI/GII)
- Rotavirus A
- Sapovirus (GI, GII, GIV, GV)
- *Campylobacter* (*C. jejuni*, C*. coli* și *C. upsaliensis*)
- *Clostridium difficile* (toxină A/B)
- *Escherichia coli* enteroagregativ (Enteroaggregative *Escherichia coli*, EAEC)
- *Shigella*/*Escherichia coli* enteroinvaziv (Enteroinvasive *Escherichia coli*, EIEC)
- *Escherichia coli* enteropatogen (Enteropathogenic *Escherichia coli*, EPEC)
- *Escherichia coli* enterotoxigen (Enterotoxigenic E. coli, ETEC) lt/st
- *Plesiomonas shigelloides*
- *Salmonella* spp*.*
- Tulpina de *Escherichia coli* producătoare de toxine de tip Shiga (Shiga-like toxinproducing Escherichia coli, STEC) *stx1/stx2*\* (inclusiv identificarea specifică a serogrupului *E. coli* O157 din STEC)
- *Vibrio vulnificus*
- *Vibrio parahaemolyticus*
- *Vibrio cholerae*
- *Yersinia enterocolitica*
- *Cryptosporidium*
- *Cyclospora cayetanensis*
- *Entamoeba histolytica*
- *Giardia lamblia*
- \* Genele de E. coli producătoare de toxine de tip Shiga (Shiga-like toxin-producing E. coli, STEC) (*stx1* și *stx2*) sunt diferențiate de QIAstat-Dx Gastrointestinal Panel 2

Cultura concomitentă este necesară pentru recuperarea organismului și tiparea ulterioară a agenților bacterieni.

QIAstat-Dx Gastrointestinal Panel 2 este indicat ca ajutor în diagnosticarea agenților specifici ai bolii gastrointestinale împreună cu alte date clinice, epidemiologice și de laborator. Rezultatele pozitive confirmate nu exclud coinfectarea cu organisme care nu sunt detectate de QIAstat-Dx Gastrointestinal Panel 2. Este posibil ca organismele detectate să nu fie cauza exclusivă sau definitorie a bolii.

QIAstat-Dx Gastrointestinal Panel 2 nu este destinat monitorizării sau ghidării tratamentului pentru infecțiile cu *C. difficile*.

Rezultatele QIAstat-Dx Gastrointestinal Panel 2 negative la stabilirea unei boli clinice compatibile cu gastroenterita pot fi cauzate de infecția cu patogeni care nu sunt detectați prin acest test sau de cauze neinfecțioase, cum ar fi colita ulcerativă, sindromul intestinului iritabil sau boala Crohn.

De asemenea, QIAstat-Dx Gastrointestinal Panel 2 este util în detecția și identificarea gastroenteritei acute în contextul epidemiilor. QIAstat-Dx Gastrointestinal Panel 2 este destinat exclusiv uzului profesional, nefiind destinat autotestării. QIAstat-Dx Gastrointestinal Panel 2 este destinat utilizării pentru diagnostic *in vitro*.

# <span id="page-6-0"></span>Utilizatori potențiali

Acest kit este destinat uzului profesional.

Produsul va fi utilizat doar de personal instruit și format special în tehnicile de biologie moleculară, care este familiarizat cu această tehnologie.

### <span id="page-6-1"></span>Rezumatul şi explicarea produsului

### <span id="page-6-2"></span>Descrierea QIAstat-Dx Gastrointestinal Panel 2 Cartridge

QIAstat-Dx Gastrointestinal Panel 2 Cartridge [\(Figura 1](#page-7-0)) este un dispozitiv din plastic, de unică folosință, care permite realizarea complet automată a testelor moleculare, pentru detecția patogenilor gastrointestinali. Printre caracteristicile principale ale QIAstat-Dx Gastrointestinal Panel 2 Cartridge se numără compatibilitatea cu un tip de probă lichidă, închiderea ermetică a reactivilor preîncărcați, necesari pentru testare și operare complet automată. Toți pașii de pregătire a probelor și de testare sunt efectuați în interiorul cartușului.

Toți reactivii necesari pentru execuția completă a unei testări sunt preîncărcați și izolați în QIAstat-Dx Gastrointestinal Panel 2 Cartridge. Utilizatorul nu trebuie să intre în contact cu și/sau să manipuleze nici un reactiv. QIAstat-Dx Analyzer 1.0, QIAstat-Dx Analyzer 2.0 și QIAstat-Dx Rise includ filtre de aer pentru aerul de admisie și cel de evacuare, ajutând la protecția suplimentară a mediului înconjurător. După testare, cartușul rămâne în permanență închis ermetic, îmbunătățind semnificativ eliminarea în condiții de siguranță.

În cartuș sunt efectuați automat mai mulți pași, secvențial, folosind presiunea pneumatică, pentru transferul probelor și al lichidelor, prin intermediul camerei de transfer, către destinațiile prevăzute.

După ce proba este încărcată manual, testele de diagnosticare cu QIAstat-Dx Gastrointestinal Panel 2 sunt efectuate pe QIAstat-Dx Analyzer 1.0, QIAstat-Dx Analyzer 2.0 și QIAstat-Dx Rise. Toți pașii de pregătire și analiză a probelor sunt realizați automat de QIAstat-Dx Analyzer 1.0 și QIAstat-Dx Rise.

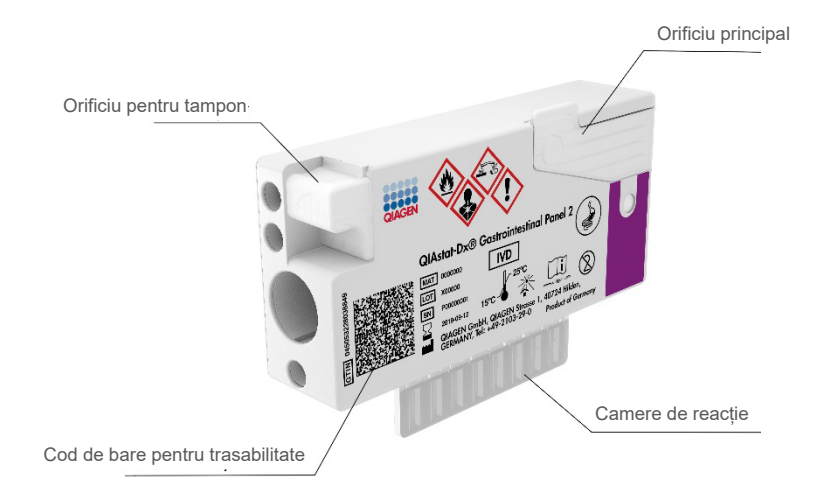

<span id="page-7-0"></span>**Figura 1. Configurația QIAstat**-**Dx Gastrointestinal Panel 2 Cartridge și caracteristicile acestuia**

# <span id="page-8-0"></span>Informații despre patogeni

Infecțiile gastrointestinale acute pot fi cauzate de o varietate de patogeni, inclusiv paraziți, bacterii și virusuri, și prezintă, în general, semne clinice și simptome aproape insesizabile. Determinarea rapidă și precisă a prezenței sau a absenței agenților cauzatori potențiali ajută la luarea unor decizii rapide privind tratamentul, internarea în spital, controlul infecției și întoarcerea pacientului la locul de muncă și în cadrul familiei. De asemenea, poate sprijini considerabil lupta antimicrobiană și alte inițiative importante de sănătate publică.

QIAstat-Dx Gastrointestinal Panel 2 Cartridge permite detectarea și diferențierea a 22 de patogeni parazitari, virali și bacterieni care provoacă simptome gastrointestinale, inclusiv identificarea specifică a serogrupului *E. coli* O157 din STEC, rezultând 23 de ținte în total. Testarea necesită un volum mic de probă și un timp minim de contact, iar rezultatele sunt disponibile în aproximativ 78 de minute.

Patogenii care pot fi detectați și identificați cu ajutorul QIAstat-Dx Gastrointestinal Panel 2 sunt enumerați în [Tabelul 1.](#page-9-0)

### <span id="page-8-1"></span>Colectarea probelor și încărcarea cartușelor

Recoltarea probelor și încărcarea ulterioară a acestora în QIAstat-Dx Gastrointestinal Panel 2 Cartridge trebuie realizate de personal instruit în manipularea sigură a probelor biologice.

Sunt parcursi următorii pași:

- 1. Specimenul de materii fecale proaspăt neconservat este recoltat și resuspendat în mediu de transport Cary-Blair cât mai curând posibil după recoltare, cu respectarea instrucțiunilor producătorului. Trebuie acordată atenție să nu se depășească linia maximă de umplere a recipientului Cary-Blair.
- 2. Informațiile despre probă sunt scrise manual sau pe o etichetă a probei, fixată în partea de sus a QIAstat-Dx Gastrointestinal Panel 2 Cartridge.

#### <span id="page-9-0"></span>**Tabelul 1. Patogeni detectați de QIAstat**-**Dx Gastrointestinal Panel 2**

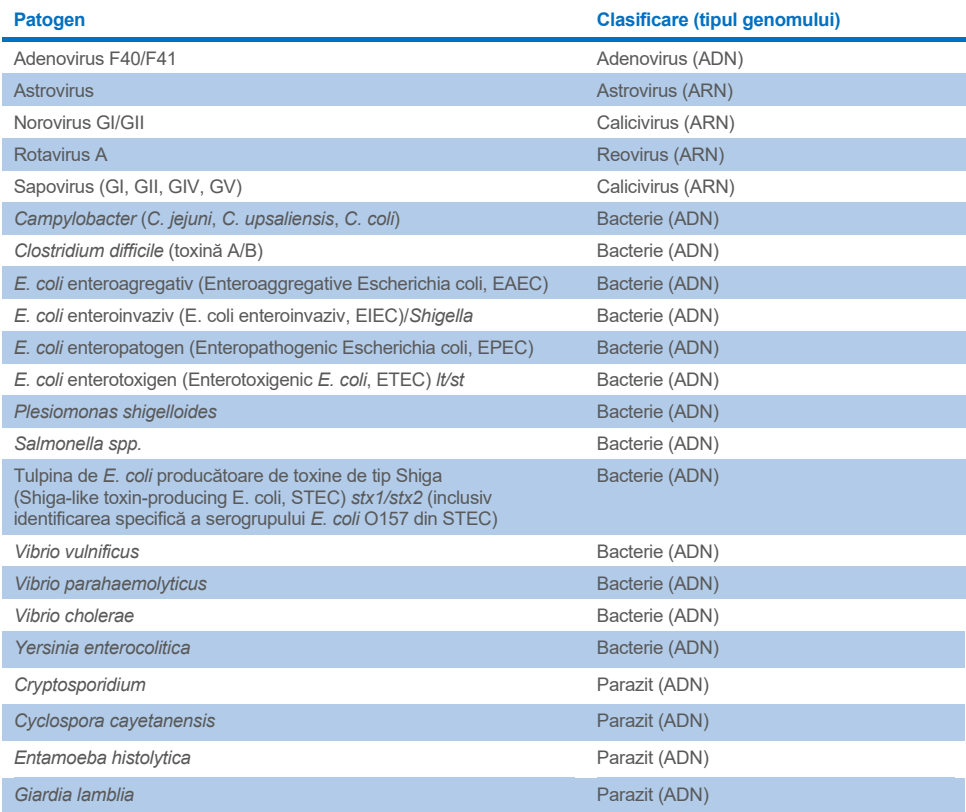

3. Proba lichidă (materii fecale resuspendate în mediul de transport Cary-Blair) este încărcată manual în QIAstat-Dx Gastrointestinal Panel 2 Cartridge.

**Notă**: Specimenele de materii fecale conservate în Cary-Blair trebuie să prezinte o suspensie omogenă (vortexată ușor).

**Notă**: Utilizatorul trebuie să efectueze o verificare vizuală pe vizorul de inspecție a probelor pentru a confirma că proba lichidă a fost încărcată.

- 4. Codul de bare al probei (dacă este disponibil) și codul de bare al QIAstat-Dx Gastrointestinal Panel 2 Cartridge sunt scanate de QIAstat-Dx Analyzer 1.0, QIAstat-Dx Analyzer 2.0 sau QIAstat-Dx Rise. În cazul în care codul de bare al probei nu este disponibil, ID-ul probei este scris manual folosind tastatura virtuală a ecranului tactil.
- 5. QIAstat-Dx Gastrointestinal Panel 2 Cartridge este introdus în QIAstat-Dx Analyzer 1.0, QIAstat-Dx Analyzer 2.0 sau QIAstat-Dx Rise.
- 6. Testarea este începută pe QIAstat-Dx Analyzer 1.0 sau QIAstat-Dx Rise.

### <span id="page-10-0"></span>Pregătirea probelor, amplificarea acidului nucleic și detecția

Extracția, amplificarea și detecția acizilor nucleici din probă sunt realizate automat de QIAstat-Dx Analyzer 1.0.

- 1. Proba lichidă este omogenizată, iar celulele sunt lizate în camera de liză a QIAstat-Dx Gastrointestinal Panel 2 Cartridge, care include un rotor care se învârte la viteză mare, și bile de silice care permit o distrugere eficientă a celulelor.
- 2. Acizii nucleici sunt purificați din proba lizată prin legare la o membrană de silice în camera de purificare a QIAstat-Dx Gastrointestinal Panel 2 Cartridge în prezența sărurilor chaotropice și a alcoolului.
- 3. Acizii nucleici purificați sunt eluați din membrana din camera de purificare și sunt amestecați cu substanțe chimice PCR liofilizate în camera de substanțe chimice uscate a QIAstat-Dx Gastrointestinal Panel 2 Cartridge.
- 4. Amestecul dintre probă și reactivii PCR este distribuit în camerele PCR ale QIAstat-Dx Gastrointestinal Panel 2 Cartridge, care conțin soluții de amorsare și sonde uscate la aer specifice testului.
- 5. QIAstat-Dx Analyzer 1.0 sau QIAstat-Dx Rise creează profilurile de temperatură optime pentru realizarea real-time RT-PCR multiplex eficient, și efectuează măsurători în timp real ale fluorescenței pentru generarea curbelor de amplificare.
- 6. Software-ul QIAstat-Dx Analyzer 1.0 și QIAstat-Dx Rise interpretează datele rezultate și substantele de control ale procesului și livrează un raport de testare.

# <span id="page-11-0"></span>Materiale furnizate

### <span id="page-11-1"></span>Conținutul kitului

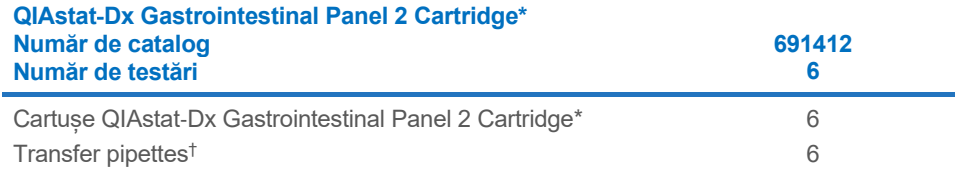

\* 6 cartușe ambalate individual, care conțin toți reactivii necesari pentru pregătirea probelor și real-time RT-PCR multiplex, plus substanță de control internă.

† 6 pipete de transfer ambalate individual pentru distribuirea probei lichide în QIAstat-Dx Gastrointestinal Panel 2 Cartridge.

# <span id="page-12-0"></span>Materiale necesare, dar nefurnizate

### <span id="page-12-1"></span>Echipamente[\\*](#page-12-2)

QIAstat-Dx Gastrointestinal Panel 2 este conceput pentru utilizare cu QIAstat-Dx Analyzer 1.0, QIAstat-Dx Analyzer 2.0 și QIAstat-Dx Rise. Înainte de începerea unei testări, asigurați-vă că aveți la îndemână următoarele articole:

- QIAstat-Dx Analyzer 1.0 (cel puțin un modul operațional și un modul analitic) cu software versiunea 1.4 sau mai recentă SAU QIAstat-Dx Rise (cel puțin două module analitice trebuie să se afle în interior pentru ca instrumentul să funcționeze) cu software versiunea 2.2 sau mai recentă SAU QIAstat-Dx Analyzer 2.0 (cel puțin un modul operațional PRO și un modul analitic) cu software versiunea 1.6 sau mai recentă.
- *Manual de utilizare QIAstat*-*Dx Analyzer 1.0 și QIAstat*-*Dx Analyzer 2.0* (pentru utilizare cu software versiunea de la 1.4 până la 1.5) SAU *Manual de utilizare QIAstat*-*Dx Rise*  (pentru utilizare cu software versiunea 2.2 sau mai recentă) SAU Manual de utilizare QIAstat-Dx Analyzer 2.0 (pentru utilizare cu software versiunea 1.6 sau mai recentă)
- Software specific QIAstat-Dx cu fișierul de definiție a testului pentru Gastrointestinal Panel 2 instalat pe modulul operațional sau pe modulul operațional PRO. **Notă:** Versiunea de software 1.6 sau superioară nu poate fi instalată pe QIAstat-Dx Analyzer 1.0.

<span id="page-12-2"></span><sup>\*</sup> Înainte de utilizare, asiguraţi-vă că instrumentele au fost verificate şi calibrate în conformitate cu recomandările producătorului.

# <span id="page-13-0"></span>Avertizări și precauții

A se utiliza pentru diagnosticarea in vitro.

QIAstat-Dx Gastrointestinal Panel 2 va fi utilizat de cadre medicale de laborator, instruite în utilizarea QIAstat-Dx Analyzer 1.0, QIAstat-Dx Analyzer 2.0 și QIAstat-Dx Rise.

### <span id="page-13-1"></span>Informatii de sigurantă

Atunci când lucrați cu substanțe chimice, utilizați întotdeauna un halat de laborator, mănuși de unică folosință și ochelari de protecție adecvate. Pentru informații suplimentare, vă rugăm să consultați fișele cu date de securitate (Safety Data Sheet, SDS) corespunzătoare. Acestea sunt disponibile online în format PDF uşor de utilizat şi compact, la adresa **[www.qiagen.com/safety](https://www.qiagen.com/gb/support/qa-qc-safety-data/safety-data-sheets/)**, unde puteți găsi, vizualiza și tipări fișa cu date de securitate (Safety Data Sheet, SDS) a fiecărui kit şi componente ale kitului QIAGEN.

Purtați întotdeauna echipament individual de protecție, incluzând, fără a se limita la, mănuși fără pudră, de unică folosință, un halat de laborator și ochelari de protecție. Protejați-vă pielea, ochii și membranele mucoase. Schimbați des mănușile la manipularea probelor.

Manipulați toate probele, cartușele folosite și pipetele de transfer ca și cum ar fi capabile să transmită agenți infecțioși. Respectați întotdeauna precauțiile de siguranță menționate în instrucțiunile relevante, cum ar fi Instrucțiunile aprobate (M29), Protecția lucrătorilor din laborator împotriva infecțiilor dobândite în laborator (profesionale), Clinical and laboratory Standards Institute® (Institutul pentru Standarde Clinice și de Laborator, CLSI) sau alte documente adecvate, puse la dispoziție de:

- OSHA<sup>®</sup>: Occupational Safety and Health Administration (Statele Unite ale Americii)
- ACGIH<sup>®</sup>: American Conference of Government Industrial Hygienists (Conferinta americană a igienistilor industriali guvernamentali) (SUA)
- COSHH: Control of Substances Hazardous to Health (United Kingdom)

Urmați procedurile de siguranță ale instituției dvs. pentru manipularea probelor biologice. Eliminați probele, cartușele QIAstat-Dx Gastrointestinal Panel 2 Cartridge și pipetele de transfer în conformitate cu regulamentele corespunzătoare.

QIAstat-Dx Gastrointestinal Panel 2 Cartridge este un dispozitiv închis, de unică folosință, care conține toți reactivii necesari pentru pregătirea probelor și real-time RT-PCR multiplex, în QIAstat-Dx Analyzer 1.0, QIAstat-Dx Analyzer 2.0 și QIAstat-Dx Rise. Nu utilizați un QIAstat-Dx Gastrointestinal Panel 2 Cartridge care a depășit data expirării, care pare deteriorat sau din care se scurge lichid. Cartușele folosite sau deteriorate trebuie eliminate în conformitate cu toate regulamentele și legile naționale, regionale și locale privind sănătatea și securitatea în muncă.

Respectați procedurile standard de laborator pentru păstrarea zonei de lucru în stare de curățenie, fără contaminare. Instrucțiunile sunt menționate în publicații precum Biosafety in Microbiological and Biomedical Laboratories, publicate de Centers for Disease Control and Prevention și National Institutes of Health **[\(www.cdc.gov/od/ohs/biosfty/biosfty.htm\)](http://www.cdc.gov/od/ohs/biosfty/biosfty.htm)**.

### <span id="page-15-0"></span>**Precauții**

Următoarele fraze de pericol și de precauție se aplică pentru componentele QIAstat-Dx Gastrointestinal Panel 2.

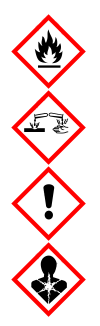

Contine: etanol, clorhidrat de guanidină, tiocianat de guanidină, izopropanol, proteinază K, t-octilfenoxipolietoxietanol. Pericol! Lichid și vapori extrem de inflamabili. Nociv în caz de înghițire sau inhalare. Poate fi nociv în contact cu pielea. Provoacă arsuri grave ale pielii şi lezarea ochilor. Poate provoca simptome de alergie sau astm sau dificultăți de respirație în caz de inhalare. Poate provoca somnolență sau amețeală. Nociv pentru mediul acvatic cu efecte pe termen lung. În contact cu acizi, degajă un gaz foarte toxic. Coroziv pentru tractul respirator. A se păstra departe de surse de căldură/scântei/flăcări deschise/suprafețe încinse. Fumatul interzis. Evitați să inspirați praful/ fumul/gazul/ceața/vaporii/spray-ul. Purtaţi mănuşi de protecţie/îmbrăcăminte de protecție/ochelari de protecție/mască de protecție. Purtați echipament de protecție respiratorie. ÎN CAZ DE CONTACT CU OCHII: Clătiți cu atenție cu apă, timp de mai multe minute. Scoateți lentilele de contact, dacă este cazul și dacă acest lucru se poate face cu ușurință. Continuați să clătiți. ÎN CAZ DE expunere sau de posibilă expunere: Sunați imediat la un CENTRU DE INFORMARE TOXICOLOGICĂ sau la un medic. Scoateți persoana la aer curat și mențineți o poziție confortabilă pentru respirat.

Pentru a reduce riscul de contaminare la manipularea probelor de materii fecale, se recomandă aplicarea următoarelor instrucțiuni:

- Când manipulați proba de materii fecale trebuie utilizat un dulap de biosecuritate, o cutie sterilă, un ecran anti-stropire sau o mască.
- Zona de lucru folosită pentru încărcarea cartuşelor trebuie să fie separată de zona de lucru folosită pentru testarea patogenilor din materiile fecale (adică, cultura din materiile fecale, EIA).
- Înainte de manipularea probei, zona de lucru trebuie curățată temeinic folosind înălbitor 10% sau dezinfectant similar.
- Cartușele QIAstat-Dx Gastrointestinal Panel 2 Cartridge și probele trebuie procesate pe rând.
- Schimbați mănușile înainte de a scoate cartușele din cutiile de transport.
- Schimbați mănușile și curățați zona de lucru după fiecare procesare a probelor.
- Eliminați cartușele uzate într-un recipient pentru deșeuri periculoase imediat după finalizarea testării și evitați manipularea excesivă.

# <span id="page-17-0"></span>Depozitarea și manipularea cartușelor

Depozitați cartușele QIAstat-Dx Gastrointestinal Panel 2 Cartridge într-un spațiu de depozitare uscat și curat, la temperatura camerei (15-25 °C). Nu scoateți cartușele QIAstat-Dx Gastrointestinal Panel 2 Cartridge sau pipetele de transfer din ambalajele individuale, până la utilizarea propriu-zisă. În aceste condiții, cartușele QIAstat-Dx Gastrointestinal Panel 2 Cartridge pot fi depozitate până la data expirării imprimată pe ambalajul individual. De asemenea, data expirării este inclusă în codul de bare al QIAstat-Dx Gastrointestinal Panel 2 Cartridge și este citită de QIAstat-Dx Analyzer 1.0, QIAstat-Dx Analyzer 2.0 și QIAstat-Dx Rise atunci când cartușul este introdus în instrument, pentru rularea unei testări. După scoaterea cartușului din pungă, acesta trebuie ferit de lumina soarelui.

Trebuie acordată atenție datelor de expirare și condițiilor de depozitare tipărite pe cutiile și etichetele tuturor componentelor. Nu utilizați componente expirate sau depozitate în mod incorect.

# <span id="page-18-0"></span>Manipularea, depozitarea și pregătirea specimenelor

QIAstat-Dx Gastrointestinal Panel 2 este conceput pentru utilizare cu QIAstat-Dx Analyzer 1.0, the QIAstat-Dx Analyzer 2.0 și QIAstat-Dx Rise. Toate probele trebuie tratate ca potențial infecțioase.

#### <span id="page-18-1"></span>Recoltarea specimenelor

Probele de materii fecale trebuie recoltate și manipulate în conformitate cu procedurile recomandate de producător pentru mediul de transport Cary-Blair.

Condițiile de depozitare recomandate pentru probele de materii fecale resuspendate în mediul de transport Cary-Blair sunt enumerate mai jos:

- Temperatura camerei la 15-25 °C, până la 4 zile
- Refrigerate la 2-8 °C, până la 4 zile

# <span id="page-19-0"></span>Protocol: Procesarea probelor de materii fecale neconservate în mediu de transport Cary**-**Blair

### <span id="page-19-1"></span>Recoltarea, transportul și depozitarea probelor

Recoltați și resuspendați proba de materii fecale în mediu de transport Cary-Blair conform procedurilor recomandate de producător.

### <span id="page-19-2"></span>Încărcarea unei probe în QIAstat-Dx Gastrointestinal Panel 2 Cartridge

**Notă:** aplicabil atât pentru QIAstat-Dx 1.0, cât și pentru QIAstat-Dx Rise

1. Deschideți pachetul unui QIAstat-Dx Gastrointestinal Panel 2 Cartridge folosind crestăturile de rupere de pe părțile laterale ale ambalajului ([Figura 2\)](#page-20-0). IMPORTANT: După ce pachetul este deschis, proba trebuie introdusă în QIAstat-Dx Gastrointestinal Panel 2 Cartridge în 30 de minute. Cartușele încărcate cu probă trebuie încărcate în QIAstat-Dx Analyzer 1.0 sau QIAstat-Dx Analyzer 2.0 în 90 de minute, sau imediat în QIAstat-Dx Rise.

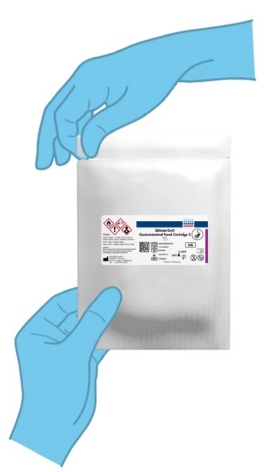

#### <span id="page-20-0"></span>**Figura 2. Deschiderea QIAstat**-**Dx Gastrointestinal Panel 2 Cartridge.**

- 2. Scoateți QIAstat-Dx Gastrointestinal Panel 2 Cartridge din ambalaj și poziționați-l astfel încât codul de bare de pe etichetă să fie îndreptat către dumneavoastră.
- 3. Scrieți manual informațiile despre probă sau amplasați o etichetă cu informațiile despre probă în partea de sus a QIAstat-Dx Gastrointestinal Panel 2 Cartridge. Asigurați-vă că eticheta este poziționată corespunzător și nu blochează deschiderea capacului ([Figura 3\)](#page-20-1). Consultați secțiunea Fluxul de lucru QIAstat-Dx Rise pentru etichetarea corectă a cartuşelor.

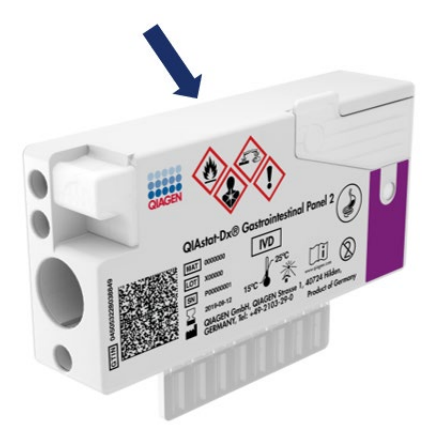

<span id="page-20-1"></span>**Figura 3. Amplasarea informațiilor despre probă în partea de sus a QIAstat**-**Dx Gastrointestinal Panel 2 Cartridge.**

4. Poziționați QIAstat-Dx Gastrointestinal Panel 2 Cartridge drept pe suprafața de lucru curată, astfel încât codul de bare de pe etichetă să fie îndreptat în sus. Deschideți capacul probei aferent orificiului principal din partea din față a QIAstat-Dx Gastrointestinal Panel 2 Cartridge [\(Figura 4\)](#page-21-0).

IMPORTANT: Nu răsturnați QIAstat-Dx Gastrointestinal Panel 2 Cartridge și nu îl agitați în timp ce capacul orificiului principal este deschis. Orificiul principal conține bile de silice utilizate pentru distrugerea probei. Bilele de silice ar putea cădea din QIAstat-Dx Gastrointestinal Panel 2 Cartridge dacă acesta este agitat cât timp este deschis capacul. **Notă**: Orificiul pentru tampoane nu este folosit pentru testul QIAstat-Dx Gastrointestinal Panel 2.

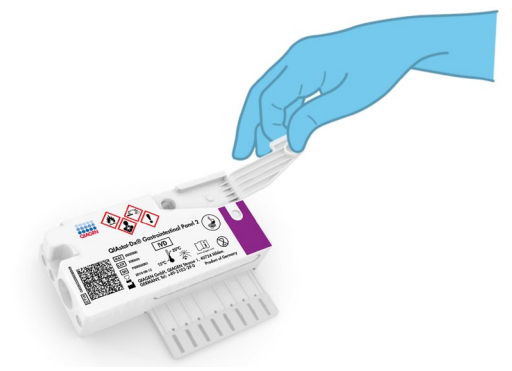

<span id="page-21-0"></span>**Figura 4. Deschiderea capacului probei aferent orificiului principal.**

5. Amestecați bine materiile fecale în mediul de transport Cary-Blair, de exemplu, prin agitarea viguroasă a tubului de 3 ori ([Figura 5\)](#page-22-0).

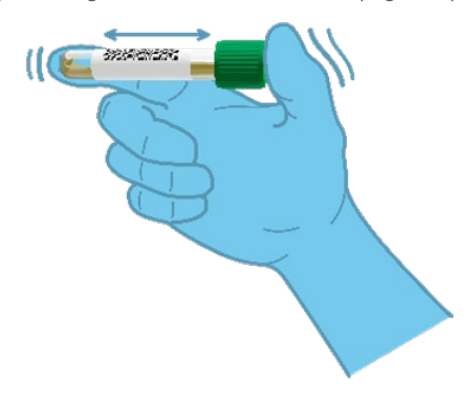

<span id="page-22-0"></span>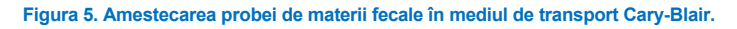

6. Deschideți tubul cu proba care trebuie testată. Utilizați pipeta de transfer furnizată pentru a aspira fluidul. Aspirați proba până la a doua linie de umplere de pe pipetă (adică 200 µl) [\(Figura 6\)](#page-23-0).

IMPORTANT: Nu trageți aer, mucus sau particule în pipetă. Dacă în pipetă sunt trase aer, mucus sau particule, eliminați cu grijă lichidul de probă din pipetă înapoi în tubul de probă și trageți din nou lichidul. În cazul în care se pierde pipeta de transfer furnizată, utilizați altă pipetă din ambalaj sau orice altă pipetă disponibilă în comerț, cu un volum minim de 200 µl.

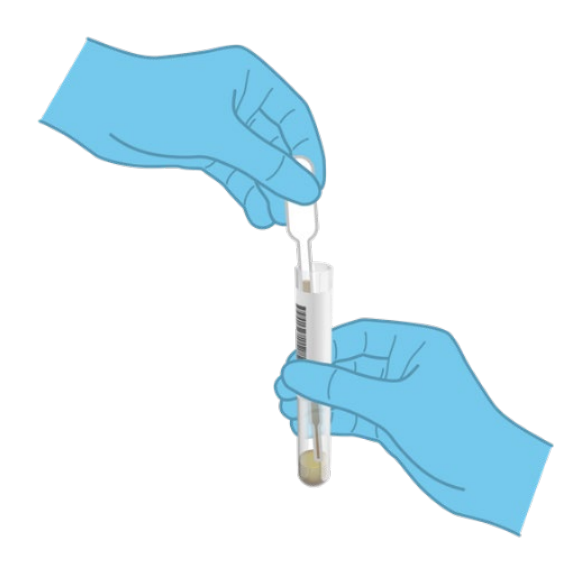

#### <span id="page-23-0"></span>**Figura 6. Tragerea probei în pipeta de transfer livrată.**

7. Transferați cu grijă proba în orificiul principal al QIAstat-Dx Gastrointestinal Panel 2 Cartridge, folosind pipeta de transfer de unică folosință livrată ([Figura 7\)](#page-23-1).

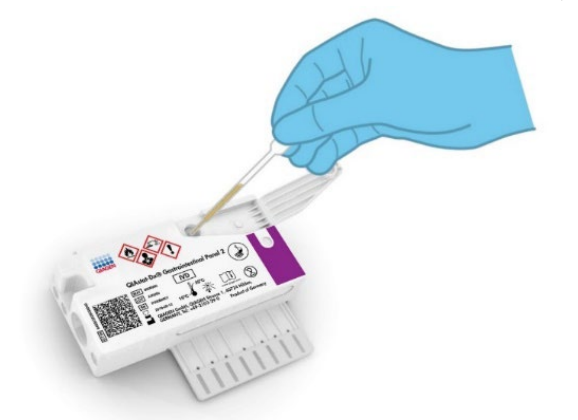

<span id="page-23-1"></span>**Figura 7. Transferul probei în orificiul principal al QIAstat**-**Dx Gastrointestinal Panel 2 Cartridge.**

8. Închideți bine capacul aferent orificiului principal, până când se aude un clic ([Figura 8\)](#page-24-0).

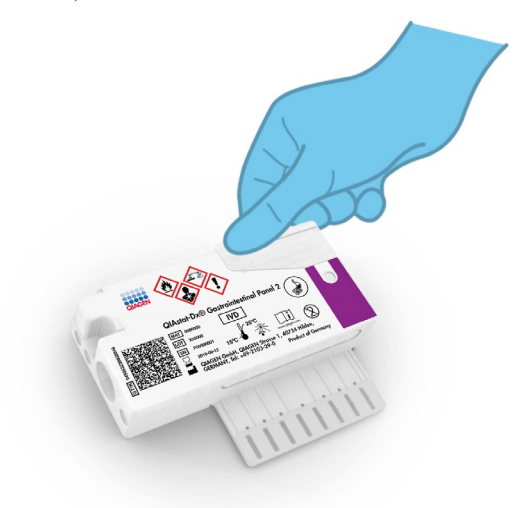

#### <span id="page-24-0"></span>**Figura 8. Închiderea capacului orificiului principal.**

9. Confirmați vizual că proba a fost încărcată, prin verificarea vizorului de inspecție a probelor aferent QIAstat-Dx Gastrointestinal Panel 2 Cartridge [\(Figura 9\)](#page-25-0). Se va observa un amestec de probă și bile de silice.

IMPORTANT: După amplasarea probei în interiorul QIAstat-Dx Gastrointestinal Panel 2 Cartridge, cartușul trebuie încărcat în QIAstat-Dx Analyzer 1.0 sau QIAstat-Dx Analyzer 2.0 în decurs de 90 de minute sau amplasat imediat pe tava QIAstat-Dx Rise, după încărcarea tuturor probelor în cartușe. Timpul maxim de așteptare pentru un cartuș care este deja încărcat în QIAstat-Dx Rise (stabilitate pe instrument) este de aproximativ 145 de minute. QIAstat-Dx Rise va detecta automat și va avertiza utilizatorul cu privire la staționarea cartușului în instrument pentru o perioadă mai lungă decât este permis.

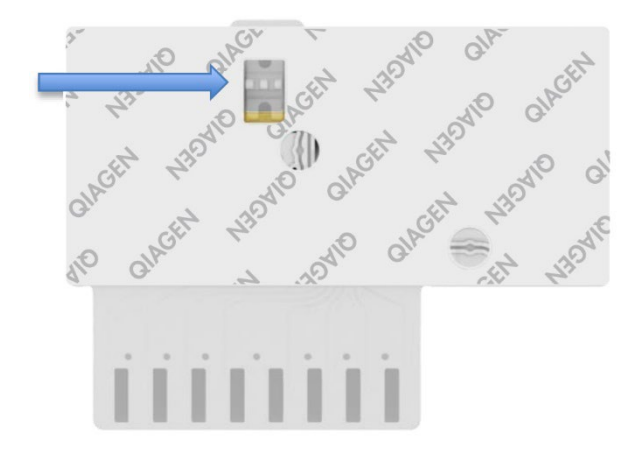

<span id="page-25-0"></span>**Figura 9. Vizorul de inspecție a probelor (săgeata albastră).**

### <span id="page-26-0"></span>Rularea unei testări cu QIAstat-Dx Analyzer 1.0

1. PORNIȚI QIAstat-Dx Analyzer 1.0 utilizând butonul Pornit/Oprit din partea din față a instrumentului.

**Notă**: Comutatorul de alimentare din partea din spate a modulului analitic trebuie să fie setat în poziția "I". Indicatoarele de stare ale QIAstat-Dx Analyzer 1.0 sau QIAstat-Dx Analyzer 2.0 se vor aprinde în albastru.

- 2. Așteptați până când apare ecranul Main (Principal) și indicatoarele de stare ale QIAstat-Dx Analyzer 1.0 sau QIAstat-Dx Analyzer 2.0 devin verzi și nu mai clipesc.
- 3. Conectați-vă la QIAstat-Dx Analyzer 1.0 sau QIAstat-Dx Analyzer 2.0 prin introducerea numelui de utilizator și a parolei.

**Notă**: Ecranul Login (Conectare) va apărea dacă este activată opțiunea User Access Control (Control acces utilizatori). Dacă opțiunea User Access Control (Control acces utilizatori) este dezactivată, nu va fi solicitat(ă) niciun nume de utilizator/nicio parolă și va apărea ecranul Main (Principal).

- 4. Dacă software-ul cu fișierul de definiție a testului nu a fost instalat pe QIAstat-Dx Analyzer 1.0 sau QIAstat-Dx Analyzer 2.0, respectați instrucțiunile de instalare înainte de rularea testării (consultați "Anexa A: Instalarea fisierului de definiție a testului" pentru informații suplimentare).
- 5. Apăsați butonul Run Test (Rulare testare) din colțul din dreapta sus al ecranului tactil al QIAstat-Dx Analyzer 1.0 sau QIAstat-Dx Analyzer 2.0.
- 6. Atunci când vi se solicită acest lucru, scanați codul de bare pentru ID-ul probei de pe proba Cary-Blair sau scanați codul de bare cu informațiile despre specimen, amplasat în partea de sus a QIAstat-Dx Gastrointestinal Panel 2 Cartridge (consultați pasul 3), utilizând cititorul de coduri de bare frontal integrat al QIAstat-Dx Analyzer 1.0 sau QIAstat-Dx Analyzer 2.0 [\(Figura](#page-27-0) 10).

**Notă**: De asemenea, este posibilă introducerea ID-ului probei prin folosirea tastaturii virtuale a ecranului tactil, selectând câmpul Sample ID (ID probă).

**Notă**: În funcție de configurația de sistem aleasă, în acest moment poate fi solicitată și introducerea ID-ului pacientului.

**Notă**: Instrucțiunile primite de la QIAstat-Dx Analyzer 1.0 sau QIAstat-Dx Analyzer 2.0 apar în bara Instructions (Instrucțiuni) din partea de jos a ecranului tactil.

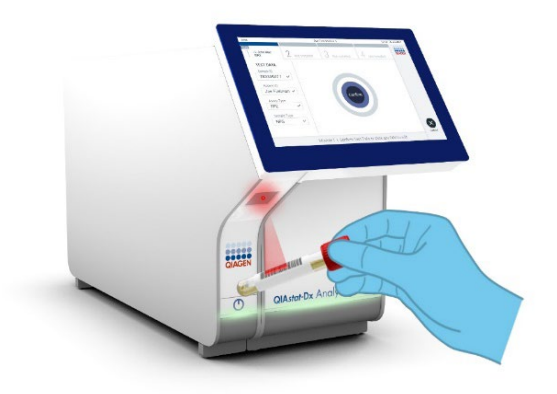

#### <span id="page-27-0"></span>**Figura 10. Scanarea codului de bare pentru ID-ul probei.**

7. Atunci când vi se solicită acest lucru, scanați codul de bare al QIAstat-Dx Gastrointestinal Panel 2 Cartridge pe care îl veți folosi ([Figura 11\)](#page-28-0). QIAstat-Dx Analyzer 1.0 sau QIAstat-Dx Analyzer 2.0 va recunoaște automat testul care trebuie rulat, în funcție de codul de bare al cartușului.

**Notă**: QIAstat-Dx Analyzer 1.0 sau QIAstat-Dx Analyzer 2.0 nu va accepta cartușe QIAstat-Dx Gastrointestinal Panel 2 Cartridge cu date de expirare depășite, cartușe folosite anterior sau cartușe pentru teste care nu au fost instalate pe aparat. În aceste cazuri se va afișa un mesaj de eroare, iar QIAstat-Dx Gastrointestinal Panel 2 Cartridge va fi respins. Consultați Manualul de utilizare *QIAstat*-*Dx Analyzer 1.0 sau QIAstat*-*Dx Analyzer 2.0* sau Anexa A pentru detalii suplimentare cu privire la modul de instalare a testelor.

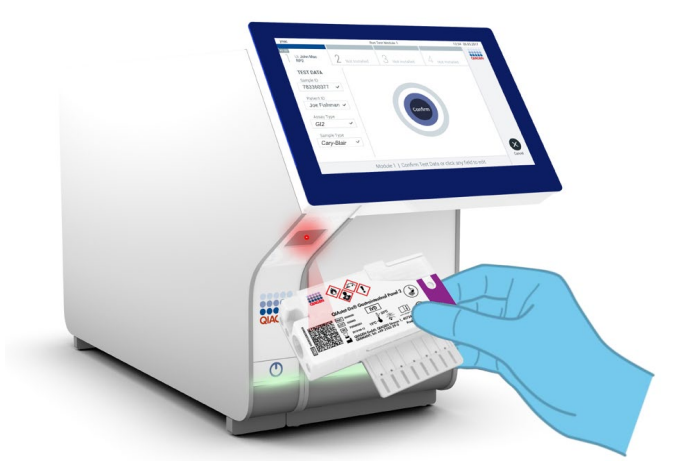

**Figura 11. Scanarea codului de bare al QIAstat**-**Dx Gastrointestinal Panel 2 Cartridge.**

- <span id="page-28-0"></span>8. Va apărea ecranul Confirm (Confirmare). Revizuiți datele introduse și faceți modificările necesare selectând câmpurile relevante ale ecranului tactil și editarea informațiilor.
- 9. Apăsați Confirm (Confirmare) atunci când toate datele afișate sunt corecte. Dacă este necesar, selectați câmpul corespunzător pentru editarea conținutului, sau apăsați Cancel (Anulare) pentru anularea testării ([Figura 12\)](#page-28-1).

<span id="page-28-1"></span>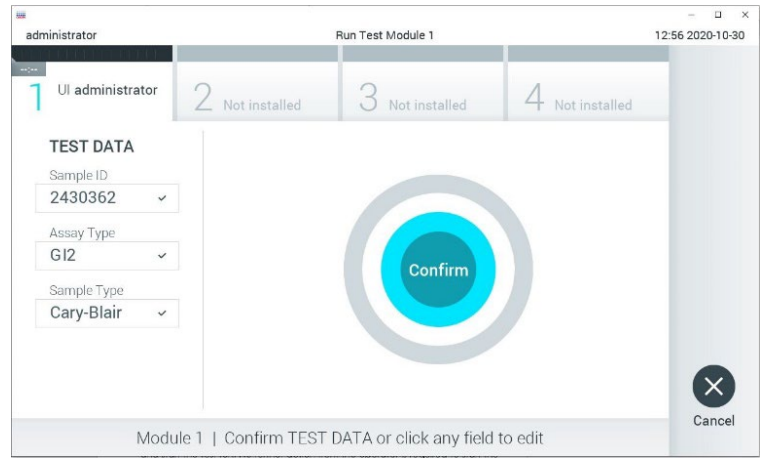

**Figura 12. Confirmarea introducerii datelor.**

- 10. Asigurați-vă că ambele capace ale probelor aferente orificiului pentru tampon și orificiului principal din QIAstat-Dx Gastrointestinal Panel 2 Cartridge sunt bine închise.
- 11. Atunci când se deschide automat orificiul de introducere a cartușului, din partea de sus a QIAstat-Dx Analyzer 1.0 sau QIAstat-Dx Analyzer 2.0, introduceți QIAstat-Dx Gastrointestinal Panel 2 Cartridge cu codul de bare îndreptat către stânga și cu camerele de reacție orientate în jos ([Figura 13\)](#page-30-0).

**Notă**: În funcție de configurația sistemului, este posibil ca operatorului să i se solicite să reintroducă parola de utilizator pentru începerea testării.

**Notă**: Până în acest moment, este posibilă anularea testării prin apăsarea butonului **Cancel** (Anulare) din colțul din dreapta jos al ecranului tactil.

12. La detectarea QIAstat-Dx Gastrointestinal Panel 2 Cartridge, QIAstat-Dx Analyzer 1.0 sau QIAstat-Dx Analyzer 2.0 va închide automat capacul orificiului de introducere a cartușului și va începe testarea. Nu mai este necesară nici o altă acțiune din partea operatorului pentru a începe rularea.

**Notă**: Nu trebuie să împingeți QIAstat-Dx Gastrointestinal Panel 2 Cartridge în QIAstat-Dx Analyzer 1.0 sau QIAstat-Dx Analyzer 2.0.

**Notă**: QIAstat-Dx Analyzer 1.0 și QIAstat-Dx Analyzer 2.0 nu vor accepta un alt QIAstat-Dx Gastrointestinal Panel 2 Cartridge în afara celui folosit și scanat în timpul configurării testării. Dacă este introdus un cartus diferit de cel scanat, va fi generată o eroare și cartușul va fi scos automat.

**Notă**: Dacă în orificiu nu este poziționat niciun cartuș QIAstat-Dx Gastrointestinal Panel 2 Cartridge, capacul orificiului de introducere a cartușului se va închide automat după 30 de secunde. Dacă se întâmplă acest lucru, repetați procedura începând de la pasul 5.

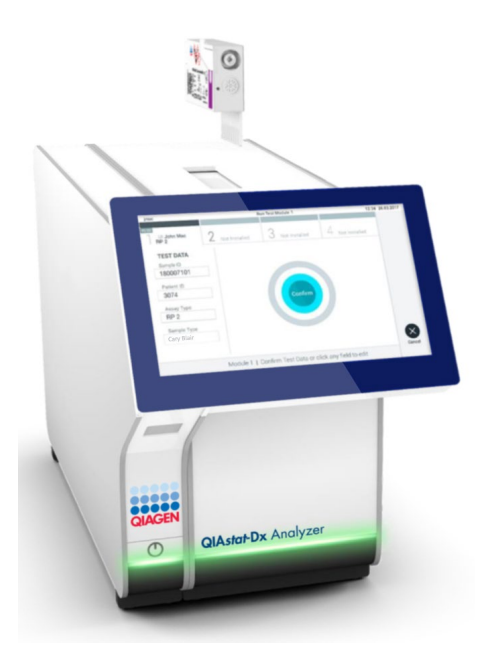

<span id="page-30-0"></span>**Figura 13. Introducerea QIAstat**-**Dx Gastrointestinal Panel 2 Cartridge în QIAstat**-**Dx Analyzer 1.0 sau QIAstat**-**Dx Analyzer 2.0.**

- 13. În timpul rulării testării, timpul rămas din rulare este afișat pe ecranul tactil.
- 14. După ce testarea este finalizată, va apărea ecranul Eject (Scoatere) [\(Figura 14](#page-31-0)) și bara de stare a modulului va afișa rezultatul testării, sub forma uneia dintre următoarele opțiuni:
	- TEST COMPLETED (TESTARE FINALIZATĂ): Testarea a fost finalizată cu succes
	- TEST FAILED (TESTARE NEREUȘITĂ): A survenit o eroare în timpul testării
	- TEST CANCELED (TESTARE ANULATĂ): Utilizatorul a anulat testarea

IMPORTANT: În cazul în care testarea nu a reușit, consultați secțiunea "Depanare" din *Manualul de utilizare QIAstat*-*Dx Analyzer 1.0 sau QIAstat*-*Dx Analyzer 2.0* pentru posibilele motive și instrucțiuni cu privire la modul în care trebuie să procedați. Pentru informații suplimentare despre anumite coduri și mesaje de eroare QIAstat-Dx Gastrointestinal Panel 2, consultați secțiunea "Depanare" din acest document.

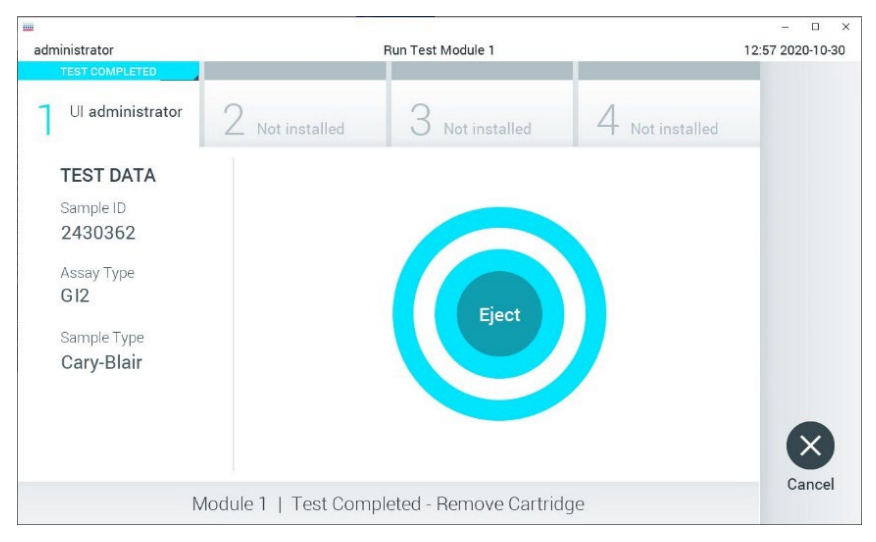

#### <span id="page-31-0"></span>**Figura 14. Afișarea ecranului Eject (Scoatere).**

15. Apăsați <sup>D</sup> Eject (Scoatere) pe ecranul tactil pentru a scoate QIAstat-Dx Gastrointestinal Panel 2 Cartridge și eliminați-l ca biodeseu periculos, în conformitate cu toate regulamentele și legile naționale, regionale și locale privind sănătatea și securitatea în muncă. QIAstat-Dx Gastrointestinal Panel 2 Cartridge trebuie scos atunci când orificiul de introducere a cartușului se deschide și scoate cartușul. În cazul în care cartușul nu este scos după 30 de secunde, acesta va fi deplasat automat înapoi în QIAstat-Dx Analyzer 1.0 sau QIAstat-Dx Analyzer 2.0, iar capacul orificiului de introducere a cartușului se va închide. Dacă se întâmplă acest lucru, apăsați Eject (Scoatere) pentru a deschide din nou capacul orificiului de introducere a cartusului, apoi scoateti cartușul.

IMPORTANT: Cartușele QIAstat-Dx Gastrointestinal Panel 2 Cartridge folosite trebuie aruncate. Nu este posibilă reutilizarea cartușelor în cazul testărilor a căror executare a început, dar a fost anulată ulterior de operator, sau în cazul cărora s-a detectat o eroare.

16. După ce QIAstat-Dx Gastrointestinal Panel 2 Cartridge a fost scos, va apărea ecranul Summary (Rezumat) cu rezultatele. Consultați "[Interpretarea rezultatelor"](#page-54-0), pagina [55,](#page-54-0) pentru detalii suplimentare. Pentru a începe procesul de rulare a unei alte testări, apăsați Run Test (Rulare testare).

**Notă**: Pentru informații suplimentare cu privire la utilizarea QIAstat-Dx Analyzer 1.0 sau QIAstat-Dx Analyzer 2.0, consultați *Manualul de utilizare QIAstat*-*Dx Analyzer 1.0 sau QIAstat*-*Dx Analyzer 2.0*.

### <span id="page-33-0"></span>Rularea unei testări pe QIAstat-Dx Rise

#### Pornirea QIAstat-Dx Rise

1. Apăsați butonul **ON/OFF** (PORNIT/OPRIT) din partea din față a QIAstat-Dx Rise pentru a porni aparatul.

**Notă**: Comutatorul de alimentare din cutia de ramificație din stânga spate trebuie să fie setat în poziția "l".

- 2. Așteptați până când apare ecranul Login (Conectare) și indicatoarele de stare devin verzi.
- 3. Conectați-vă la sistem imediat după apariția ecranului Login (Conectare) ([Figura 15\)](#page-33-1).

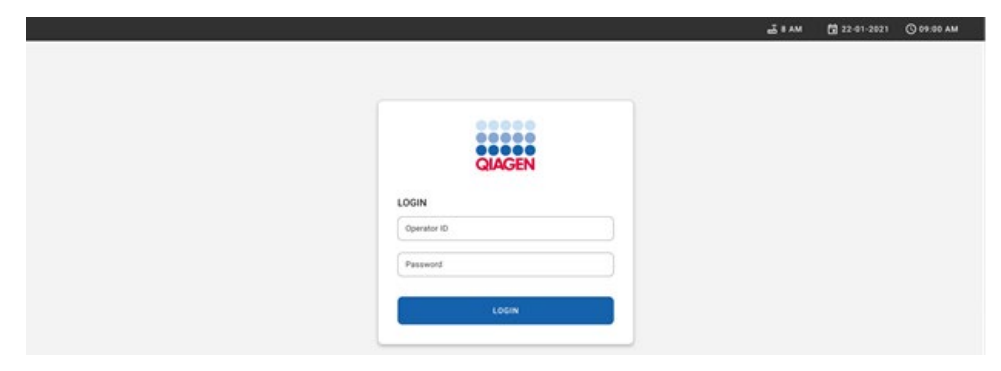

#### <span id="page-33-1"></span>**Figura 15. Ecranul Login (Conectare)**

**Notă**: După instalarea inițială reușită a QIAstat-Dx Rise, administratorul de sistem trebuie să se conecteze pentru prima configurare a software-ului.

#### Pregătirea QIAstat-Dx Gastrointestinal Panel 2 Cartridge

Scoateți QIAstat-Dx Gastrointestinal Panel 2 Cartridge din ambalaj. Pentru detalii despre adăugarea probei în QIAstat-Dx Gastrointestinal Panel 2 Cartridge și pentru informații specifice testului care urmează să fie rulat, consultaţi ["Încărcarea unei probe în QIAstat](#page-19-2)-Dx [Gastrointestinal Panel](#page-19-2) 2 Cartridge".

După ce ați adăugat o probă în QIAstat-Dx Gastrointestinal Panel 2 Cartridge, asigurați-vă întotdeauna că cele două capace ale probei sunt bine închise.

### Adăugarea unui cod de bare pentru probe în QIAstat-Dx Gastrointestinal Panel 2 **Cartridge**

Aplicați un cod de bare pe partea dreaptă sus a QIAstat-Dx Gastrointestinal Panel 2 Cartridge (indicat prin săgeată) ([Figura 16\)](#page-34-0).

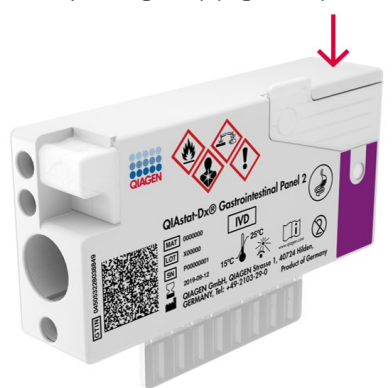

<span id="page-34-0"></span>**Figura 16. Amplasarea codului de bare cu ID-ul probei**

Dimensiunea maximă a codului de bare este: 22 x 35 mm. Codul de bare trebuie să fie întotdeauna pe partea dreaptă a cartuşului (aşa cum este arătat mai sus prin zona marcată cu roșu), deoarece partea stângă a cartușului este critică pentru autodetecția probei ([Figura 17\)](#page-35-0).

**Notă**: Pentru a procesa probe pe QIAstat-Dx Rise, este necesar să asigurați prezența unui cod de bare de identificare a probei, care poate fi citit de mașină, pe QIAstat-Dx Gastrointestinal Panel 2 Cartridge.

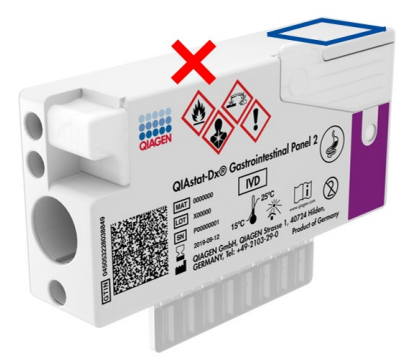

#### <span id="page-35-0"></span>**Figura 17. Poziționarea codului de bare cu ID-ul probei**

Pot fi utilizate coduri de bare 1D și 2D. Codurile de bare 1D utilizabile sunt următoarele: EAN-13 și EAN-8, UPC-A și UPC-E, Code128, Code39, Code 93 și Codabar. Codurile de bare 2D utilizabile sunt Aztec Code, Data Matrix și codul QR.

Asigurați calitatea suficientă a codului de bare. Sistemul este capabil să citească o calitate de imprimare clasa C sau mai bună, așa cum este definită în ISO/IEC 15416 (liniar) sau ISO/IEC 15415 (2D).

#### Procedură de rulare a unui test

**Notă**: Toți operatorii trebuie să poarte echipament individual de protecție adecvat, cum ar fi mănuși, halat de laborator și ochelari de protecție atunci când manipulează ecranul tactil și cartușele QIAstat-Dx Rise.

- 1. Apăsați butonul **OPEN WASTE DRAWER** (DESCHIDEȚI SERTARUL DEȘEURI) din coltul din dreapta jos al ecranului principal de testare ([Figura 18\)](#page-36-0).
- 2. Deschideți sertarul Waste (Deșeuri) și scoateți cartușele uzate din testările anterioare. Verificați sertarul Waste (Deșeuri) pentru lichide vărsate. Dacă este necesar, curățați sertarul Waste (Deșeuri) conform descrierii din secțiunea Întreținere a *Manualului de utilizare QIAstat*-*Dx Rise*.
- 3. Închideți sertarul Waste (Deșeuri) după scoaterea cartuşelor. Sistemul va scana tava și va reveni la ecranul principal [\(Figura 18](#page-36-0)). Dacă tava a fost scoasă din motive de întreținere, asigurați-vă că este introdusă corect înainte de a închide sertarul.
- 4. Apăsați butonul **OPEN INPUT DRAWER** (DESCHIDERE SERTAR DE INTRODUCERE) din colțul dreapta jos al ecranului ([Figura](#page-36-0) 18).

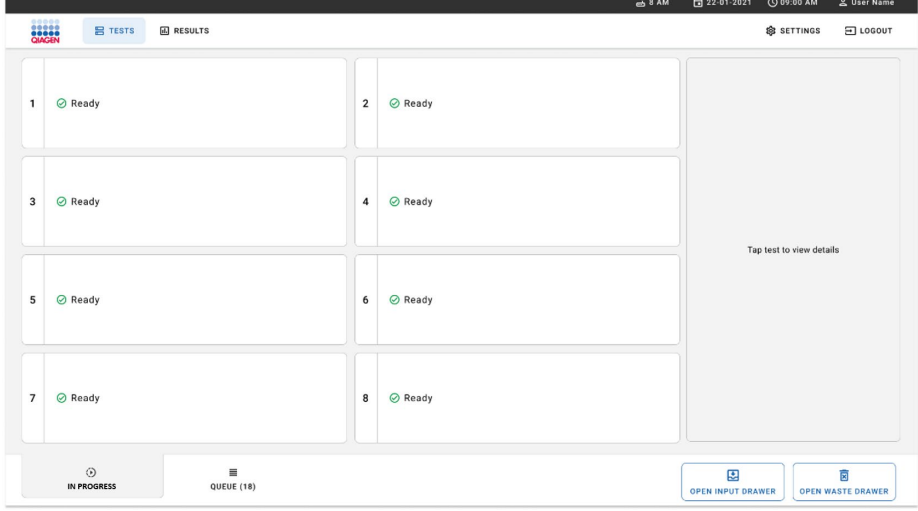

<span id="page-36-0"></span>**Figura 18. Ecran principal de testare.**

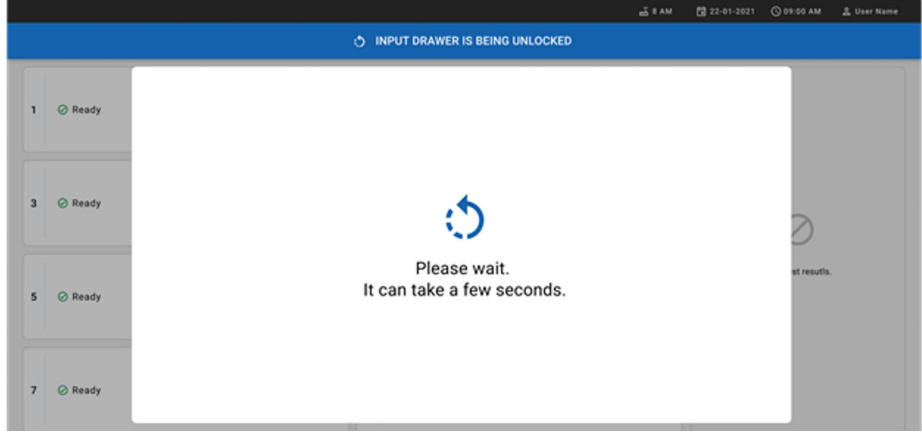

5. Așteptați până când sertarul de introducere este deblocat ([Figura 19\)](#page-37-0).

<span id="page-37-0"></span>**Figura 19. Caseta de dialog pentru sertarul de introducere în așteptare.**

6. Când vi se solicită acest lucru, trageți sertarul de introducere pentru a-l deschide [\(Figura 20\)](#page-37-1).

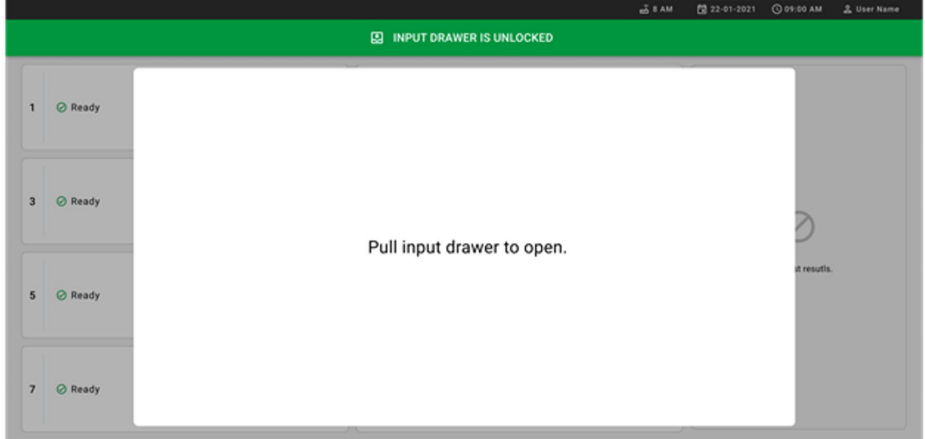

<span id="page-37-1"></span>**Figura 20. Caseta de dialog pentru deschiderea sertarului de introducere.**

7. Apare caseta de dialog **Add Cartridge** (Adăugare cartuș) şi va fi activat scanerul din faţa instrumentului. Scanați codul de bare cu ID-ul probei de deasupra QIAstat-Dx Gastrointestinal 2 Cartridge în fața instrumentului poziția indicată de săgeată ([Figura 21\)](#page-38-0).

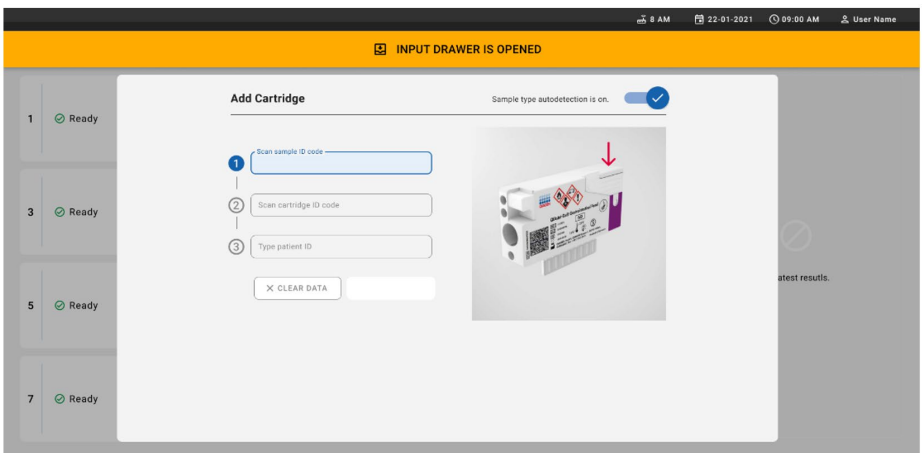

<span id="page-38-0"></span>**Figura 21. Ecranul Scan sample ID (Scanare ID probă).**

8. După introducerea codului de bare cu ID-ul probei, scanați codul de bare al QIAstat-Dx Gastrointestinal Panel 2 Cartridge pe care îl veți folosi (poziție indicată de săgeată). QIAstat-Dx Rise va recunoaște automat testul care trebuie rulat, pe baza codului de bare al QIAstat-Dx Gastrointestinal Panel 2 Cartridge [\(Figura 22\)](#page-39-0).

**Notă**: Asigurați-vă că **Sample type autodetection** (Autodecție tip de probă) este setat la **on** (activat). Sistemul va recunoaște automat tipul de probă utilizat (dacă este cazul pentru testul utilizat).

Dacă **Sample type autodetection** (Autodetecție tip de probă) este setată pe **off** (dezactivat), este posibil să fie necesar să selectați manual tipul de probă corespunzător (dacă este cazul pentru testul utilizat).

**Notă**: QIAstat-Dx Rise nu va accepta cartușele QIAstat-Dx Gastrointestinal Panel 2 Cartridge care au date de expirare depășite, au fost utilizate anterior sau dacă fișierul de definiție a testului QIAstat-Dx Gastrointestinal Panel 2 nu este instalat pe aparat. În acest caz se va afișa un mesaj de eroare.

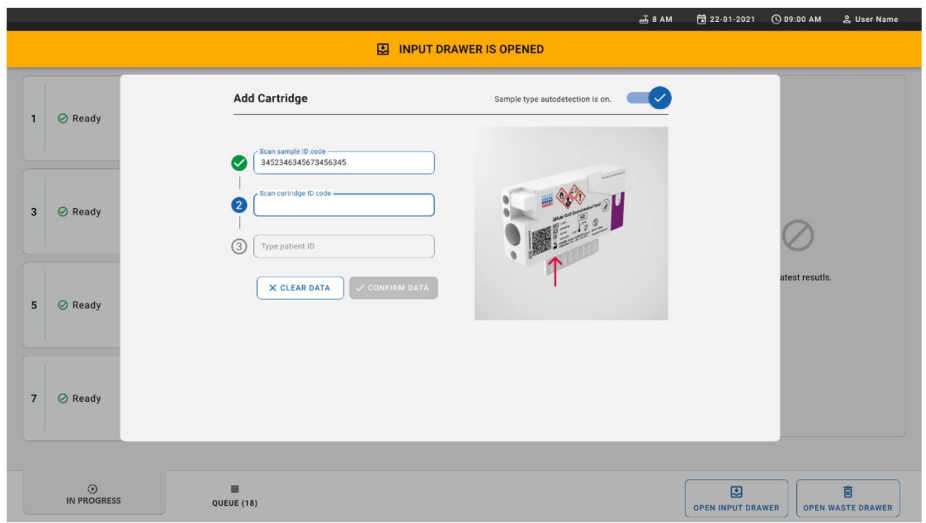

<span id="page-39-0"></span>**Figura 22. Ecranul de scanare a ID-ului QIAstat**-**Dx Gastrointestinal Panel 2 Cartridge.**

9. Introduceți ID-ul pacientului (Patient ID (ID pacient) trebuie să fie setat pe **on** (activat)), apoi confirmați datele ([Figurile 23](#page-39-1) și [24\)](#page-40-0).

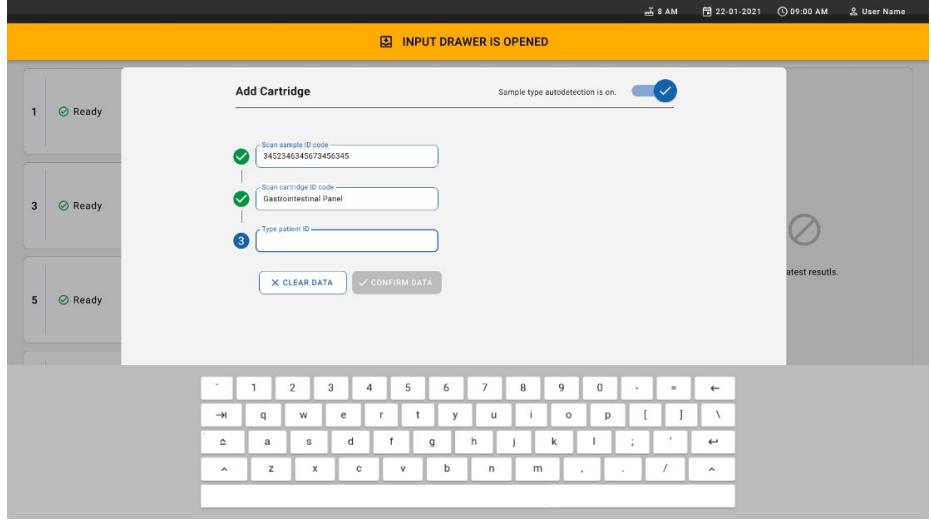

<span id="page-39-1"></span>**Figura 23. Introducerea ID-ului pacientului.**

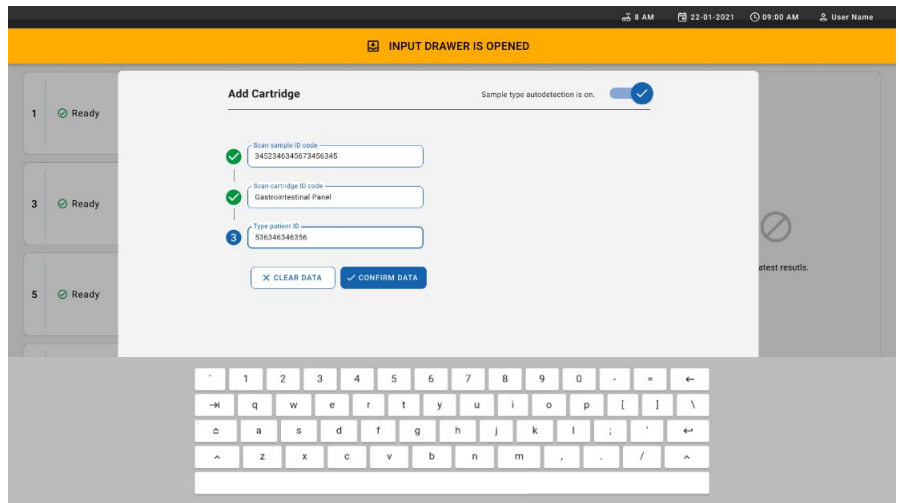

<span id="page-40-0"></span>**Figura 24. Introduceți ID-ul pacientului, apoi confirmați datele de pe ecran**

10. După o scanare reușită, următoarea casetă de dialog apare pentru scurt timp în partea de sus a ecranului [\(Figura 25\)](#page-40-1).

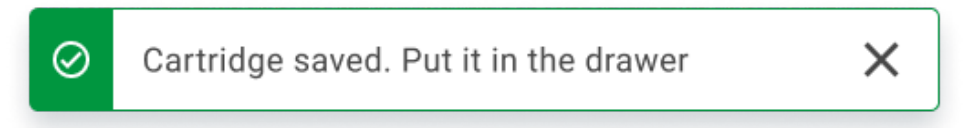

#### <span id="page-40-1"></span>**Figura 25. Ecranul Cartridge saved (Cartuș salvat)**

- 11. Amplasați cartușul în sertarul de introducere. Asigurați-vă că ați introdus cartușul corect în tavă ([Figura 26\)](#page-41-0).
- 12. Continuați scanarea și introducerea cartușelor, urmând pașii precedenți. IMPORTANT: Rețineți că QIAstat-Dx Rise poate manipula până la 16 cartușe QIAstat-Dx Gastrointestinal Panel 2 Cartridge în același timp, în sertarul de introducere.

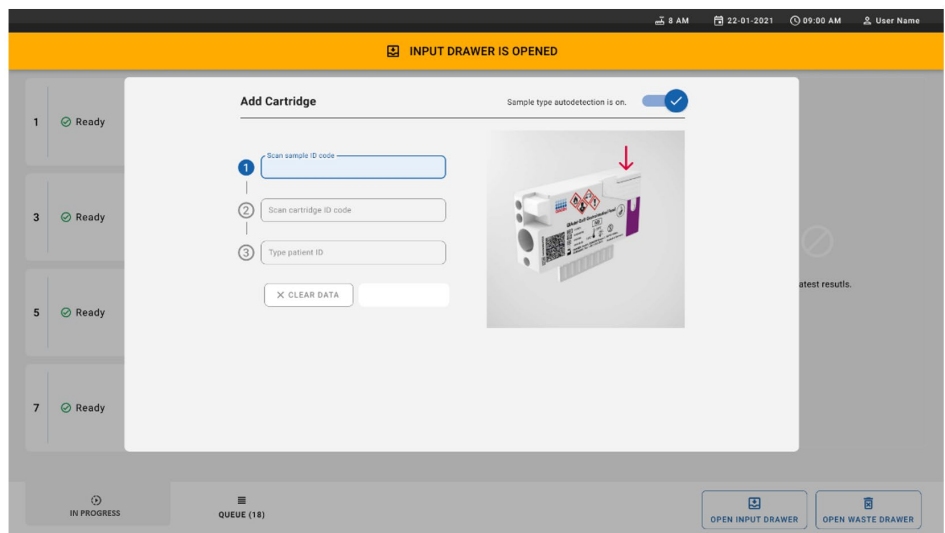

<span id="page-41-0"></span>**Figura 26. Ecranul Add cartridge (Adăugare cartuș).**

13. Închideți sertarul de introducere după ce toate cartușele au fost scanate și introduse. Sistemul va scana cartușele și va pregăti o listă de așteptare ([Figura 27\)](#page-41-1).

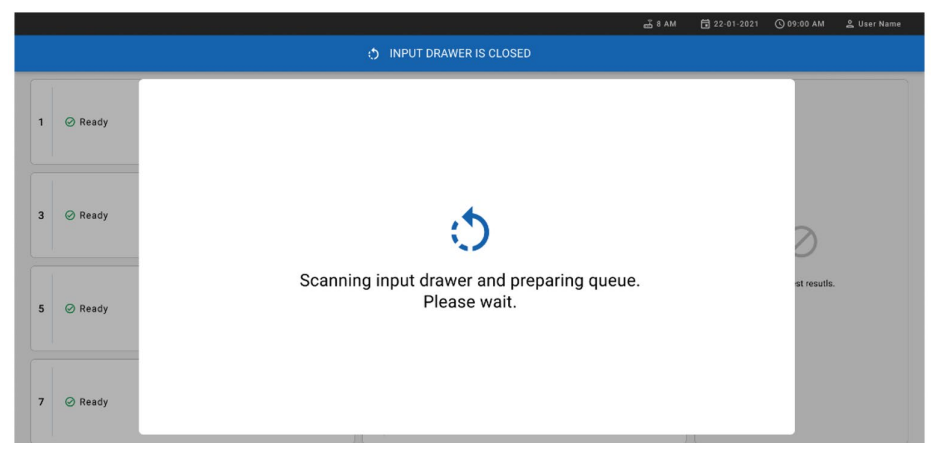

<span id="page-41-1"></span>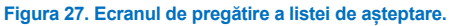

14. După o scanare reușită, se va afișa lista de așteptare ([Figura 28](#page-42-0)). Revizuiți datele și, în cazul unei erori, apăsați butonul **OPEN INPUT DRAWER** (Deschidere sertar de introducere) pentru a scoate și scanați din nou cartușul respectiv, urmând pașii 10-13.

|                  | :::::<br><b>吕 TESTS</b><br><b>EL RESULTS</b><br><b>CAAGEN</b>                                     | $-38AM$                                                                                                    | Connected                     | 日 22-01-2021<br><b>念 SETTINGS</b><br>$\Xi$ LOGOUT |
|------------------|---------------------------------------------------------------------------------------------------|----------------------------------------------------------------------------------------------------|-------------------------------|---------------------------------------------------|
| $\mathbf{1}$     | ₼ 3323 423435  34234 53212<br><b>QEND TIME</b><br><b>II.</b> Gastrointestinal Panel 2<br>12:99PM  | ₼ 75623 62384  89809 80855<br>₼ 43235 65653  67632 32245<br>$\overline{2}$<br>3<br><b>QEND TIME</b><br>Gastrointestinal Panel 2<br><b>M.</b> Gastrointestinal Panel 2<br>12:10Рм  | <b>QEND TIME</b><br>12:25PM   |                                                   |
| $\blacktriangle$ | ₼ 42134 75678  64533 98753<br><b>QEND TIME</b><br>H. Gastrointestinal Panel 2<br>12:48PM          | ₼ 21234 64532  89876 21234<br>₹ 42321 43421  43242 12898<br>5<br>6<br><b>OEND TIME</b><br><b>II</b> Gastrointestinal Panel 2<br><b>M.</b> Gastrointestinal Panel 2<br>12:55PM     | <b>QEND TIME</b><br>1:1BPM    |                                                   |
| $\overline{7}$   | ₼ 10283 34126  53245 54325<br><b>QEND TIME</b><br><b>M.</b> Gastrointestinal Panel 2<br>1:3BPM    | ₼ 23423 44245  43245 43245<br>₹ 42332 67845  67553 42123<br>8<br>$\mathbf{Q}$<br><b>OEND TIME</b><br><b>M.</b> Gastrointestinal Panel 2<br>[4] Gastrointestinal Panel 2<br>1:50PM | <b>QEND TIME</b><br>1:55PM    |                                                   |
| 10               | ₼ 33242 32876  23414 76644<br><b>QEND TIME</b><br><b>III</b> Gastrointestinal Panel 2<br>2:15PM   | ₼ 32342 34422  89876 23134<br>₼ 31232 42332  64324 31231<br>12<br>11<br><b>OEND TIME</b><br>[d.] Gastrointestinal Panel 2<br>Gastrointestinal Panel 2<br>2:35PM                   | <b>QEND TIME</b><br>2:45PM    | Tap test to view details                          |
| 13               | ₼ 87234 70256  32453 32123<br><b>QEND TIME</b><br><b>II.</b> Gastrointestinal Panel 2<br>3:BSPM   | ₼ 34234 76644  42324 64532<br>₼ 23423 53423  53422 53424<br>14<br>15<br><b>QEND TIME</b><br>[n] Gastrointestinal Panel 2<br>EL Gastrointestinal Panel 2<br>3:10PM                 | <b>QEND TIME</b><br>$3:38$ PM |                                                   |
| 16               | ₼ 12314 86767  86756 34632<br><b>QEND TIME</b><br><b>MI</b> Gastrointestinal Panel 2<br>$4:88$ PM | ₼ 23124 53423  42345 87654<br>₼ 23423 53423  53422 53424<br>17<br><b>QEND TIME</b><br><b>MJ</b> Gastrointestinal Panel 2<br>[il] Gastrointestinal Panel 2<br>4:10PM               | <b>QEND TIME</b><br>3:30PM    |                                                   |
|                  | $\odot$<br>畺<br><b>IN PROGRESS</b><br>QUEUE (18)                                                  | $\odot$<br><b>CONFRIM DATA TO RUN</b>                                                                                                    |                               | 團<br>Ē<br><b>OPEN INPUT DRAWER</b>                |

<span id="page-42-0"></span>**Figura 28. Ecranul cu lista de așteptare a probelor.**

**Notă**: Este posibil ca ordinea probelor de pe ecran să nu se potrivească cu cea a cartușelor din sertarul de introducere (aceasta coincide doar atunci când toate cartușele sunt introduse în lista de așteptare) și să nu poată fi schimbată fără a deschide tava de alimentare și a scoate cartușele.

Lista de așteptare a probelor/ordinea de procesare este generată de QIAstat-Dx Rise pe baza regulilor următoare:

- Perioada de stabilitate. Cartușele QIAstat-Dx Gastrointestinal Panel 2 Cartridge cu cea mai scurtă perioadă de stabilitate pe instrument vor avea prioritate, indiferent de poziția în tava de încărcare.
- În cadrul aceluiași tip de test, poziția în tava de încărcare determină ordinea în lista de asteptare.

Dacă selectați un test de pe ecranul tactil, în secțiunea **TEST DETAILS** (Detaliile testării) sunt afișate informații suplimentare ([Figura 29\)](#page-43-0).

**Notă**: Sistemul va respinge cartușele care depășesc perioada maximă de stabilitate pe instrument în sertarul de introducere (aproximativ 145 de minute)

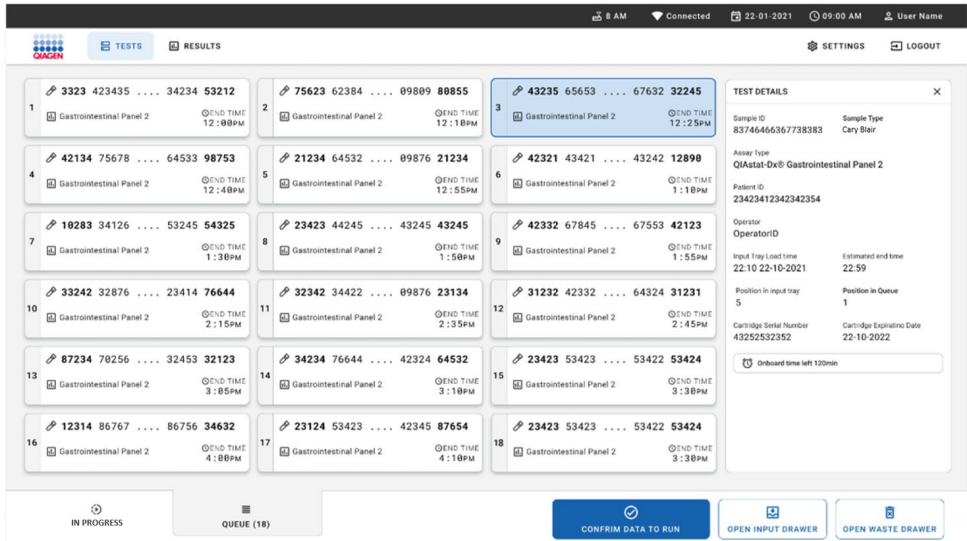

### <span id="page-43-0"></span>**Figura 29. Ecranul cu lista de așteptare a probelor, testul selectat afișând informații suplimentare.**

Următoarele informații sunt afișate în secțiunea **Test Details** (Detaliile testării) ([Figura 30\)](#page-44-0):

- Sample ID (ID probă)
- Sample Type (Tip probă) (în funcție de test)
- Assay Type (Tipul testului) (QIAstat-Dx Gastrointestinal Assay Panel 2)
- Patient ID (ID pacient)
- **•** Operator
- Input Tray Load Time (Timp de încărcare pe tava de alimentare)
- Estimated end time (Oră estimată pentru finalizare)
- Position in input drawer (Poziție în sertarul de introducere)
- Position in Queue (Poziție în lista de așteptare) (**Notă**: poziția poate fi diferită, în funcție de perioada de stabilitate a probei)
- Cartridge Serial Number (Număr de serie cartuș)
- Cartridge Expiration Date (Dată de expirare cartuș)
- Onboard time left (Timp rămas pe instrument)

**Notă**: Timpul pe instrument este definit în testul respectiv și stabilește ordinea probelor în lista de așteptare.

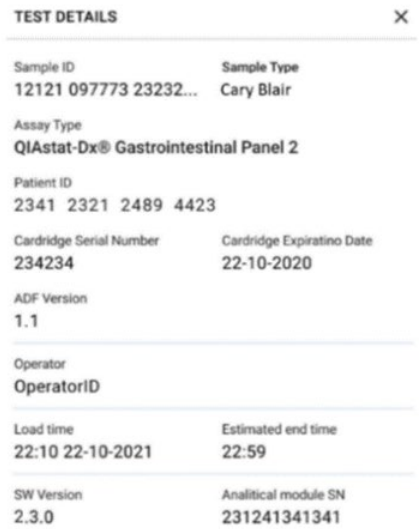

<span id="page-44-0"></span>**Figura 30. Detaliile testării**

## 15. Apăsați butonul **CONFIRM DATA TO RUN** (CONFIRMARE DATE DE ANALIZAT) din

partea de jos a ecranului atunci când toate datele afișate sunt corecte ([Figura 29\)](#page-43-0). Ulterior, este necesară o confirmare finală din partea operatorului pentru rularea testărilor ([Figura 31\)](#page-45-0).

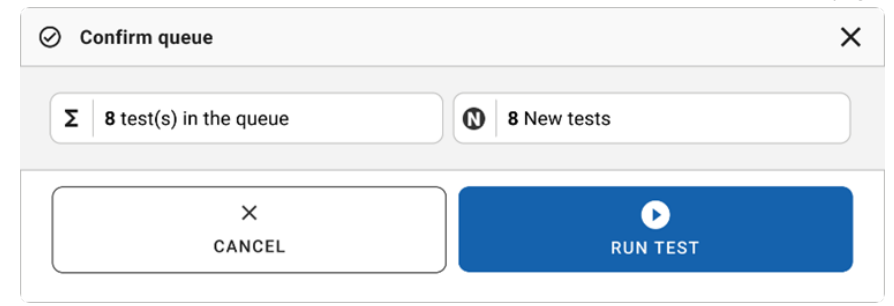

#### <span id="page-45-0"></span>**Figura 31. Confirmare finală pentru rularea testării.**

În timpul rulării testărilor, pe ecranul tactil sunt afișate timpul de rulare rămas și alte informații pentru toate testările din lista de așteptare ([Figura 32\)](#page-45-1).

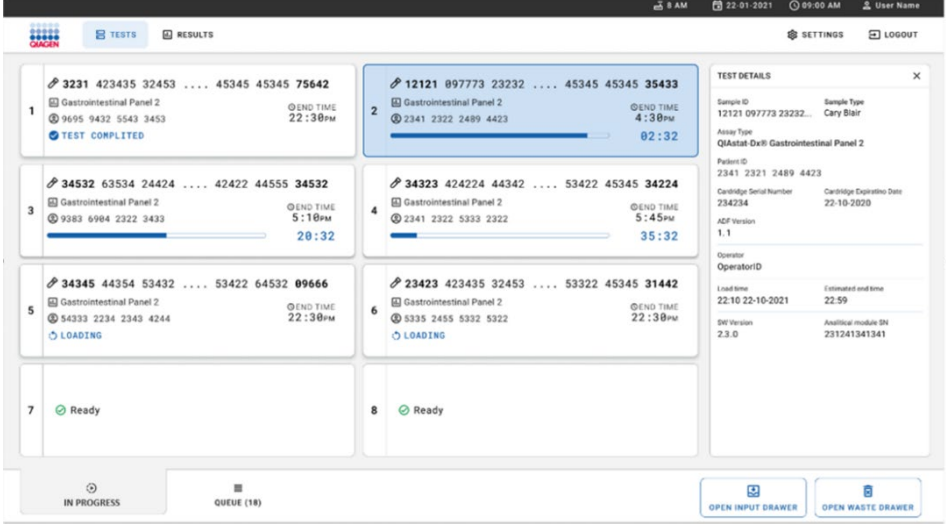

<span id="page-45-1"></span>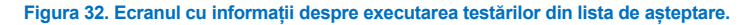

În cazul în care cartuşul este încărcat într-un modul analitic, se afişează un mesaj **TEST LOADING** (ÎNCĂRCARE TESTARE) şi ora estimată pentru finalizare ([Figura 33\)](#page-46-0).

23423 423435 32453 ... 45345 45345 80855 间 Gastrointestinal Panel 2 **QEND TIME** 5  $22:30<sub>PM</sub>$ 29484 2234 2343 4244 **DEOADING** 

<span id="page-46-0"></span>**Figura 33. Mesajul de încărcare a testării și ora de finalizare.**

Dacă testarea este în curs, se afișează timpul de rulare scurs și ora estimată de finalizare [\(Figura 34\)](#page-46-1).

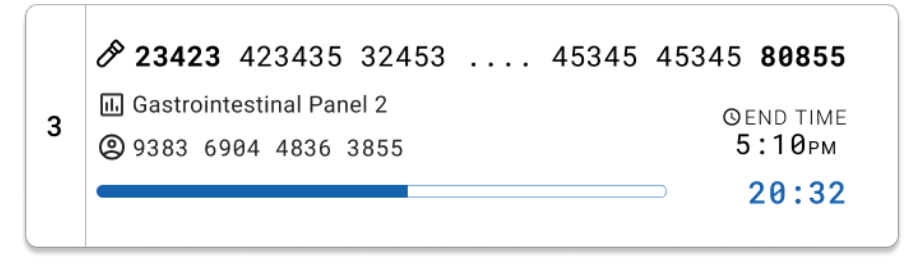

<span id="page-46-1"></span>**Figura 34. Vizualizarea timpului de rulare scurs și a orei estimate pentru finalizare.**

Dacă testarea este finalizată, se afișează mesajul **TEST COMPLETED** (TESTARE FINALIZATĂ) și ora de finalizare a testării ([Figura 35\)](#page-47-0).

23423 423435 32453 ... 45345 45345 80855 **M** Gastrointestinal Panel 2 **OEND TIME**  $22:30<sub>PM</sub>$ 29695 9432 5543 3453 TEST COMPLETED

#### <span id="page-47-0"></span>**Figura 35. Vizualizarea Test completed (Testare finalizată)**

# Prioritizarea probelor

1

În cazul în care o probă trebuie analizată de urgență, este posibil să se selecteze această probă pe ecranul cu lista de așteptare a probelor și să fie rulată ca primă probă ([Figura 36\)](#page-48-0). Rețineți că nu este posibilă prioritizarea unei probe după confirmarea listei de așteptare.

## Prioritizarea probei înainte de pornirea testării

Proba urgentă este selectată pe ecranul cu lista de așteptare și marcată **URGENT** în partea dreaptă a ecranului, înainte de confirmarea datelor de analizat. [\(Figura 36](#page-48-0)). După aceea, proba este mutată în prima poziție a listei de așteptare ([Figura 37](#page-48-1)). Rețineți că poate fi prioritizată o singură probă.

**Notă**: Este obligatoriu să deschideți și să închideți sertarul de introducere, în caz contrar nu este posibilă prioritizarea unui cartus care a fost deia confirmat. În acest moment, dacă butonul **Urgent** nu este activ, operatorul trebuie să comute între filele QUEUE (LISTĂ DE AȘTEPTARE) și IN PROGRESS (ÎN CURS) pe interfața de utilizare grafică, pentru a vedea butonul **Urgent** activ.

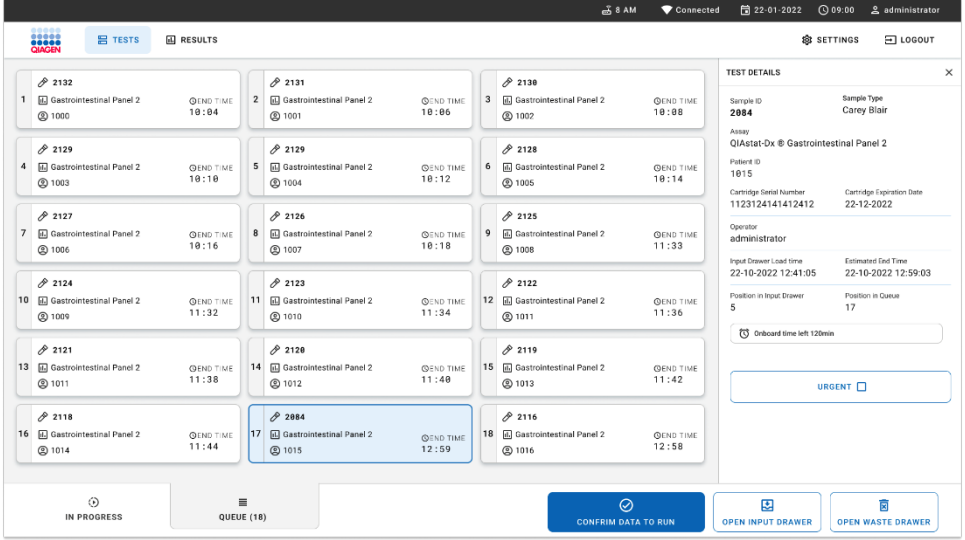

<span id="page-48-0"></span>**Figura 36. Ecranul listei de așteptare a probelor la selectarea probei care urmează să fie prioritizată** 

Este posibil ca perioada de stabilitate a altor probe să expire, din cauza prioritizării unei probe. Acest avertisment poate fi văzut în colțul din dreapta al ecranului ([Figura 37\)](#page-48-1).

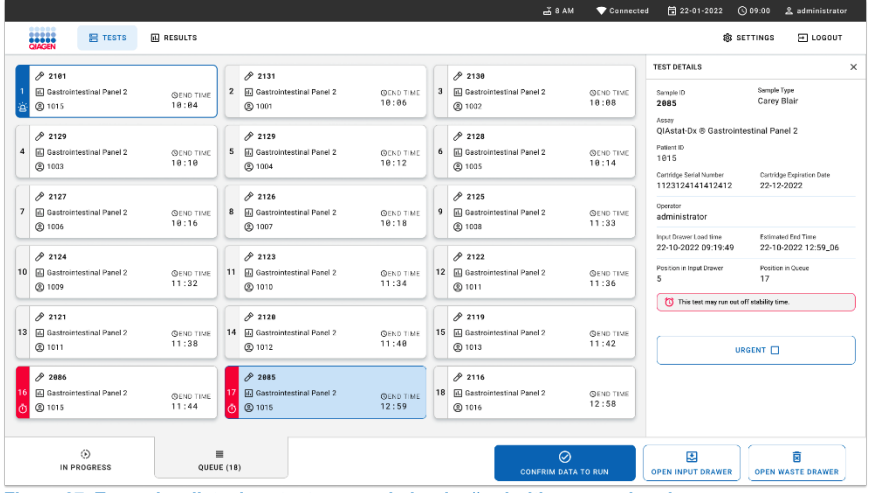

<span id="page-48-1"></span>**Figura 37. Ecranul cu lista de așteptare a probelor după prioritizarea unei probe**

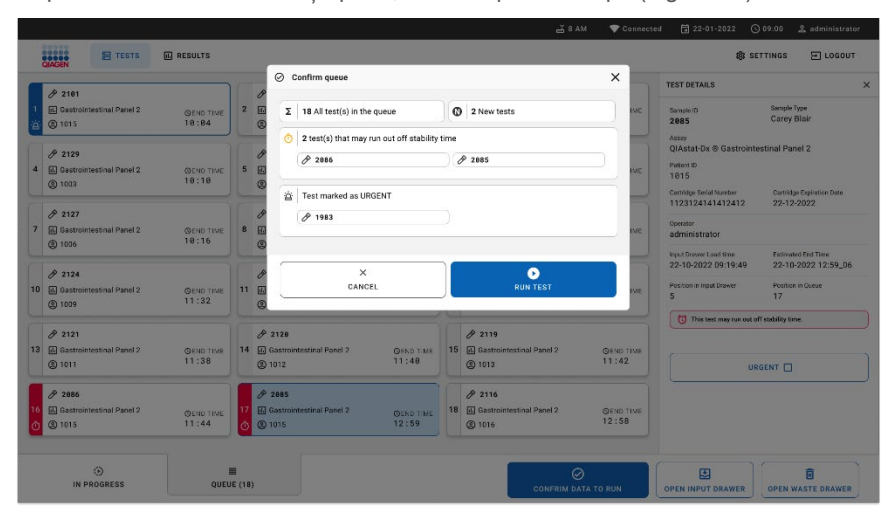

După confirmarea listei de așteptare, testarea poate începe ([Figura 38\)](#page-49-0).

<span id="page-49-0"></span>**Figura 38. Ecranul de confirmare a testării**

## Prioritizarea probei în timpul testării

O probă poate fi prioritizată și în timpul testării, indiferent de motiv. În acest caz, dacă nu există niciun modul analitic disponibil, alte probe în curs trebuie abandonate pentru a efectua prioritizarea [\(Figura 39\)](#page-50-0).

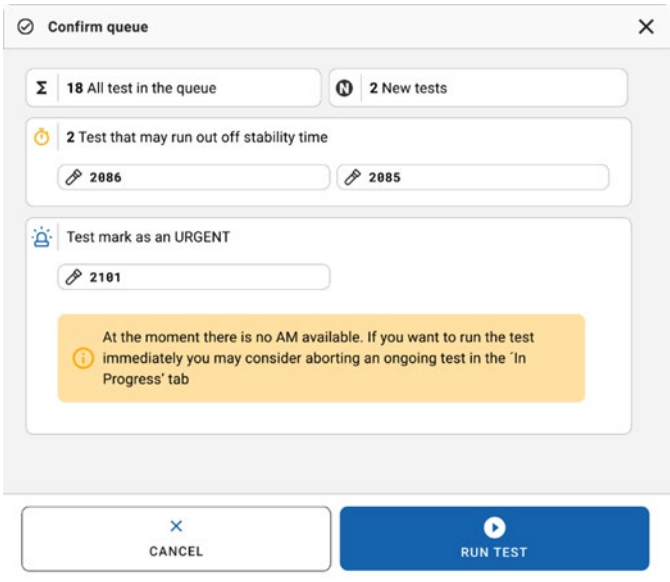

#### <span id="page-50-0"></span>**Figura 39. Caseta de dialog de confirmare în timpul testării**

# Abandonarea unei probe în curs

O probă poate fi anulată în timpul scanării, încărcării și rulării. Rețineți că proba nu mai poate fi utilizată după ce a fost abandonată. Acest lucru este valabil și pentru proba abandonată în timpul scanării și al încărcării.

Pentru abandonarea unei probe, accesați fila "in progress" (în curs) de pe ecran și selectați proba, apoi apăsați pe opțiunea "abort" (abandonare) din colțul din dreapta al ecranului ([Figura 40\)](#page-51-0).

Nu este posibilă abandonarea unei testări în timp ce o probă este pe punctul de a fi încărcată în modulul analitic sau pe punctul de a finaliza o testare, iar sistemul recuperează datele privind rezultatele și/sau jurnalele tehnice de la modulul analitic respectiv.

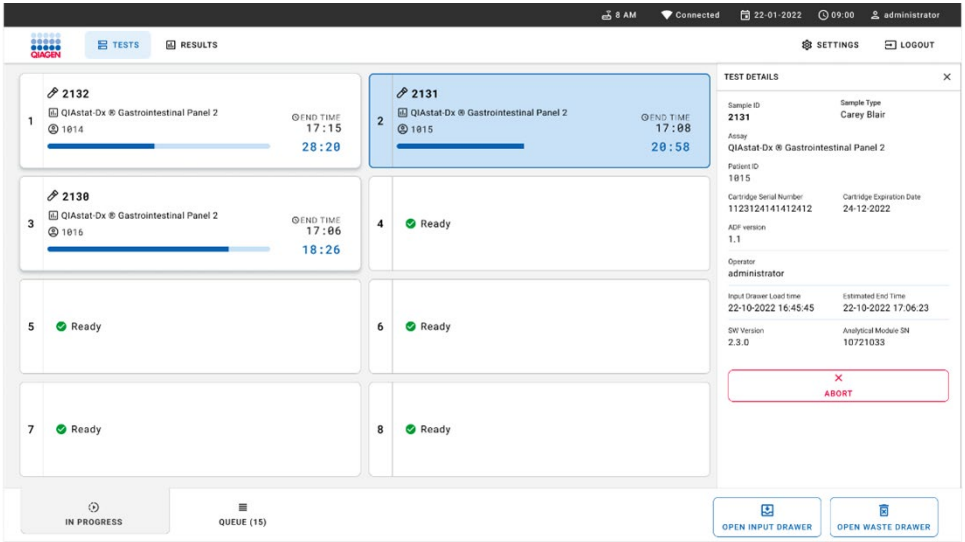

#### <span id="page-51-0"></span>**Figura 40. Abandonarea unei probe în curs**

Sistemul are nevoie de o confirmare pentru a abandona proba [\(Figura 41\)](#page-52-0).

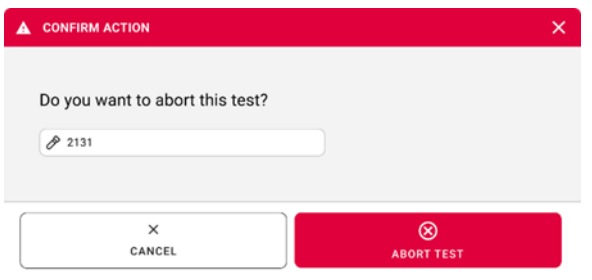

#### <span id="page-52-0"></span>**Figura 41. Caseta de dialog de confirmare pentru abandonarea probei în curs**

După un timp, proba poate fi observată pe ecran ca fiind "aborted" (abandonată) ([Figura 42](#page-52-1) și [Figura 43\)](#page-53-0).

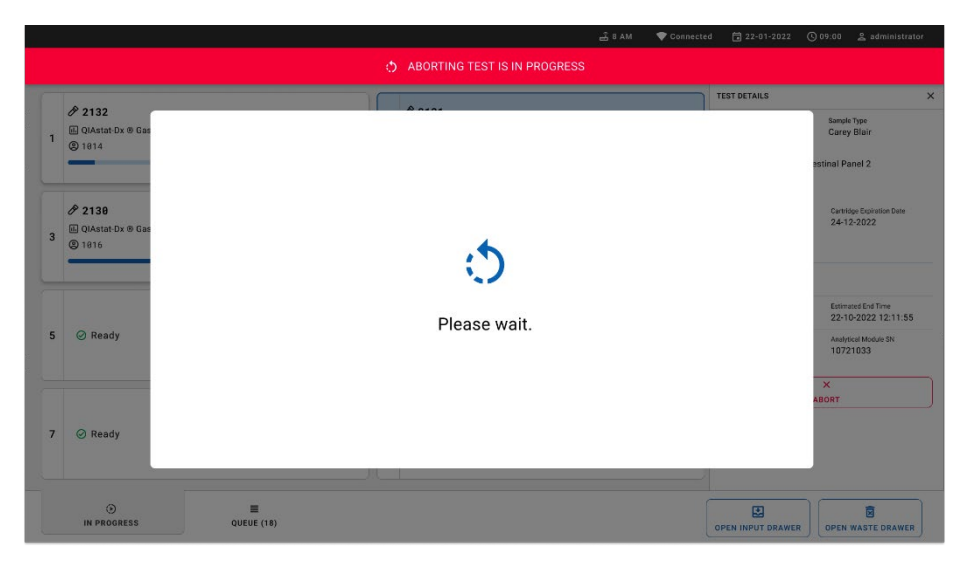

<span id="page-52-1"></span>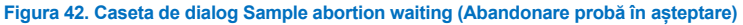

|                                       |                                                                                      |                                    |                | 급 8 AM<br>Connected                                                                                                    | □ 22-01-2022                  | <b>① 09:00 __ &amp; administrator</b> |  |
|---------------------------------------|--------------------------------------------------------------------------------------|------------------------------------|----------------|----------------------------------------------------------------------------------------------------|-------------------------------|---------------------------------------|--|
| <b>CLACEN</b>                         | <b>吕 TESTS</b><br><b>III</b> RESULTS                                                 |                                    |                |                                                                                                    |                               | <b>SETTINGS</b><br>E LOGOUT           |  |
| 82132<br>$\mathbf{1}$<br><b>@1814</b> | <b>Ⅲ</b> QIAstat-Dx <sup>®</sup> Gastrointestinal Panel 2                            | <b>GEND TIME</b><br>17:15<br>28:20 | $\mathbf{1}$   | 82131<br><b>国 QIAstat-Dx ® Gastrointestinal Panel 2</b><br>$\otimes$ Aborted - The test run execution was manually aborted by operator administrator" Error code: -200102 |                               |                                       |  |
| 82130<br>3<br><b>@1816</b>            | <b>M</b> QIAstat-Dx ® Gastrointestinal Panel 2<br><b>QEND TIME</b><br>17:06<br>18:26 |                                    | $\overline{4}$ | <b>⊘</b> Ready                                                                                                    | Tap test to view details      |                                       |  |
| 5<br><b>⊘</b> Ready                   |                                                                                      |                                    | 6              | <b>⊘</b> Ready                                                                                                    |                               |                                       |  |
| $\overline{7}$<br><b>⊘</b> Ready      |                                                                                      |                                    | 8              | $\oslash$ Ready                                                                                                    |                               |                                       |  |
| $\odot$<br><b>IN PROGRESS</b>         | $\equiv$<br>QUEUE (15)                                                               |                                    |                |                                                                                                    | 團<br><b>OPEN INPUT DRAWER</b> | 薗<br><b>OPEN WASTE DRAWER</b>         |  |

<span id="page-53-0"></span>**Figura 43. Probă abandonată după confirmarea abandonării** 

# Interpretarea rezultatelor

# Vizualizarea rezultatelor cu QIAstat-Dx Analyzer 1.0 sau QIAstat-Dx Analyzer 2.0

QIAstat-Dx Analyzer 1.0 sau QIAstat-Dx Analyzer 2.0 interpretează și salvează automat rezultatele testării. După scoaterea QIAstat-Dx Gastrointestinal Panel 2 Cartridge, ecranul Summary (Rezumat) cu rezultatele se afișează automat. [Figura 44](#page-54-0) prezintă ecranul pentru QIAstat-Dx Analyzer 1.0.

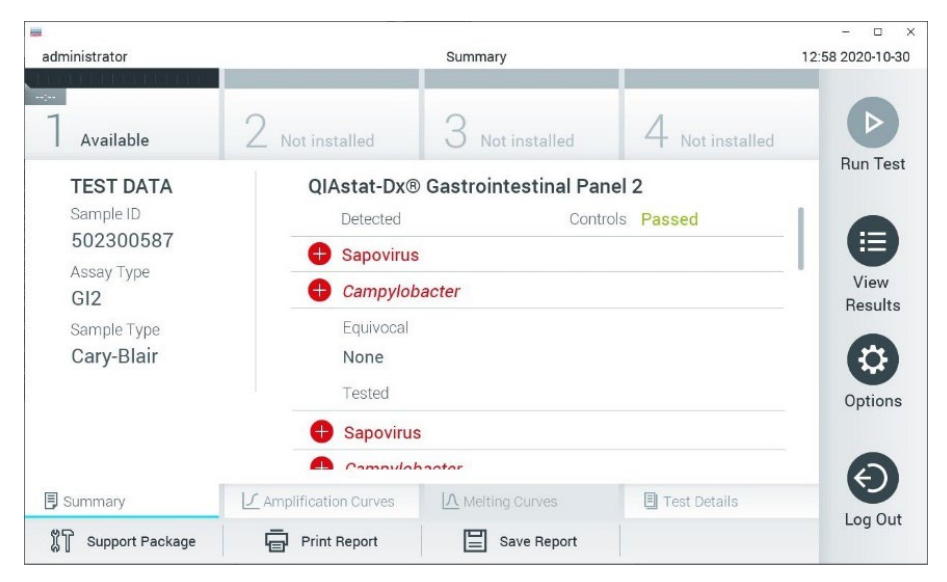

<span id="page-54-0"></span>**Figura 44. Exemplu de ecran Summary (Rezumat) cu rezultatele, care prezintă Test Data (Datele testării) pe panoul din stânga și Test Summary (Rezumatul testării) în panoul principal din QIAstat**-**Dx Analyzer 1.0.**

Din acest ecran sunt disponibile alte file cu mai multe informații, care vor fi explicate în capitolele următoare:

- Amplification Curves (Curbe de amplificare)
- Melting Curves (Curbe de topire). Această filă este dezactivată pentru QIAstat-Dx Gastrointestinal Panel 2.
- Test Details (Detaliile testării).

[Figura 45](#page-55-0) prezintă ecranul pentru QIAstat-Dx Analyzer 2.0.

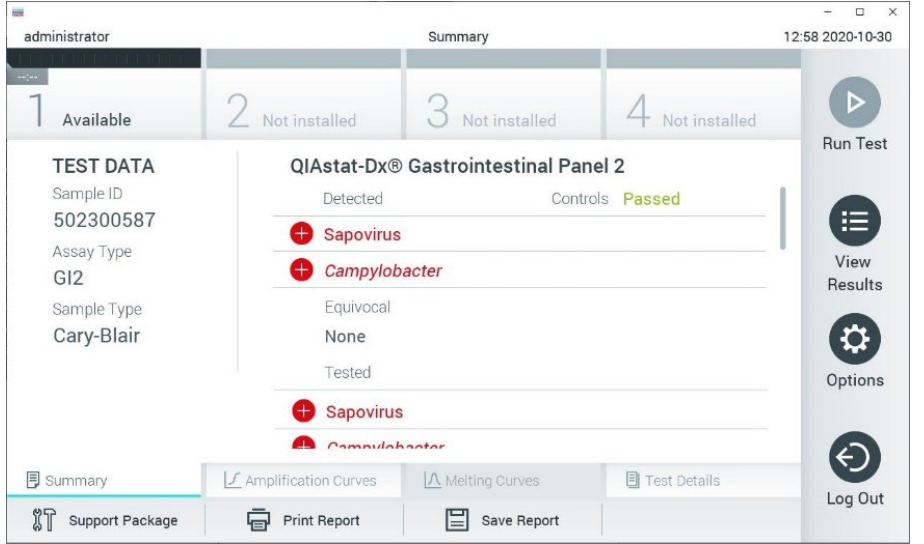

<span id="page-55-0"></span>**Figura 45. Exemplu de ecran Summary (Rezumat) cu rezultatele, care prezintă Test Data (Datele testării) pe panoul din stânga și Test Summary (Rezumatul testării) în panoul principal din QIAstat**-**Dx Analyzer 2.0.**

QIAstat-Dx Analyzer 2.0 include o filă suplimentară:

 AMR Genes (Genele AMR). Aceasta este dezactivată pentru QIAstat-Dx Gastrointestinal Panel 2.

**Notă**: Începând din acest moment, vor fi utilizate capturi de ecran exemplificative atunci când se face referire la QIAstat-Dx Analyzer 1.0 și/sau QIAstat-Dx Analyzer 2.0, funcțiile explicate fiind aceleași.

Partea principală a ecranului oferă următoarele liste și folosește codificare pe culori și simboluri pentru indicarea rezultatelor:

- Prima listă, sub titlul "Detected" (Detectat), include toți patogenii detectați și identificați în probă, care sunt precedați de un semn  $\bigoplus$  si sunt colorați în roșu.
- A doua listă, sub titlul "Equivocal" (Echivoc) nu este folosită. Rezultatele "Equivocal" (Echivoc) nu sunt aplicabile pentru QIAstat-Dx Gastrointestinal Panel 2. Prin urmare, lista "Equivocal" (Echivoc) va fi întotdeauna necompletată.
- A treia listă, sub titlul "Tested" (Testat), include toți patogenii testați în probă. Patogenii detectați și identificați în probă sunt precedați de un semn  $\bigoplus$  si sunt colorati în rosu. Patogenii testați, dar nedetectați, sunt precedați de un semn $\bigcirc$  si sunt colorați în verde. În această listă sunt afisati și patogenii nevalizi și indisponibili.

**Notă**: Patogenii detectați și identificați în probă sunt afișați atât în lista "Detected" (Detectat), cât și în lista "Tested" (Testat).

Dacă testarea nu a reusit, un mesaj va indica "Failed" (Nereusit), urmat de Error Code (Codul erorii) specific.

Pe partea din stânga a ecranului sunt afișate următoarele Test Data (Date de testare):

- Sample ID (ID probă)
- Patient ID (ID pacient) (dacă este disponibil)
- Assay Type (Tip test)
- Sample Type (Tip probă)

Sunt disponibile date suplimentare despre test, în functie de drepturile de acces ale operatorului, prin intermediul filelor din partea de jos a ecranului (de exemplu, reprezentări grafice ale amplificării și detalii ale testării).

Un raport cu datele testului poate fi exportat către un dispozitiv de stocare USB extern. Introduceți dispozitivul de stocare USB în unul din porturile USB ale QIAstat-Dx Analyzer 1.0 și apăsați Save Report (Salvare raport) din bara de jos a ecranului. Acest raport poate fi exportat ulterior, în orice moment, prin selectarea testării din lista View Result (Vizualizare rezultat).

De asemenea, raportul poate fi trimis la imprimantă apăsând pe Print Report (Imprimare raport) în bara de jos a ecranului.

## Vizualizarea curbelor de amplificare

Pentru vizualizarea curbelor de amplificare ale testării aferente patogenilor detectați, apăsați fila  $\angle$  Amplification Curves (Curbe de amplificare) [\(Figura 46\)](#page-57-0).

<span id="page-57-0"></span>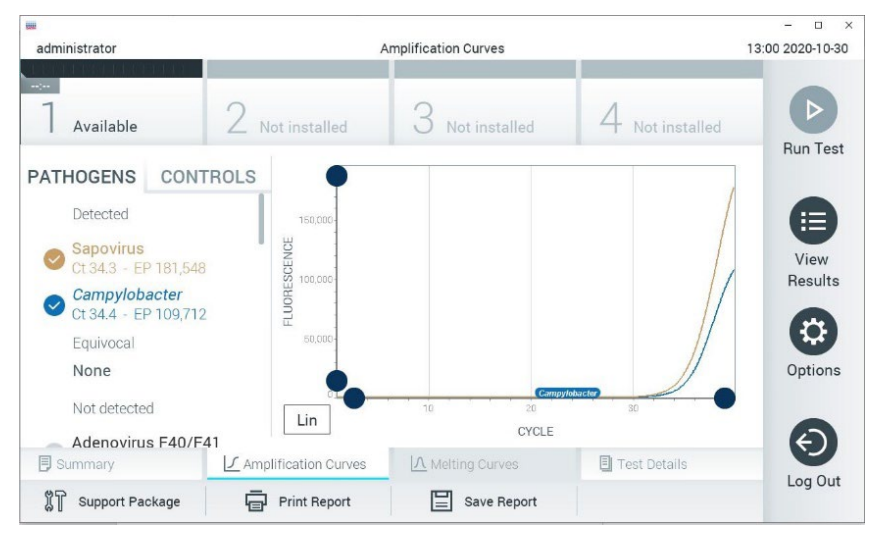

**Figura 46. Ecranul Amplification Curves (Curbe de amplificare) (fila PATHOGENS (PATOGENI)).**

Detaliile cu privire la patogenii și substanțele de control testate sunt prezentate în stânga, iar curbele de amplificare sunt prezentate în centru.

**Notă**: Dacă este activată opțiunea User Access Control (Control acces utilizatori) pe QIAstat-Dx Analyzer 1.0 sau QIAstat-Dx Analyzer 2.0, ecranul Amplification Curves (Curbe de amplificare) este disponibil doar pentru operatorii cu drepturi de acces.

Apăsați fila PATHOGENS (PATOGENI) din partea stângă pentru afișarea reprezentărilor grafice corespunzătoare patogenilor testați. Apăsați pe numele patogenului pentru a selecta patogenii care să se afișeze în reprezentarea grafică a amplificării. Puteți selecta un singur patogen, mai mulți patogeni sau nici un patogen. Fiecărui patogen din lista selectată i se va aloca o culoare corespunzătoare curbei de amplificare asociate cu patogenul. Patogenii neselectați vor fi afișați în culoarea gri. Valorile corespunzătoare ale  $C<sub>T</sub>$  și valorile finale (endpoint, EP) ale fluorescenței sunt prezentate sub fiecare nume de patogen.

Apăsați fila CONTROLS (SUBSTANȚE DE CONTROL) din partea stângă pentru a vizualiza substanțele de control în reprezentarea grafică a amplificării. Apăsați cercul din dreptul numelui substanței de control pentru selectare sau deselectare [\(Figura 47\)](#page-59-0).

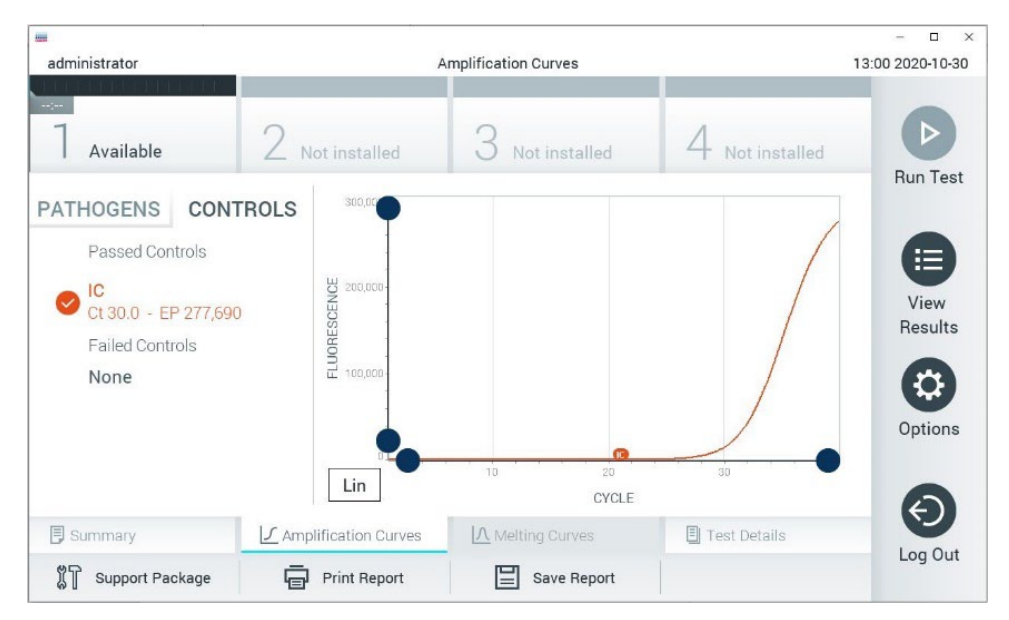

**Figura 47. Ecranul Amplification Curves (Curbe de amplificare) (fila CONTROLS (SUBSTANȚE DE CONTROL)).**

<span id="page-59-0"></span>Reprezentarea grafică a amplificării afișează curba de date pentru patogenii sau substanțele de control selectate. Pentru a alterna între scara logaritmică și cea liniară pentru axa Y, apăsați butonul Lin sau Log din colțul din stânga jos al reprezentării grafice.

Scara axei X și cea a axei Y pot fi ajustate folosind Selectoarele albastre de pe fiecare axă. Apăsați și țineți apăsat un selector albastru, apoi mutați-l în locul dorit de pe axă. Mutați un selector albastru la originea axei pentru a reveni la valorile implicite.

## Vizualizarea detaliilor testării

Apăsați <sup>i</sup>l Test Details (Detaliile testării) în bara Tab Menu (Meniu cu file) din partea de jos a ecranului tactil pentru a revedea rezultatele mai în detaliu. Defilați în jos pentru a vedea raportul complet. Următoarele Test Details (Detaliile testării) sunt afișate în centrul ecranului ([Figura 48\)](#page-61-0):

- User ID (ID utilizator)
- Cartridge SN (Număr de serie cartuș)
- Cartridge Expiration Date (Dată de expirare cartuș)
- Module SN (Număr de serie modul)
- Test Status (Starea testării) (Completed (finalizată), Failed (nereușită) sau Canceled by operator (anulată de operator))
- Error Code (Codul erorii) (dacă este cazul)
- Test Start Date and Time (Data și ora începerii testării)
- Test Execution Time (Ora de executare a testării)
- Assay name (Numele testului)
- Test ID (ID testare)
- Test Result (Rezultatul testării):
	- Positive (Pozitiv) (dacă cel puțin un patogen gastrointestinal este detectat/identificat)
	- Positive with warning (Pozitiv cu avertisment) (dacă cel puțin un patogen este detectat, dar substanța de control internă a fost respinsă)
	- Negative (Negativ) (nu este detectat niciun patogen gastrointestinal)
	- Failed (Nereușit) (a survenit o eroare sau testarea a fost anulată de utilizator)
- $\bullet$  Lista analitilor testați în cadrul testului, cu  $C_T$  și fluorescență finală, în cazul unui semnal pozitiv
- $\bullet$  Substanță de Internal Control (control internă), cu C<sub>T</sub> și fluorescență finală

| administrator                  |                                | <b>Test Details</b> |               | $\Box$<br>$\times$<br>13:01 2020-10-30 |
|--------------------------------|--------------------------------|---------------------|---------------|----------------------------------------|
| $\omega_{\rm{2}}$<br>Available | Not installed                  | Not installed       | Not installed | D                                      |
| <b>TEST DATA</b><br>Sample ID  | <b>TEST DETAILS</b><br>User ID | administrator       |               | <b>Run Test</b>                        |
| 502300587<br>Assay Type        | Cartridge SN                   | P00000007           |               | 這                                      |
| GI2                            | Cartridge Expiration Date      | 2022-12-30 01:00    |               | View<br>Results                        |
| Sample Type                    | Module SN                      | 1025                |               |                                        |
| Cary-Blair                     | <b>Test Status</b>             | Completed           |               | C                                      |
|                                | Test Start Date and Time       | 2020-10-29 13:36    |               | Options                                |
|                                | <b>Test Execution Time</b>     | 75 min 56 sec       |               |                                        |
| <b>同 Summary</b>               | J Amplification Curves         | A Melting Curves    | Test Details  |                                        |
| Support Package                | <b>Print Report</b>            | Save Report         |               | Log Out                                |

<span id="page-61-0"></span>**Figura 48. Exemplu de ecran care prezintă Test Data (Datele testării) pe panoul din stânga și Test Details (Detaliile testării) în panoul principal.**

## Răsfoirea rezultatelor testărilor anterioare

Pentru vizualizarea rezultatelor testărilor anterioare, care sunt stocate în depozitul de rezultate, apăsați <sup>()</sup> View Results (Vizualizare rezultate) în Main Menu bar (bara de meniu principal) [\(Figura 49\)](#page-61-1).

| <b>Sept</b><br>administrator |                 | <b>Test Results</b> |                           |                               | $\Box$<br>$\times$<br>13:01 2020-10-30 |
|------------------------------|-----------------|---------------------|---------------------------|-------------------------------|----------------------------------------|
| $\frac{1}{2}$<br>Available   |                 | Not installed       | Not installed             | Not installed                 | Þ<br><b>Run Test</b>                   |
| Sample ID                    | Assay           | Operator ID         | Date/Time<br>Mod          | Result                        |                                        |
| 2430362                      | GI <sub>2</sub> | administrator       | 1                         | 2020-10-30 12:57 <b>D</b> pos | ⋿                                      |
| 502300587                    | GI <sub>2</sub> | administrator       |                           | 2020-10-29 14:55 Pos          | View<br>Results                        |
| 401290609                    | GI <sub>2</sub> | administrator       | ÷                         | 2020-10-29 13:16 <b>D</b> pos |                                        |
| 401290603                    | GI2             | administrator       |                           | 2020-10-29 13:13 <b>D</b> pos | ≎                                      |
| 401290616                    | GI2             | administrator       | $\sim$                    | 2020-10-29 11:26              | Options<br>nea                         |
|                              | K<br>$\lt$      | Page 1 of 2         | $\times$<br>$\mathcal{P}$ |                               | €                                      |
| Remove Filter                |                 | <b>Print Report</b> | Save Report               |                               | Log Out<br>Search                      |

<span id="page-61-1"></span>**Figura 49. Exemplu de ecran View Results (Vizualizare rezultate).**

Informațiile următoare sunt disponibile pentru fiecare testare executată ([Figura 48\)](#page-61-0):

- ID probă
- Assay (Test) (numele testului pentru testare, care este "GI2" pentru Gastrointestinal Panel 2)
- Operator ID (ID operator)
- Mod (Modulul analitic pe care a fost executată testarea)
- Date/Time (Dată/Oră) (data și ora la care a fost finalizată testarea)
- Result (Rezultat) (rezultatul testării: positive (pozitiv) [pos], positive with warning (pozitiv cu avertisment) [pos\*], negative (negativ) [neg], failed (nereușit) [fail] sau successful (reușit) [suc])

**Notă**: Dacă este activată opțiunea User Access Control (Control acces utilizatori) pe QIAstat-Dx Analyzer 1.0 sau QIAstat-Dx Analyzer 2.0, datele asupra cărora utilizatorul nu are niciun fel de drept de acces vor fi ascunse cu asteriscuri.

Selectați unul sau mai multe rezultate ale testării, apăsând cercul gri din stânga ID-ului probei. O bifă va apărea în dreptul rezultatelor selectate. Deselectați rezultatele testării apăsând pe această bifă. Întreaga listă de rezultate poate fi selectată prin apăsarea  $\bullet$  cercului cu bifă de pe rândul de sus ([Figura 50\)](#page-63-0).

| <b>ISBN</b>         |                 |                     |                            |                                        | O<br>$\times$        |
|---------------------|-----------------|---------------------|----------------------------|----------------------------------------|----------------------|
| administrator       |                 | <b>Test Results</b> |                            |                                        | 13:02 2020-10-30     |
| $\sim$<br>Available | Not installed   |                     | Not installed              | Not installed                          | D<br><b>Run Test</b> |
| Sample ID           | Assay           | Operator ID         | Date/Time<br>Mod           | Result                                 |                      |
| 2430362             | GI <sub>2</sub> | administrator       | T                          | 2020-10-30 12:57 <b>D</b> pos          | ⋿                    |
| 502300587           | GI2             | administrator       |                            | 2020-10-29 14:55 <b>P</b> pos          | View<br>Results      |
| 401290609           | GI2             | administrator       | $\overline{\phantom{a}}$   | 2020-10-29 13:16 $\leftrightarrow$ pos |                      |
| 401290603           | GI <sub>2</sub> | administrator       |                            | 2020-10-29 13:13 <sup>+</sup> pos      | ≎                    |
| 401290616           | GI <sub>2</sub> | administrator       |                            | 2020-10-29 11:26<br>neg                | Options              |
|                     | K<br>$\lt$      | Page 1 of 2         | $\lambda$<br>$\mathcal{P}$ |                                        |                      |
| Remove Filter       |                 | Print Report        | Save Report                | Search                                 | Log Out              |

<span id="page-63-0"></span>**Figura 50. Exemplu de selectare a Rezultatelor testării în ecranul View Results (Vizualizare rezultate).**

Apăsați oriunde pe rândul de sus pentru a vizualiza rezultatul unei anumite testări.

Apăsați pe titlul unei coloane (de exemplu, Sample ID (ID probă)) pentru sortarea listei în ordine ascendentă sau descendentă, în funcție de parametrul respectiv. Lista poate fi sortată pe câte o singură coloană.

Coloana Result (Rezultat) prezintă rezultatul fiecărei testări ([Tabelul 2\)](#page-64-0):

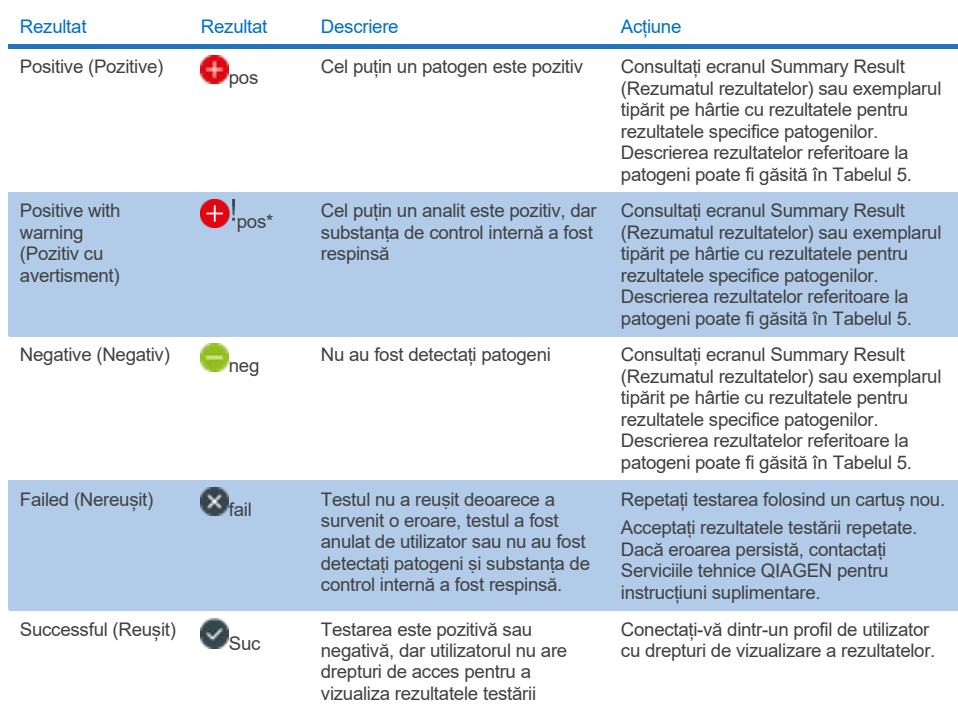

#### <span id="page-64-0"></span>**Tabelul 2. Descrierile rezultatelor testării afișate în ecranul View Results (Vizualizare rezultate)**

Asigurați-vă că o imprimantă este conectată la QIAstat-Dx Analyzer 1.0, și că este instalat driverul corespunzător. Apăsați Print Report (Imprimare raport) pentru imprimarea rapoartelor pentru rezultatele selectate.

Apăsați Save Report (Salvare raport) pentru salvarea rapoartelor pentru rezultatele selectate în format PDF pe un dispozitiv de stocare USB extern.

Selectați tipul raportului: List of Tests (Lista testărilor) sau Test Reports (Rapoarte de testare).

Apăsați Search (Căutare) pentru căutarea rezultatelor după Sample ID (ID probă), Assay (Test) și Operator ID (ID operator). Introduceți șirul de căutare folosind tastatura virtuală și apăsați Enter pentru a începe căutarea. În rezultatele căutării se vor afișa doar înregistrările care contin textul de căutare.

Dacă lista de rezultate a fost filtrată, căutarea se va aplica doar pentru lista filtrată. Apăsați și țineți apăsat titlul unei coloane pentru a aplica un filtru bazat pe parametrul respectiv. În cazul unor parametri, precum Sample ID (ID probă), va apărea tastatura virtuală, astfel încât să poată fi introdus șirul de căutare pentru filtru.

În cazul altor parametri, precum Assay (Test), se va deschide o casetă de dialog cu o listă de teste stocate în depozit. Selectați unul sau mai multe teste pentru a filtra doar testările realizate cu testele selectate.

Simbolul T din stânga titlului unei coloane indică faptul că filtrul coloanei este activ.

Un filtru poate fi eliminat apăsând Remove Filter (Eliminare filtru) din bara de submeniuri.

## Exportul rezultatelor pe o unitate USB

Din orice filă a ecranului View Results (Vizualizare rezultate), selectați Save Report (Salvare raport) pentru a exporta și a salva o copie a rezultatelor testării în format PDF pe o unitate USB. Portul USB este amplasat în partea din față a QIAstat-Dx Analyzer 1.0 sau QIAstat-Dx Analyzer 2.0.

## Imprimarea rezultatelor

Asigurați-vă că o imprimantă este conectată la QIAstat-Dx Analyzer 1.0 sau QIAstat-Dx Analyzer 2.0, și că este instalat driverul corespunzător. Apăsați Print Report (Imprimare raport) pentru a trimite o copie a rezultatelor testării către imprimantă.

## Interpretarea rezultatelor probelor

Un rezultat pentru un organism gastrointestinal este interpretat ca "Positive" (Pozitiv) atunci când testul PCR corespunzător este pozitiv, cu excepția EPEC, STEC și *E. coli* O157. Interpretarea rezultatelor pentru EPEC, STEC și *E. coli* O157 urmează raționamentul explicat în [Tabelul 3](#page-66-0) de mai jos.

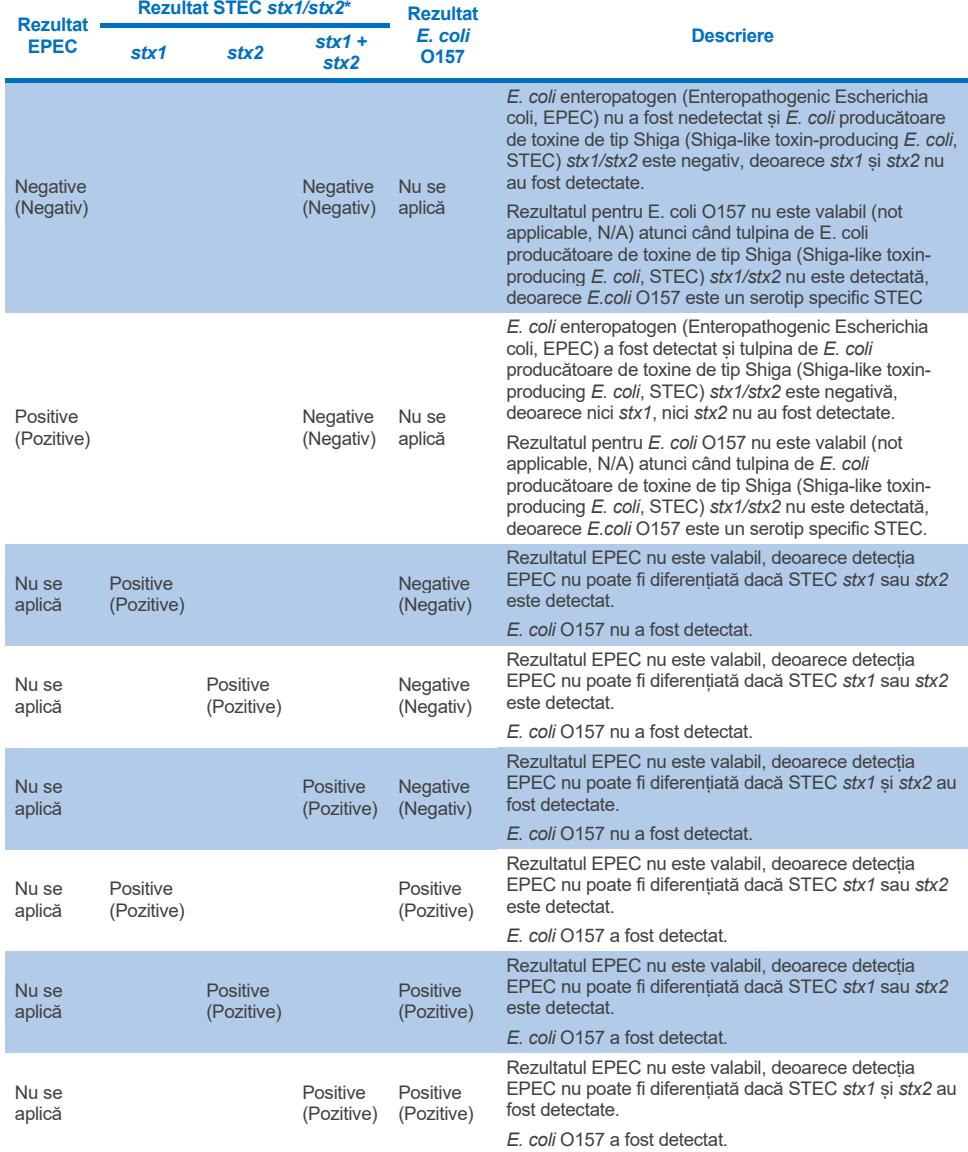

## <span id="page-66-0"></span>**Tabelul 3. Interpretarea rezultatelor EPEC, STEC și** *E. coli* **O157**

\* **Notă**: Atunci când se detectează STEC *stx1* + *stx2*, valorile curbei de amplificare, EP și Ct corespund numai STEC *stx2*.

Rezultatele Internal Control (Substanță de control internă) vor fi interpretate în conformitate cu [Tabelul 4.](#page-67-0)

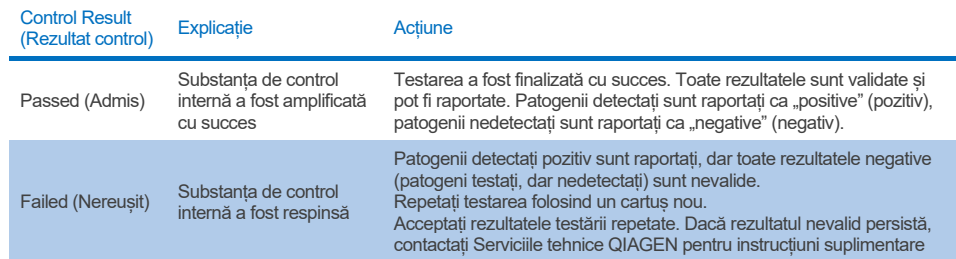

#### <span id="page-67-0"></span>**Tabelul 4. Interpretarea rezultatelor Internal Control (Substanță de control internă)**

Software-ul oferă un rezultat global al testării ([Tabelul 2](#page-64-0)), precum și un rezultat pentru fiecare patogen în parte. Printre rezultatele posibile pentru fiecare organism se numără Detected/Positive (Detectat/Pozitiv), Not Detected/Negative (Nedetectat/Negativ), N/A (Nu este valabil) și Invalid (Nevalid) [\(Tabelul 5\)](#page-68-0). În cazul în care substanța de control internă a fost respinsă și nu a fost detectat niciun semnal pozitiv sau dacă există o eroare a instrumentului, nu vor fi furnizate rezultate referitoare la patogen.

#### <span id="page-68-0"></span>**Tabelul 5. Descrierea rezultatelor referitoare la patogen, așa cum este afișată pe ecranul Summary Result (Rezumatul rezultatelor) și în exemplarul tipărit pe hârtie cu rezultatele**

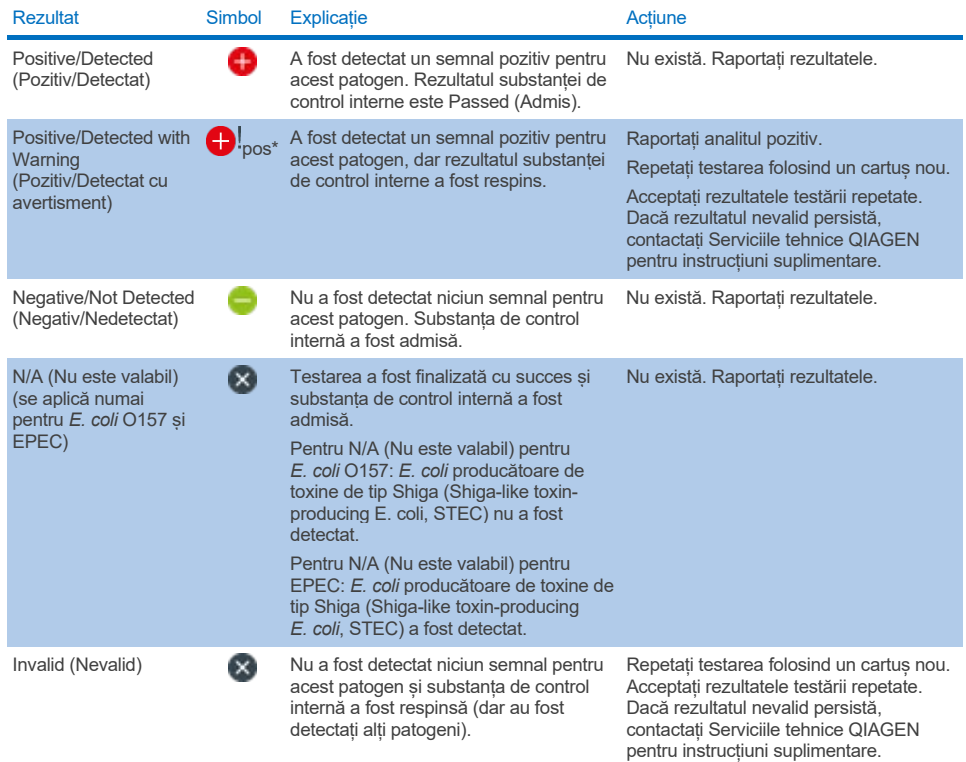

# Interpretarea rezultatelor cu QIAstat-Dx Rise

## Vizualizarea rezultatelor cu QIAstat-Dx Rise

QIAstat-Dx Rise interpretează și salvează automat rezultatele testării. După finalizarea testării, rezultatele pot fi observate în ecranul de rezumat Results (Rezultate) [\(Figura 51\)](#page-69-0).

**Notă**: Informațiile vizibile vor depinde de drepturile de acces ale operatorului.

|                                |                                  |                                                    |                   | $\frac{2}{1000}$ 8 AM         | □ 22-01-2022<br>Connected          | $Q$ 09:00             | & administrator            |
|--------------------------------|----------------------------------|----------------------------------------------------|-------------------|-------------------------------|------------------------------------|-----------------------|----------------------------|
| <b>STATE</b><br><b>吕 TESTS</b> | <b>A RESULTS</b>                 |                                                    |                   |                               |                                    | <b>&amp; SETTINGS</b> | E LOGOUT                   |
| <b>SEARCH</b>                  |                                  | Sample ID / Patient ID                             | Operator ID       | End day & time                | Assay Type                         | Result                |                            |
| Q Patient ID / Sample ID       |                                  | 82342<br>C<br>@1015                                | administrator     | 22-03-2022 17:25:01           | E Gastrointestinal Panel 2         | <b>O</b> Positive     | DETAILS /                  |
| <b>FILTERS</b>                 |                                  | 82341<br>с<br><b>@ 1013</b>                        | administrator     | 22-03-2022 17:38:02           | <b>E Gastrointestinal Panel 2</b>  | Negative              | DETAILS /                  |
| Start day / End day            | $\ddot{}$                        | 82340<br>Е<br>@ 1014                               | administrator     | 22-03-2022 17:52:34           | El Gastrointestinal Panel 2        | Negative              | DETAILS /                  |
| Results                        | $\begin{array}{c} + \end{array}$ | 0.2339<br>$\Box$<br>@1011                          | administrator     | 22-03-2022 18:08:23           | E Gastrointestinal Panel 2         | Negative              | DETAILS /                  |
| Assay Type                     | $\ddot{}$                        | 0.2338<br>C<br>@1012                               | administrator     | 22-03-2022 18:22:11           | E Gastrointestinal Panel 2         | <b>O</b> Positive     | DETAILS /                  |
| Operator ID                    | $^{+}$                           | 0.2337<br>с<br>@ 1988                              | administrator     | 22-03-2022 18:37:12           | <b>El Gastrointestinal Panel 2</b> | <b>O</b> Negative     | DETAILS /                  |
| X CLEAR ALL FILTERS            |                                  | 82336<br>C<br>@ 1010                               | administrator     | 22-03-2022 18:50:01           | El Gastrointestinal Panel 2        | Negative              | DETAILS /                  |
|                                |                                  | 0.2335<br>Е<br><b>© 1989</b>                       | administrator     | 22-03-2022 19:04:45           | <b>E Gastrointestinal Panel 2</b>  | Negative              | DETAILS /                  |
|                                |                                  | 82334<br>Е<br>@ 1886                               | administrator     | 22-03-2022 19:21:09           | <b>E Gastrointestinal Panel 2</b>  | Negative              | DETAILS /                  |
|                                |                                  | 02332<br>D<br><b>© 1987</b>                        | administrator     | 22-03-2022 19:35:06           | <b>El Gastrointestinal Panel 2</b> | Negative              | DETAILS /                  |
|                                |                                  |                                                    |                   |                               |                                    |                       |                            |
|                                |                                  | ☑<br>□<br><b>DESELECT ALL</b><br><b>SELECT ALL</b> | Selected:<br>1/18 | $\,<$<br>$\rightarrow$<br>1/2 |                                    |                       | رىل<br><b>SAVE REPORTS</b> |

<span id="page-69-0"></span>**Figura 51. Ecranul Results Summary (Rezumatul rezultatelor).**

Partea principală a ecranului oferă o prezentare generală a testărilor finalizate și folosește codificare pe culori și simboluri pentru indicarea rezultatelor:

- Dacă în probă se detectează cel puțin un patogen, în coloana de rezultate este afișat cuvântul Positive (Pozitiv), precedat de semnul  $\bigoplus$ .
- Dacă nu se detectează niciun patogen, iar substanța de control internă este validă, în coloana de rezultate este afișat cuvântul Negative (Negativ), precedat de semnul  $\blacktriangleright$ .
- Dacă în probă se detectează cel puțin un patogen, iar substanța de control internă a fost nevalidă, în coloana de rezultate este afișat cuvântul "Positive with warning" (Pozitiv cu avertisment), precedat de semnul  $\bigoplus$ .
- Dacă testarea nu a reușit, un mesaj va indica Failed (Nereușit), urmat de Error Code (Codul erorii) specific.

Următoarele Test Data (Datele testării) sunt afișate pe ecran ([Figura 50\)](#page-63-0):

- Sample ID/Patient ID (ID probă/ID pacient)
- Operator ID (ID operator)
- End day and time (Ziua și ora de finalizare)
- Assay Type (Tip test)

## Vizualizarea detaliilor testării

Sunt disponibile date suplimentare despre test, în funcție de drepturile de acces ale operatorului, prin intermediul butonului **Details** (Detalii) din partea de jos a ecranului (de exemplu, reprezentări grafice ale amplificării și detalii ale testării) [\(Figura 52\)](#page-70-0).

|                                |                                                                                                    |                             |  |                                         |                                          |                                                     | $\overline{A}$ 8 AM | <b>门</b> 22-01-2021 | C 09:00 AM            | 2. User Name          |  |
|--------------------------------|----------------------------------------------------------------------------------------------------|-----------------------------|--|-----------------------------------------|------------------------------------------|-----------------------------------------------------|---------------------|---------------------|-----------------------|-----------------------|--|
| <br><b>SASER</b>               | <b>ED RESULTS</b>                                                                                                    |                             |  |                                         |                                          |                                                     |                     |                     | <b>命 SETTINGS</b>     | 日 LOGOUT              |  |
| $\leftarrow$<br><b>RESULTS</b> | <b>DETAILS</b>                                                                                                    |                             |  |                                         |                                          |                                                     |                     |                     |                       |                       |  |
| Assay Type                     |                                                                                                    | Sample Type<br>Cary Blair   |  | <b>Test Result</b><br><b>O</b> Positive | Internal Control<br>Passed               | Test status<br>Completed                            |                     |                     |                       |                       |  |
| DETECTED                       |                                                                                                    |                             |  |                                         | <b>Tested viruses</b>                    |                                                     |                     |                     |                       |                       |  |
| Norovirus GI/GII               |                                                                                                    |                             |  | Human Adenovirus F40/F41                |                                          |                                                     | Not detected        |                     |                       |                       |  |
|                                | <b>吕 TESTS</b><br>$\rightarrow$<br>Sample 10<br>OIAstat-Dx® Gastrointestinal Panel 2<br>998127319392<br>Sapovirus (GI, GII, GIV, GV)<br>Enterotoxigenic E. coli (ETECT) It/st<br><b>ADF</b> Version<br>Cardridge SN<br><b>SW Version</b><br>2.3.0 build 6406<br>1.1<br>18004016<br>Cardridge Load date<br>Instrument SN<br>Analitical module SN<br>Cardridge Expiration Date<br>3453324<br>2020-12-31-02:40<br>1231241241<br><b>Test Execution Time</b><br>Operator Name<br><b>Test Start Date and Time</b><br>72 min 56 sec<br>administrator<br>2020-06-26 11:30 |                             |  |                                         | Rotavirus A<br>Not detected              |                                                     |                     |                     |                       |                       |  |
|                                |                                                                                                    |                             |  |                                         | Norovirus GI/GII                         |                                                     |                     | <b>O</b> Detected   | Ct/EP: 37.1 / 102.154 |                       |  |
|                                |                                                                                                    |                             |  |                                         | Sapovirus (GI, GIL GIV, GV)              |                                                     | <b>O</b> Detected   |                     | Ct/EP: 37.1 / 102,154 |                       |  |
|                                |                                                                                                    |                             |  |                                         | Astrovirus                               |                                                     |                     | <b>O</b> Invalid    |                       |                       |  |
|                                |                                                                                                    |                             |  |                                         | <b>Tested bacteria</b>                   |                                                     |                     |                     |                       |                       |  |
|                                |                                                                                                    |                             |  |                                         | Enteroinvasive E. coli (EIEC)/Shigella   |                                                     |                     | Not detected        |                       |                       |  |
|                                |                                                                                                    |                             |  |                                         | Enterotoxigenic E. coli (ETEC) It/st     |                                                     |                     | <b>O</b> Detected   |                       | Ct/EP: 37.1 / 102.154 |  |
|                                |                                                                                                    |                             |  |                                         | Enteropathogenic E. coli (EPEC)          |                                                     |                     | Not detected        |                       |                       |  |
|                                |                                                                                                    |                             |  |                                         |                                          | Campylobacter spp.(C.jejuni, C.upsaliensis, C.coli) |                     | Not detected        |                       |                       |  |
|                                |                                                                                                    |                             |  |                                         | Yersinia enterocolitica                  |                                                     |                     | Not detected        |                       |                       |  |
| <b>TEST DETAILS</b>            |                                                                                                    |                             |  |                                         | Salmonella spo                           |                                                     |                     | Not detected        |                       |                       |  |
| Patinet ID                     |                                                                                                    |                             |  |                                         | Vibrio vulnificus                        |                                                     |                     | Not detected        |                       |                       |  |
| 4563463436346634               |                                                                                                    |                             |  |                                         | Vibrio parahaemolyticus                  |                                                     |                     | Not detected        |                       |                       |  |
|                                |                                                                                                    |                             |  |                                         | Clostridium difficile (tcdA/tcdB)        |                                                     |                     | Not detected        |                       |                       |  |
| 2020-12-31-00:00               |                                                                                                    |                             |  |                                         | Shiga-like toxin producing E.coli (STEC) |                                                     |                     | Not detected        |                       |                       |  |
|                                |                                                                                                    |                             |  |                                         |                                          | Shiga-like texin producing E.coli (STEC) 0157:H7    |                     | Not detected        |                       |                       |  |
| Cardridge LOT<br>180004        |                                                                                                    |                             |  |                                         | Plesimonas shigelloides                  |                                                     |                     | Not detected        |                       |                       |  |
|                                |                                                                                                    |                             |  |                                         |                                          | $\checkmark$                                        |                     |                     | $\hat{\phantom{a}}$   |                       |  |
|                                |                                                                                                    |                             |  |                                         |                                          |                                                     |                     |                     |                       |                       |  |
| <b>SUMMARY</b>                 |                                                                                                    | <b>AMPLIFICATION CURVES</b> |  |                                         |                                          |                                                     |                     |                     |                       | الخا                  |  |
|                                |                                                                                                    |                             |  |                                         |                                          |                                                     |                     |                     |                       | <b>SAVE REPORT</b>    |  |

<span id="page-70-0"></span>**Figura 52. Ecranul cu detalii ale testării.**

Partea superioară a ecranului arată informații generale despre testare. Aceasta include testul sample type (tipul de probă), Sample ID (ID-ul probei), overall test result (rezultatul general al testării), status of the internal control (starea substanței de control interne) and the test status (și starea testării).

În partea stângă a ecranului sunt afișați toți patogenii detectați, partea din mijloc a ecranului arată toți patogenii pe care testul îi poate detecta.

**Notă**: Categoriile și tipul de patogeni afișați depind de testul utilizat.

În partea dreaptă a ecranului, sunt afișate următoarele detalii ale testării: Sample ID (ID-ul probei), operator ID (ID-ul operatorului), cartridge lot number (numărul lotului cartuşului), cartridge serial number (numărul de serie al cartuşului), cartridge expiration date (data de expirare a cartuşului), cartridge load date and time (data şi ora de încărcare a cartuşului), test execution date and time (data și ora execuției testării), test execution duration (durata de executie a testării), Software and ADF version, and the analytical Module serial number (versiunea software şi ADF şi numărul de serie a modulului analitic).

# Vizualizarea curbelor de amplificare

Pentru a vizualiza curbele de amplificare ale testării, apăsați fila Amplification Curves (Curbe de amplificare) din partea de jos a ecranului [\(Figura 53\)](#page-72-0).
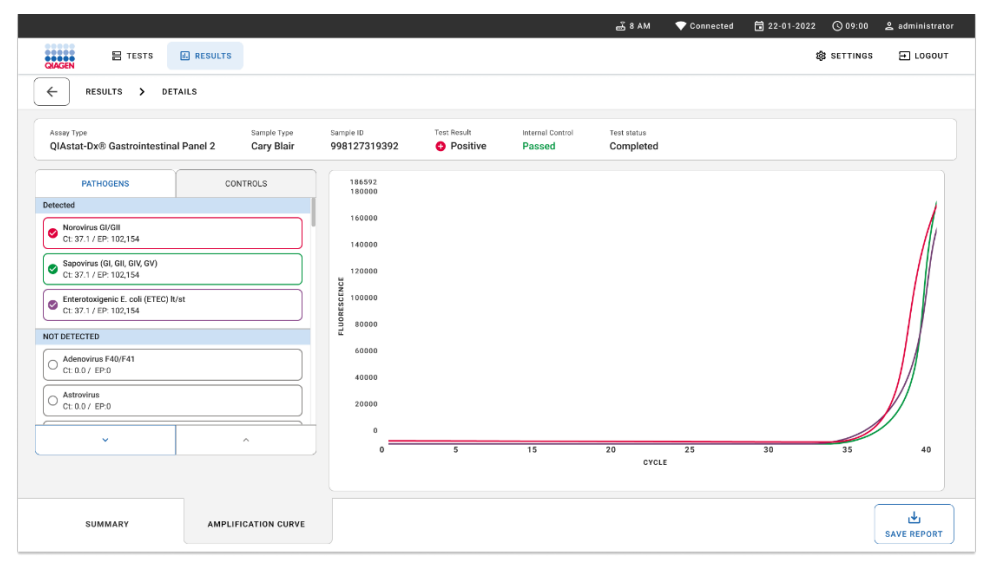

#### **Figura 53. Ecranul Amplification Curves (Curbe de amplificare).**

Apăsați fila PATHOGENS (PATOGENI) din partea stângă pentru afișarea reprezentărilor grafice corespunzătoare patogenilor testați. Apăsați pe numele patogenului pentru a selecta patogenii care să se afișeze în reprezentarea grafică a amplificării. Puteți selecta un singur patogen, mai mulți patogeni sau nici un patogen. Fiecărui patogen din lista selectată i se va aloca o culoare corespunzătoare curbei de amplificare asociate cu patogenul. Patogenii neselectați nu se vor afișa.

Valorile corespunzătoare ale  $C_T$  și valorile finale ale fluorescenței sunt prezentate sub fiecare nume de patogen. Patogenii sunt grupați în detected (detectați) și not detected (nedetectați).

Rezultatele "Equivocal" (Echivoc) nu sunt aplicabile pentru QIAstat-Dx Gastrointestinal Panel 2. Prin urmare, lista "Equivocal" (Echivoc) va fi întotdeauna necompletată.

Apăsați fila CONTROLS (SUBSTANȚE DE CONTROL) din partea stângă pentru a vizualiza substanțele de control și selectați ce substanțe de control să se afișeze în reprezentarea grafică a amplificării.

## Răsfoirea rezultatelor testărilor anterioare

Pentru vizualizarea rezultatelor testărilor anterioare care sunt stocate în depozitul de rezultate, utilizați funcția de căutare din ecranul Results (Rezultate) principal [\(Figura 54\)](#page-73-0).

**Notă**: Funcția poate fi restricționată sau dezactivată din cauza setărilor profilului utilizatorului.

|                                                                                                    |                 |                                      |                  | $-3.8$ AM                     | 日 22-01-2022<br>Connected          | $Q$ 09:00         | 2 administrator             |
|----------------------------------------------------------------------------------------------------|-----------------|--------------------------------------|------------------|-------------------------------|------------------------------------|-------------------|-----------------------------|
| <b>BASER</b><br><b>吕 TESTS</b>                                                                                                    | <b>ARESULTS</b> |                                      |                  |                               |                                    | <b>B</b> SETTINGS | $5$ LOGOUT                  |
| <b>SEARCH</b>                                                                                                    |                 | Sample ID / Patient ID               | Operator ID      | End day & time                | Assay Type                         | Result            |                             |
| Q Patient ID / Sample ID<br><b>FILTERS</b><br>$\begin{array}{c} + \end{array}$<br>Start day / End day<br>$\begin{array}{c} + \end{array}$<br>Results<br>$\begin{array}{c} + \end{array}$<br>Assay Type<br>$\begin{array}{c} + \end{array}$<br>Operator ID<br>X CLEAR ALL FILTERS |                 | 0.2342<br>$\Box$<br>@ 1915           | administrator    | 22-03-2022 17:25:01           | <b>El Gastrointestinal Panel 2</b> | <b>O</b> Positive | DETAILS /                   |
|                                                                                                    |                 | 0.2341<br>$\Box$<br>@1013            | administrator    | 22-03-2022 17:38:02           | El Gastrointestinal Panel 2        | Negative          | DETAILS /                   |
|                                                                                                    |                 | 02340<br>о<br>@1014                  | administrator    | 22-03-2022 17:52:34           | El Gastrointestinal Panel 2        | Negative          | DETAILS /                   |
|                                                                                                    |                 | 0.2339<br>o<br>@1011                 | administrator    | 22-03-2022 18:08:23           | E Gastrointestinal Panel 2         | Negative          | DETAILS /                   |
|                                                                                                    |                 | 0.2338<br>$\Box$<br>@1012            | administrator    | 22-03-2022 18:22:11           | <b>El Gastrointestinal Panel 2</b> | <b>O</b> Positive | DETAILS /                   |
|                                                                                                    |                 | 0.2337<br>о<br><b>© 1888</b>         | administrator    | 22-03-2022 18:37:12           | El Gastrointestinal Panel 2        | Negative          | DETAILS /                   |
|                                                                                                    |                 | 0.2336<br>$\Box$<br>@1010            | administrator    | 22-03-2022 18:50:01           | El Gastrointestinal Panel 2        | Negative          | DETAILS /                   |
|                                                                                                    |                 | 0.2335<br>ο<br>@ 1889                | administrator    | 22-03-2022 19:04:45           | <b>El Gastrointestinal Panel 2</b> | Negative          | DETAILS /                   |
|                                                                                                    |                 | 0.2334<br>$\Box$<br>@1006            | administrator    | 22-03-2022 19:21:09           | El Gastrointestinal Panel 2        | <b>O</b> Negative | DETAILS /                   |
|                                                                                                    |                 | 0.2332<br>о<br>@ 1887                | administrator    | 22-03-2022 19:35:06           | E Gastrointestinal Panel 2         | Negative          | DETAILS /                   |
|                                                                                                    |                 |                                      |                  |                               |                                    |                   |                             |
|                                                                                                    |                 | ☑<br>П<br>DESELECT ALL<br>SELECT ALL | Selected<br>1/18 | $\,<$<br>1/2<br>$\rightarrow$ |                                    |                   | رامى<br><b>SAVE REPORTS</b> |

<span id="page-73-0"></span>**Figura 54**. Funcția de căutare din ecranul Results (Rezultate).

## Exportul rezultatelor pe un dispozitiv de stocare USB

Din ecranul **Results** (Rezultate), selectați un singur element sau toate elementele cu butonul **Select All** (Selectare totală) pentru a exporta și a salva o copie a rapoartelor de testare în format PDF pe un dispozitiv de stocare USB [\(Figura 54\)](#page-73-0). Portul USB este amplasat în partea din față și cea din spate a instrumentului.

**Notă**: Se recomandă utilizarea dispozitivului de stocare USB doar pentru salvarea pe termen scurt și transferul datelor. Utilizarea unui dispozitiv de stocare USB face obiectul restricțiilor (de exemplu, capacitatea de memorare sau pericolul de suprascriere, care trebuie luate în considerare înainte de utilizare).

# Controlul calității

## Interpretarea Substanței de control interne

QIAstat-Dx Gastrointestinal Panel Cartridge include o substanță de control internă de proces complet, care este *Schizosaccharomyces pombe* titrat. *Schizosaccharomyces pombe* este o drojdie (ciupercă) inclusă în cartuș în formă uscată, fiind rehidratată la încărcarea probei. Această substanță de control internă verifică toți pașii procesului de analiză, inclusiv omogenizarea probei, liza structurilor virale și celulare (prin distrugere chimică și mecanică), purificarea acidului nucleic, revers-transcrierea și real-time PCR.

Un semnal admis pentru substanța de control internă indică faptul că toți pașii de procesare efectuați de QIAstat-Dx Gastrointestinal Panel Cartridge au fost realizați cu succes.

Un rezultat Failed (Eșuat) al substanței de control interne nu exclude rezultatele pozitive pentru țintele detectate și identificate, dar infirmă toate rezultatele negative ale analizei. Prin urmare, testarea trebuie repetată în cazul în care semnalul substanței de control interne este negativ.

## Informații despre substanța de control externă

Toate cerințele de control extern al calității și testarea trebuie efectuate în conformitate cu reglementările locale, statale și federale sau cu organizațiile de acreditare și trebuie să urmeze procedurile standard de control al calității ale laboratorului utilizatorului.

# Limitări

- Rezultatele obținute de la QIAstat-Dx Gastrointestinal Panel 2 nu sunt destinate utilizării ca bază exclusivă de diagnosticare, tratament sau alte decizii de gestionare a pacienților.
- Doar pe bază de rețetă.
- Performanța acestei testări a fost validată doar cu materii fecale umane recoltate în mediu de transport Cary-Blair, conform instrucțiunilor producătorilor de medii. Aceasta nu a fost validată pentru utilizare cu alte medii de transport pentru materii fecale, tampoane pentru probe rectale, materii fecale neconservate, vomă sau aspirate de materii fecale pentru endoscopie.
- QIAstat-Dx Gastrointestinal Panel 2 nu trebuie utilizat pentru a testa flacoanele Cary-Blair din dispozitivele de recoltare care au fost umplute excesiv cu materii fecale. Trebuie folosite numai materiile fecale resuspendate, conform instrucțiunilor producătorului dispozitivului de recoltare.
- Performanța acestei testări nu a fost stabilită pentru pacienții fără semne și simptome de boală gastrointestinală.
- Rezultatele acestei testări trebuie să fie corelate cu istoricul clinic, datele epidemiologice și alte date disponibile clinicianului care evaluează pacientul. Din cauza ratelor ridicate de purtare asimptomatică a *Clostridium difficile*, în special la copiii foarte mici și la pacienții spitalizați, detecția de *C. difficile* toxigen trebuie interpretată în contextul instrucțiunilor elaborate de unitatea de testare sau de alți experți.
- Rezultatele pozitive nu exclud coinfectarea cu organisme care nu sunt incluse în QIAstat-Dx Gastrointestinal Panel 2. Este posibil ca agentul detectat să nu fie cauza definitorie a bolii.
- Rezultatele negative nu exclud infectarea tractului gastrointestinal. Acest test nu detectează toți agenții care cauzează infecții gastrointestinale acute și, în unele condiții clinice, sensibilitatea poate diferi de cea descrisă în Instrucțiunile de utilizare.
- Un rezultat negativ obținut cu QIAstat-Dx Gastrointestinal Panel 2 nu exclude natura infecțioasă a sindromului. Rezultatele negative ale testelor își pot avea originea în mai mulți factori și combinații ale acestora, inclusiv greșeli de manipulare a probei, variația secventelor de acizi nucleici vizate de test, infectia generată de organisme care nu sunt

incluse în test, niveluri ale organismelor incluse care se află sub limita de detecție a testului și utilizarea anumitor medicamente (de exemplu, carbonat de calciu).

- QIAstat-Dx Gastrointestinal Panel 2 nu este destinat testării altor probe în afara celor descrise în aceste instrucțiuni de utilizare. Caracteristicile de performanță a testării au fost stabilite doar în cazul probelor de materii fecale neconservate, resuspendate în mediul de transport Cary Blair.
- QIAstat-Dx Gastrointestinal Panel 2 este destinat utilizării împreună cu standardul culturii de îngrijire pentru recuperarea organismului, serotipizarea și/sau testarea sensibilității antimicrobiene, unde este cazul.
- Rezultatele obținute de la QIAstat-Dx Gastrointestinal Panel 2 trebuie interpretate de un cadru medical instruit, în contextul tuturor concluziilor clinice, de laborator și epidemiologice relevante.
- QIAstat-Dx Gastrointestinal Panel 2 poate fi utilizat doar cu QIAstat-Dx Analyzer 1.0, QIAstat-Dx Analyzer 2.0 și QIAstat-Dx Rise.
- Identificarea mai multor patotipuri diareigene de *E. coli* s-a bazat istoric pe caracteristicile fenotipice, cum ar fi modelele de aderență sau toxigenitatea în anumite linii celulare de cultură tisulară. QIAstat-Dx Gastrointestinal Panel 2 vizează determinanții genetici caracteristici majorității tulpinilor patogene ale acestor organisme, dar este posibil să nu detecteze toate tulpinile care au caracteristicile fenotipice ale unui patotip. În mod special, QIAstat-Dx Gastrointestinal Panel 2 va detecta numai tulpini de *E. coli* enteroagregativ (Enteroaggregative E. coli, EAEC) care poartă markerii *aggR* și/sau *aatA* pe plasmida pAA (aderență agregativă); nu va detecta toate tulpinile care prezintă un model de aderență agregativă.
- Markerii de virulență genetică asociați cu patotipurile diareigene de E.coli/*Shigella* sunt adesea purtați pe elemente genetice mobile (Mobile Genetic Element, MGE) care pot fi transferate pe orizontală între diferite tulpini, prin urmare, rezultatele "Detected" (Detectat) pentru mai multe tulpini diareigene de *E. coli/Shigella* pot fi cauzate de coinfecția cu patotipuri multiple sau, mai rar, se poate datora prezenței unui singur organism care conține gene caracteristice mai multor patotipuri. Un exemplu al acestora din urmă este reprezentat de tulpinile 2019 *E. coli* hibrid ETEC/STEC, găsite în Suedia[\\*](#page-76-0).

<span id="page-76-0"></span><sup>\*</sup> Bai X, Zhang J, Ambikan A, et al. Molecular Characterization and Comparative Genomics of Clinical Hybrid Shiga Toxin-Producing and Enterotoxigenic *Escherichia coli* (STEC/ETEC) Strains in Sweden. Sci Rep. 2019;9(1):5619. Publicat la 4 aprilie 2019. doi:10.1038/s41598-019-42122-z

- QIAstat-Dx Gastrointestinal Panel 2 detectează variantele de toxine termostabile (ST1a și ST1b) și toxina termolabilă (labile toxin, LT) a *E. coli* enterotoxigen (Enterotoxigenic E. coli, ETEC), care sunt asociate cu boala umană. Varianta de toxină LT-II (similară structural cu LT) și toxina STB/ST2 (disimilară structural cu ST1) nu sunt vizate de modelele de oligonucleotide ETEC și nu au fost stabilite ca fiind importante în boala umană.
- QIAstat-Dx Gastrointestinal Panel 2 detectează *E. coli* enteropatogen (Enteropathogenic Escherichia coli, EPEC) prin țintirea genei *eae*, care codifică adezin intimin. Deoarece unele tulpini de *E. coli* producătoare de toxine de tip Shiga (Shiga-like toxin-producing *E. coli*, STEC) poartă și eae (în special, tulpini identificate ca *E. coli* enterohemoragic; EHEC), QIAstat-Dx Gastrointestinal Panel 2 nu poate face distincția între STEC care conține *eae* și o coinfecție ale EPEC și STEC. Prin urmare, rezultatul EPEC nu este valabil (not applicable, N/A) și nu este raportat pentru specimenele în care a fost detectat și STEC. În cazuri rare, STEC poate fi raportat ca EPEC atunci când un STEC purtător de *eae* (EHEC) este prezent într-un specimen sub LoD a modelelor de oligonucleotide STEC (*stx1*/*stx2*). Au fost documentate cazuri rare de alte organisme purtătoare de *eae*; de exemplu, *Escherichia albertii* și *Shigella boydii*.
- *Shigella dysenteriae* serotipul 1 posedă o genă a toxinei Shiga (*stx*), care este identică cu gena *stx1* a STEC. Genele stx au fost descoperite mai recent la alte specii de *Shigella* (de exemplu, *S. sonnei* și *S. flexneri*). Detecția atât a *Shigella*/*E. coli* enteroinvaziv (Enteroinvasive E. coli, EIEC), cât și a analiților STEC *stx1*/*stx2* în același specimen poate indica prezența speciilor de *Shigella*, cum ar fi *S. dysenteriae*. Au fost raportate instanțe rare ale detecției genelor producătoare de toxine de tip Shiga în alte genuri/specii; de exemplu, *Acinetobacter haemolyticus*, *Enterobacter cloacae* și *Citrobacter freundii.*
- Prezența speciei *Shigella purtătoare de gena stx1*, cum ar fi S*. dysenteriae,* în specimen va fi raportată ca STEC *stx1* + *Shigella.* Rezultatul EPEC nu este aplicabil (N/A) din cauza raportării STEC. Prin urmare, QIAstat-Dx Gastrointestinal Panel nu va raporta EPEC în eventualitatea unei coinfecții cu specia *Shigella* purtătoare a genei stx1.
- Rezultatul *E. coli* O157 este raportat doar ca identificare a serogrupurilor specifice, în asociere cu STEC *stx1/stx2*. În timp ce tulpini non-STEC O157 au fost detectate în materiile fecale umane, rolul acestora în boală nu a fost stabilit. Serotipul O157 EPEC a

fost identificat și va fi detectat de QIAstat-Dx Gastrointestinal Panel 2 (după modelul oligonucleotidelor EPEC) datorită faptului că poartă gena *eae*. Rezultatul *E. coli* O157 nu va fi valabil (not applicable, N/A) din cauza absenței STEC.

- QIAstat-Dx Gastrointestinal Panel 2 nu poate face distincția între infecțiile cu un singur STEC O157 toxigen sau coinfecțiile rare cu STEC (non-O157) cu un E. coli O157 negativ la stx, care va fi detectat și ca STEC O157.
- Această testare detectează doar *Campylobacter jejuni*, *C. coli* și *C. upsaliensis* și nu face diferența între aceste trei specii de *Campylobacter*. Este necesară testarea suplimentară pentru diferențierea acestor specii și pentru detectarea altor specii de *Campylobacter*  care pot fi prezente în specimenele de materii fecale. În mod special, modelul oligonucleotidelor *Campylobacter upsaliensis* poate reacționa încrucișat cu organismele din speciile *Campylobacter C. lari* și *C. helveticus*.
- Un rezultat negativ al QIAstat-Dx Gastrointestinal Panel 2 nu exclude posibilitatea infecției gastrointestinale. Rezultatele negative ale testării pot proveni din variantele de secvențe din regiunea vizată de test, prezența inhibitorilor, eroare tehnică, încurcarea probelor sau o infecție cauzată de un organism nedetectat de panel. Rezultatele testelor pot fi, de asemenea, afectate de terapia antimicrobiană concomitentă sau de nivelurile de organism din probă, care sunt sub limita de detecție a testării. Rezultatele negative nu trebuie folosite ca bază exclusivă de diagnosticare, tratament sau alte decizii de gestionare.
- Contaminarea cu organisme și ampliconi poate genera rezultate eronate pentru această testare. O atenție deosebită trebuie acordată măsurilor de precauție în laborator, menționate în secțiunea Măsuri de precauție în laborator.
- Performanța QIAstat-Dx Gastrointestinal Panel 2 nu a fost stabilită la persoanele care au beneficiat de vaccin împotriva rotavirusului A. Administrarea orală recentă a unui vaccin împotriva rotavirusului A poate genera rezultate pozitive pentru rotavirusul A, dacă virusul este eliminat în materiile fecale.
- Pe baza secvențelor disponibile, este posibil ca unele specii de *Cryptosporidium* sau anumite variante de specii, inclusiv *C. wrari*, să nu fie detectate eficient de modelul *Cryptosporidium*. Aceste specii sunt rareori detectate în probe umane.
- Există riscul unor rezultate fals negative din cauza prezenței tulpinilor cu variabilitate a secventelor în regiunile tintă ale modelului oligonucleotidelor. Consultati sectiunea Testarea de inclusivitate din acest manual pentru informații suplimentare.
- Nu toate serotipurile de *Salmonella* au fost testate în studii de validare; cu toate acestea, reprezentanții celor mai răspândite 20 de serotipuri care circulă recent în SUA (CDC National *Salmonella* Surveillance Annual Summary 2016) au fost evaluați în timpul studiilor de reactivitate analitică. Analiza *in silico* a secvenței ajută la detectarea tuturor subspeciilor și serotipurilor de *Salmonella*.
- Performanța acestei testări nu a fost evaluată pentru persoanele imunocompromise.
- Autoritățile de sănătate publică de stat și locale au publicat instrucțiuni pentru anunțarea bolilor raportabile în jurisdicțiile lor, inclusiv *Salmonella*, *Shigella*, *V. cholerae*, *E. coli* O157, *E. coli* (Enterotoxigenic E. coli, ETEC) enterotoxigen *lt/st* și *E. coli* producătoare de toxine de tip Shiga (Shiga-like toxin-producing E. coli, STEC) *stx1/stx2* pentru a determina măsurile necesare pentru verificarea rezultatelor pentru identificarea și urmărirea epidemiilor. Laboratoarele sunt responsabile pentru respectarea regulamentelor naționale sau locale pentru transmiterea materialului clinic sau a probelor izolate pe specimene pozitive către laboratoarele direcției naționale de sănătate publică.
- Există riscul unor valori fals pozitive care rezultă din contaminarea încrucișată cu organismele țintă, acizii nucleici ai acestora sau produsul amplificat.
- Toate rezultatele testării trebuie utilizate și interpretate în contextul unei evaluări clinice complete, ca ajutor în diagnosticarea infecției gastrointestinale.
- Există riscul unor valori fals pozitive rezultate din semnale nespecifice din test.
- Analiții țintă (virus, bacterii sau secvențe de acid nucleic parazit) pot persista *in vivo*, independent de viabilitatea virusului, bacteriilor sau paraziților. Detecția analiților țintă nu garantează că organismele vii corespunzătoare sunt prezente sau că organismele corespunzătoare reprezintă agentul cauzal al simptomelor clinice.
- Detecția secvențelor virale, bacteriene sau parazitare depinde de recoltarea, manipularea, transportul, depozitarea și prepararea (inclusiv extracția) adecvate ale probelor. Nerespectarea procedurilor adecvate în oricare dintre acești pași poate genera rezultate incorecte.
- Polimorfismele subiacente în regiunile de legare ale soluției de amorsare pot afecta țintele care sunt detectate și, ulterior, rezultatele returnate ale testelor.
- Există riscul unor valori fals negative care rezultă din specimenele recoltate, transportate sau manipulate necorespunzător.
- Există riscul unor valori fals negative din cauza existenței variabilității secvențelor de tulpină/specie în țintele testului, a erorilor de procedură, a inhibitorilor de amplificare în specimene sau a numărului inadecvat de organisme pentru amplificare.
- Performanța acestei testări nu a fost stabilită pentru monitorizarea tratamentului infecției cu oricare dintre microorganismele vizate.
- Valorile predictive pozitive și negative sunt foarte dependente de prevalență. Rezultatele fals negative ale testării sunt mai probabile atunci când prevalența bolii este mare. Rezultatele fals pozitive ale testării sunt mai probabile atunci când prevalența este scăzută.
- Efectul substanțelor de interferență a fost evaluat numai pentru cele enumerate pe etichetă, în cantitatea sau concentrația indicată. Interferența cu alte substanțe decât cele descrise în secțiunea "Substanțe de interferență" din Instrucțiunile de utilizare poate genera rezultate eronate.
- Reactivitatea încrucișată cu alte organisme din tractul gastrointestinal decât cele enumerate în secțiunea "Analytical Specificity" (Specificitate analitică) din prospectul produsului poate duce la rezultate eronate.
- Această testare este calitativă și nu furnizează valoarea cantitativă a organismului prezent detectat.
- Sensibilitatea testului pentru detecția *Cyclospora cayetanensis*, Adenovirus F41, *Entamoeba histolytica* și *Escherichia coli* producătoare de toxine de tip Shiga (Shiga-like toxin- producing *Escherichia coli*, STEC) poate fi redusă de până la 3,16 ori atunci când se utilizează fluxul de lucru cu jumătate de volum de probă de intrare (100 µl), detaliat în Anexa C.

# Caracteristici de performanță

## Performanță analitică

Performanța analitică prezentată mai jos a fost demonstrată utilizând QIAstat-Dx Analyzer 1.0. QIAstat-Dx Analyzer 2.0 utilizează același modul analitic ca și QIAstat-Dx Analyzer 1.0, prin urmare performanța nu este afectată de QIAstat-Dx Analyzer 2.0.

În ceea ce privește QIAstat-Dx Rise, au fost executate studii specifice pentru a demonstra transferul și repetabilitatea. Ceilalți parametri de performanță analitică prezentați mai jos au fost demonstrați utilizând QIAstat-Dx Analyzer 1.0. QIAstat-Dx Rise utilizează același modul analitic ca și QIAstat-Dx Analyzer 1.0, prin urmare performanța nu este afectată de QIAstat-Dx Rise.

## Sensibilitate (Limită de detecție)

Sensibilitatea analitică sau Limita de detecție (Limit of Detection, LoD) este definită ca cea mai mică concentrație la care ≥ 95% din probele testate generează un rezultat pozitiv.

LoD pentru fiecare dintre organismele patogene țintă QIAstat-Dx Gastrointestinal Panel 2 a fost evaluată, utilizând în total 48 de tulpini de patogeni, prin analizarea diluțiilor în serie ale probelor analitice preparate din probe izolate de cultură de la furnizori comerciali (de exemplu, ZeptoMetrix® și ATCC®), probe izolate clinice confirmate sau probe artificiale pentru analiții țintă care nu sunt disponibili în comerț. Fiecare probă testată a fost preparată în matrice de materii fecale umane, care constă dintr-un grup de specimene de materii fecale clinice negative testate anterior, resuspendate în mediu de transport Cary-Blair.

Fiecare dintre cele 48 de tulpini a fost testată în matrice de materii fecale umane preparată urmând instrucțiunile producătorului pentru dispozitivul de recoltare Para-Pak C&S®.

Valorile LoD individuale pentru fiecare țintă din QIAstat-Dx Gastrointestinal Panel 2 sunt prezentate în [Tabelul 6.](#page-82-0)

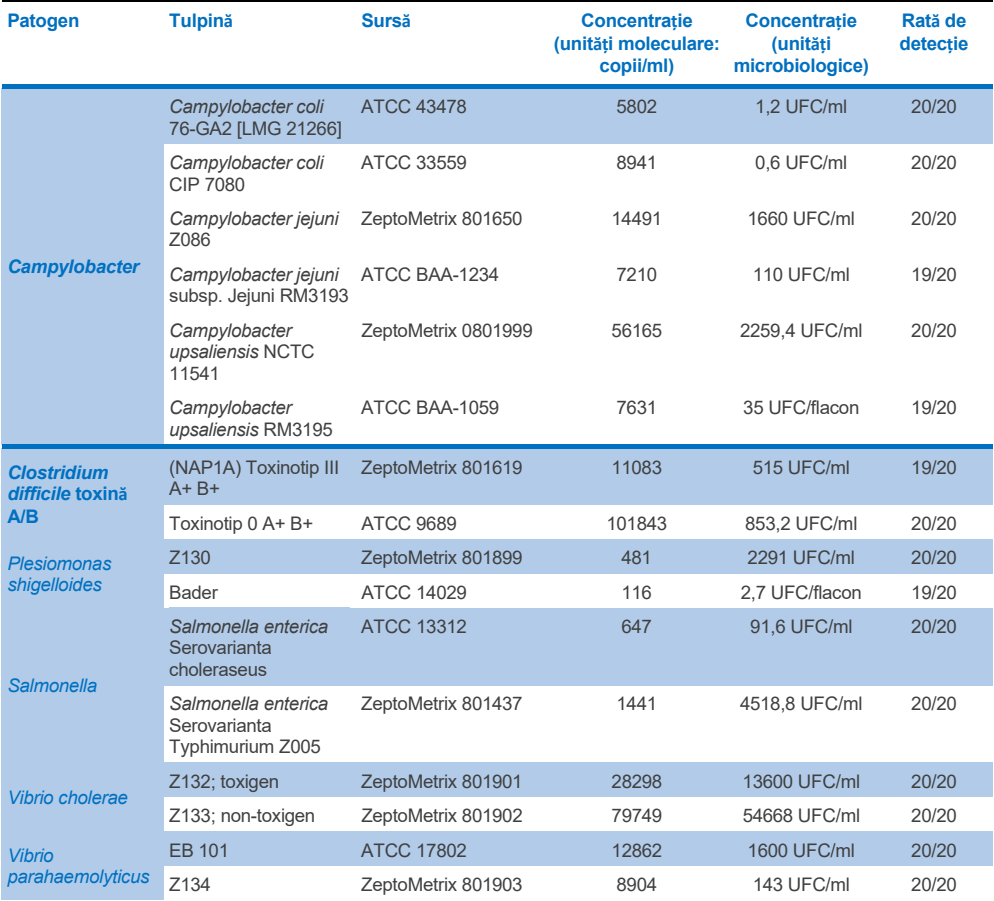

#### <span id="page-82-0"></span>**Tabelul 6. Valorile LoD obținute pentru diferitele tulpini țintă gastrointestinale testate cu QIAstat**-**Dx Gastrointestinal Panel 2**

**(continuare pe pagina următoare)**

# **Tabelul 6. Valorile LoD obținute pentru diferitele tulpini țintă gastrointestinale testate cu QIAstat**-**Dx Gastrointestinal Panel 2 (continuare din pagina anterioară)**

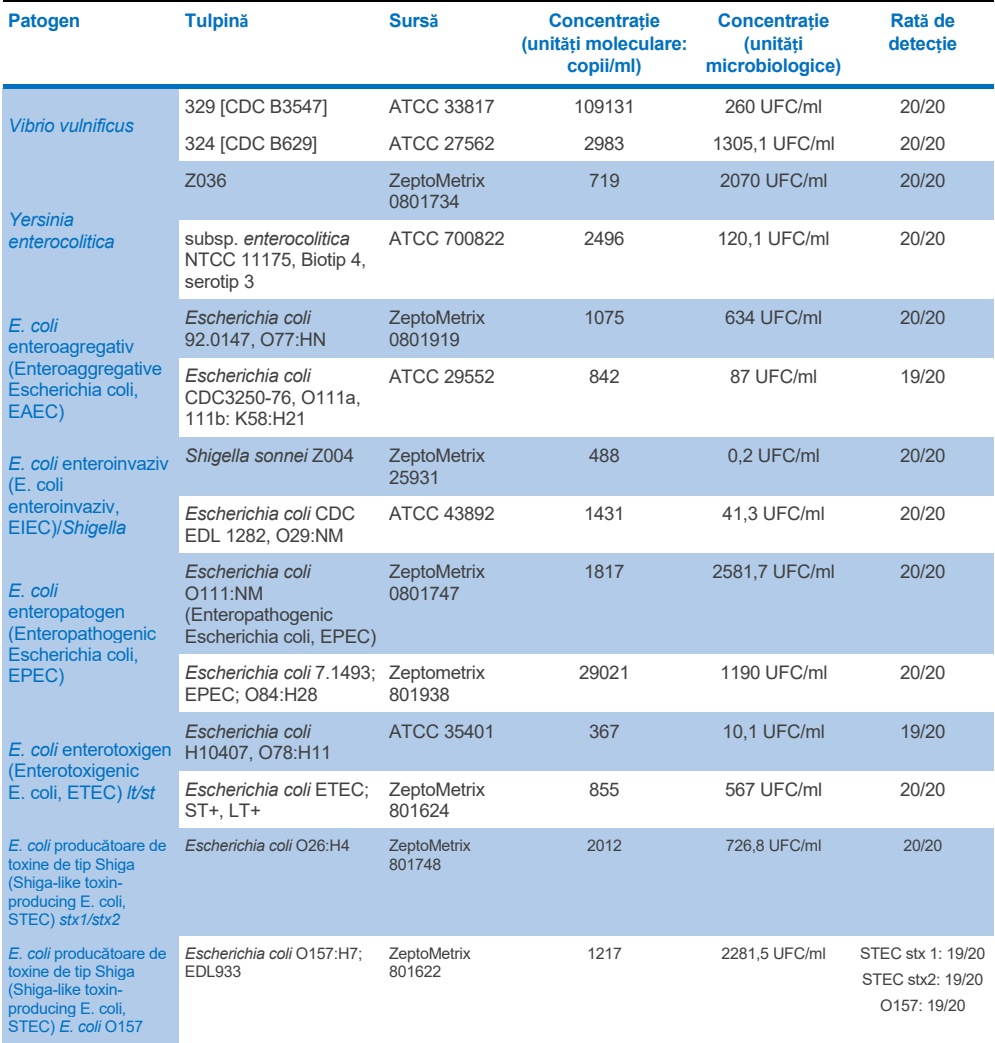

**(continuare pe pagina următoare)**

# **Tabelul 6. Valorile LoD obținute pentru diferitele tulpini țintă gastrointestinale testate cu QIAstat**-**Dx Gastrointestinal Panel 2 (continuare din pagina anterioară)**

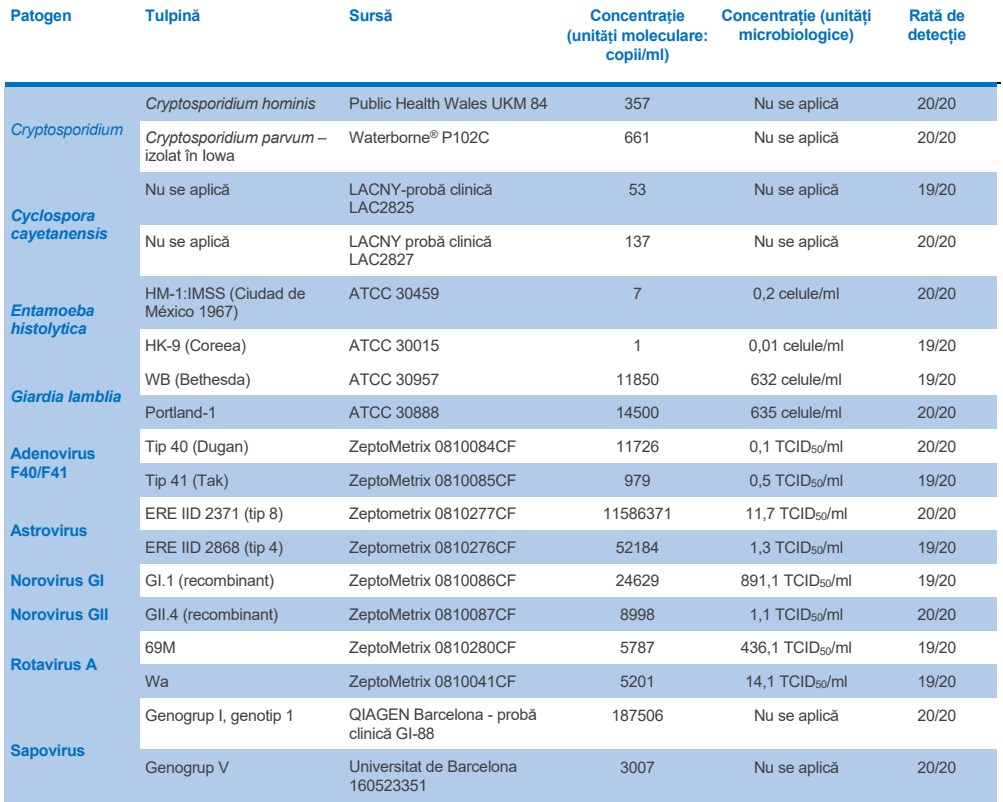

## Exclusivitate (specificitate analitică)

Studiul privind specificitatea analitică a fost efectuat prin testare *in vitro* și analiză *in silico* (9) pentru a evalua reactivitatea încrucișată potențială și exclusivitatea QIAstat-Dx Gastrointestinal Panel 2. Organismele de pe panel au fost testate pentru a evalua potențialul pentru reactivitate încrucișată intra-panel, iar organismele din afara panelului au fost testate pentru a evalua reactivitatea încrucișată cu organismele neincluse în conținutul panelului. Organismele testate pe panel și în afara panelului sunt prezentate în [Tabelul 7](#page-86-0) și, respectiv, în [Tabelul 8.](#page-87-0)

Probele au fost pregătite prin îmbogățirea unică a organismelor în materii fecale negative resuspendate în Cary-Blair la cea mai mare concentrație posibilă, pe baza cantității de organisme, de preferință  $10^5$  TCID<sub>50</sub>/ml pentru ținte virale,  $10^5$  celule/ml pentru ținte parazitare și 10<sup>6</sup> UFC/ml pentru ținte bacteriene. Patogenii au fost testați în 3 replicate. Nu a existat nicio reactivitate încrucișată intra-panel sau în afara panelului pentru niciunul dintre patogenii testați *in vitro*, cu excepția a două specii de *Campylobacter* nevizate (*C. helveticus* și *C. lari*), care au reactionat încrucisat cu oligonucleotidele testului de Campylobacter incluse în QIAstat-Dx Gastrointestinal Panel 2.

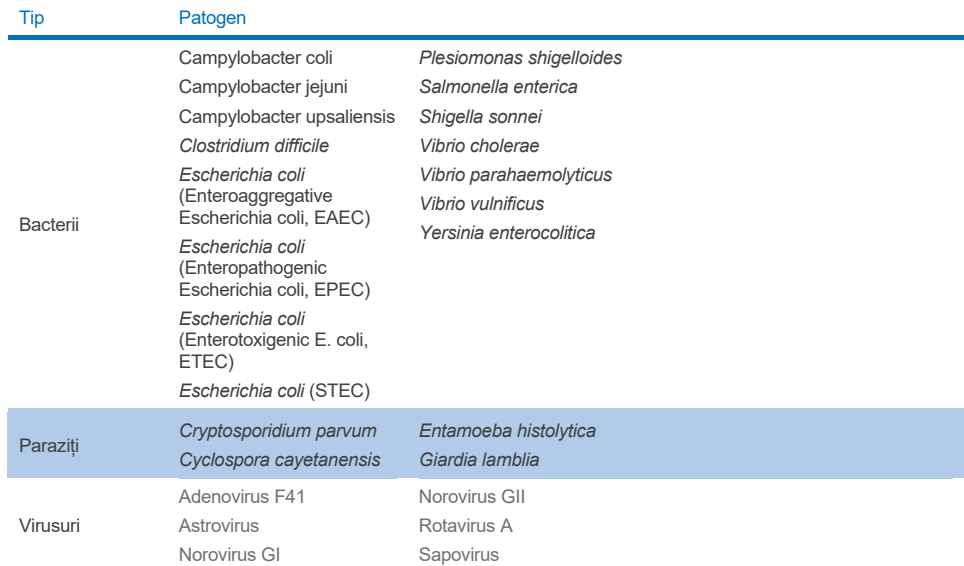

## <span id="page-86-0"></span>**Tabelul 7. Lista patogenilor din panel cu specificitate analitică testați**

### <span id="page-87-0"></span>**Tabelul 8. Lista patogenilor din afara panelului cu specificitate analitică testați**

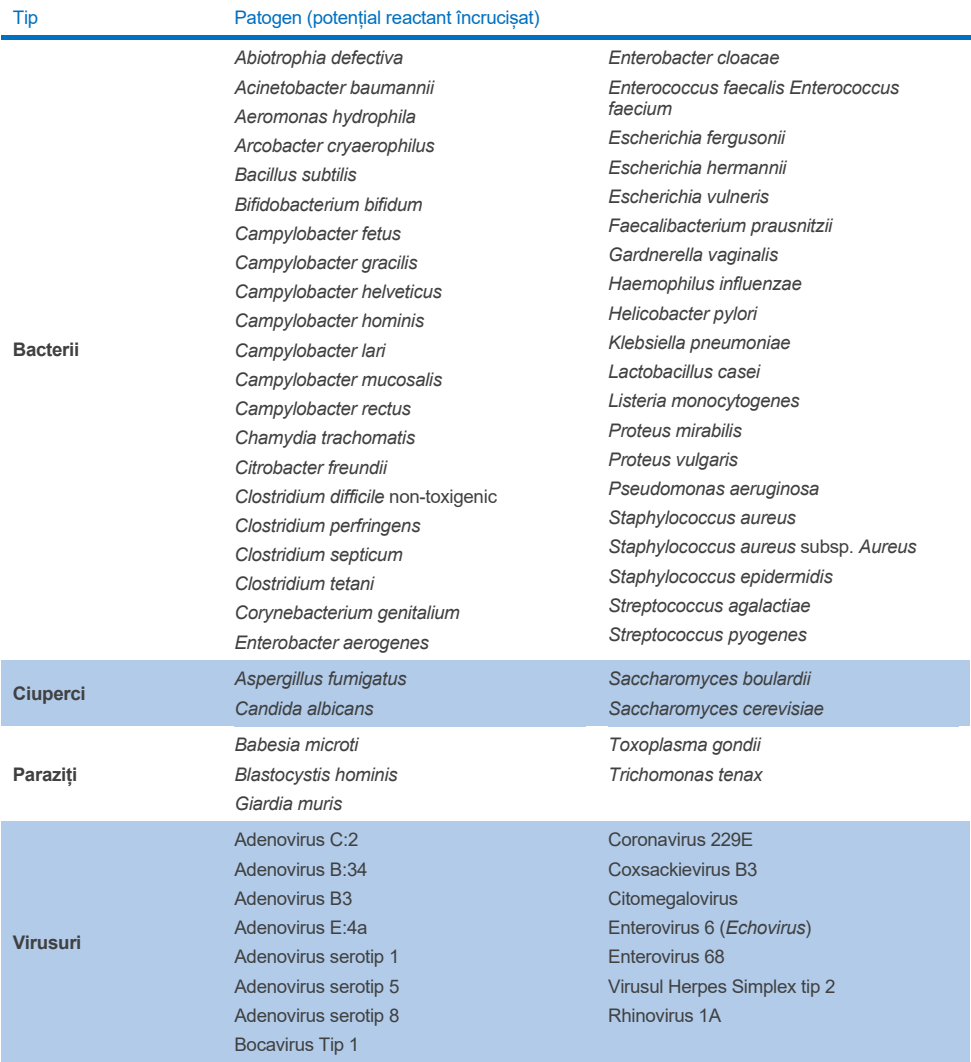

Predicțiile *in silico* ale potențialelor reacții încrucișate au arătat că la testarea probelor de materii fecale cu QIAstat-Dx Gastrointestinal Panel 2 pot apărea următoarele reacții încrucișate [\(Tabelul 9\)](#page-88-0) (5, 15-17).

#### <span id="page-88-0"></span>**Tabelul 9. Reacții încrucișate potențiale bazate pe analiza** *in silico*

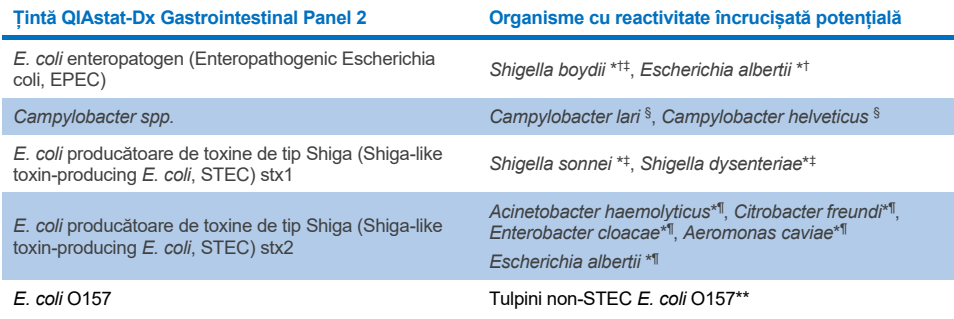

\* Rețineți că aceste potențiale reacții încrucișate afectează modelele cu gene țintă responsabile de patogenitatea patogenilor țintă ai QIAstat-Dx Gastrointestinal Panel 2, care pot fi dobândiți în cadrul speciilor într-un proces biologic cunoscut în bacterii, denumit transfer de gene pe orizontală.

- † Organisme purtătoare rare sau mai puțin obișnuite de intimină *eae*.
- ‡ Țintă pe panel.

§ Testarea *in vitro* a tulpinilor de *Campylobacter lari* și *Campylobacter helveticus* la concentrație ridicată a confirmat potențiala reacție încrucișată a acestor specii *Campylobacter* cu testul QIAstat-Dx Gastrointestinal Panel 2.

¶ Producători rari sau mai puțin obișnuiți de toxine Stx

\*\* *E. coli* O157 va fi apelat numai dacă există o amplificare pozitivă pentru modelul *E. coli* (STEC), în conformitate cu algoritmul de apelare. Un caz rar de coinfecție cu *E. coli* (STEC) și *E. coli* O157 nu va fi diferențiat de o infecție simplă, cauzată de o tulpină de STEC O157:H7.

## Inclusivitate (reactivitate analitică)

Reactivitatea analitică (inclusivitatea) a fost evaluată cu izolate/tulpini de patogeni gastrointestinali care au fost selectate pe baza relevanței clinice și a diversității genetice, temporale și geografice. Pe baza testării *in vitro* (umede) și a analizei *in silico*, soluțiile de amorsare și sondele QIAstat-Dx Gastrointestinal Panel 2 sunt specifice și incluzive pentru tulpinile predominante clinic și relevante pentru fiecare patogen testat.

### **Testarea** *in vitro* **(umedă)**

QIAstat-Dx Gastrointestinal Panel 2 include 100% (143 din 143) din tulpinile de patogeni testate *in vitro*. Majoritatea tulpinilor patogene evaluate în cadrul testării umede (133/143) au fost detectate la un nivel ≤ 3 ori cel al tulpinii de referință LoD corespunzătoare. [\(Tabelul](#page-89-0) 10).

<span id="page-89-0"></span>**Tabelul 10. Rezultatele testării de inclusivitate pentru toți patogenii testați cu testul QIAstat**-**Dx Gastrointestinal Panel 2. Tulpina de referință LoD pentru fiecare patogen este scrisă cu caractere aldine. Tabelul 10a. Rezultatele testării de inclusivitate pentru tulpinile de** *Campylobacter*

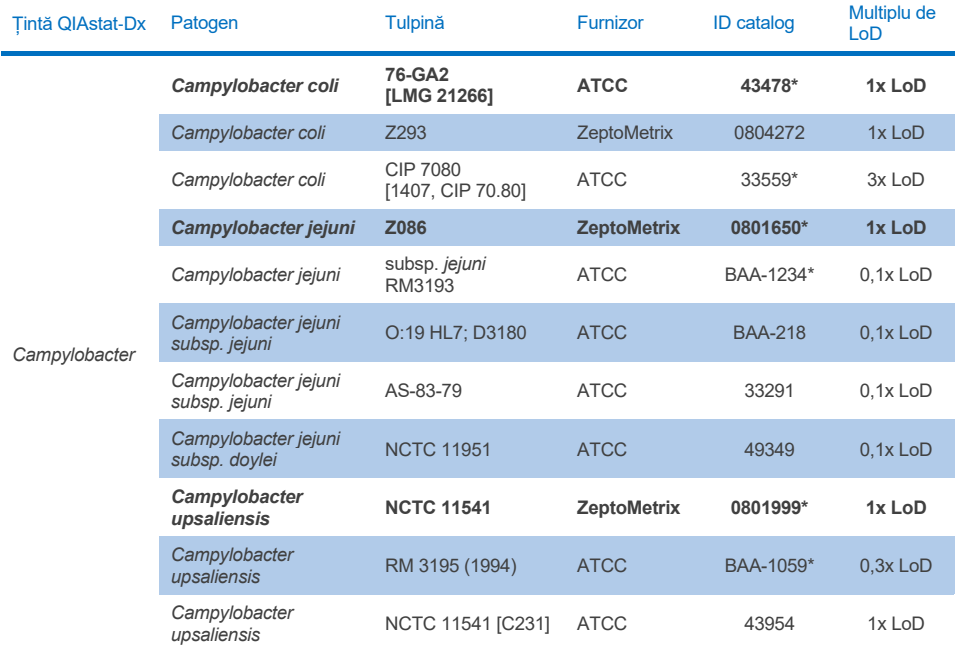

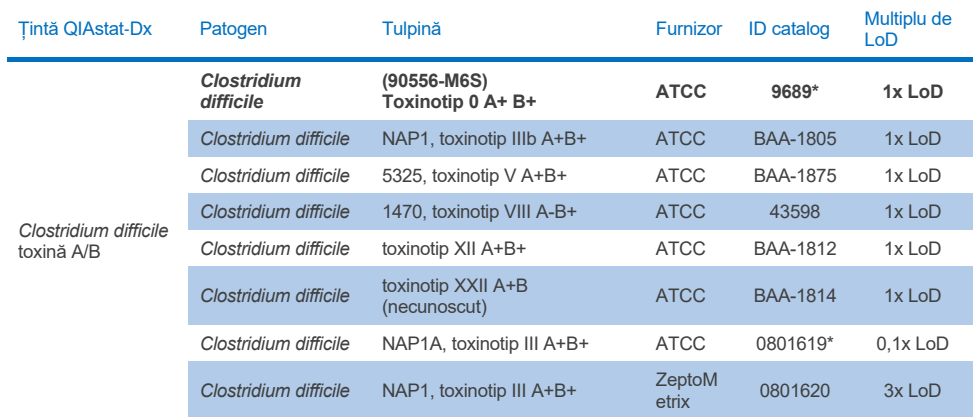

### **Tabelul 10b. Rezultatele testării de inclusivitate pentru tulpinile de** *Clostridium difficile***.**

\*Tulpina testată în timpul studiului de verificare LoD.

## **Tabelul 10c. Rezultatele testării de inclusivitate pentru tulpinile de** *Plesiomonas shigelloides***.**

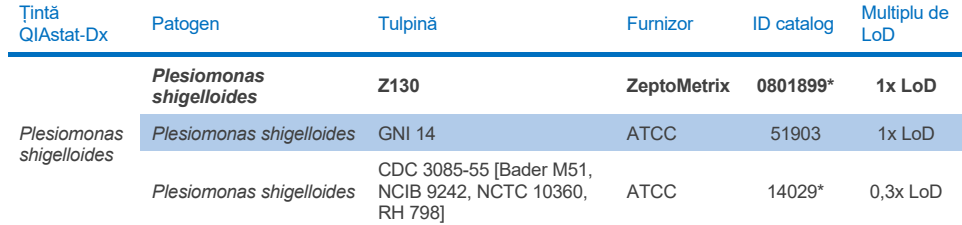

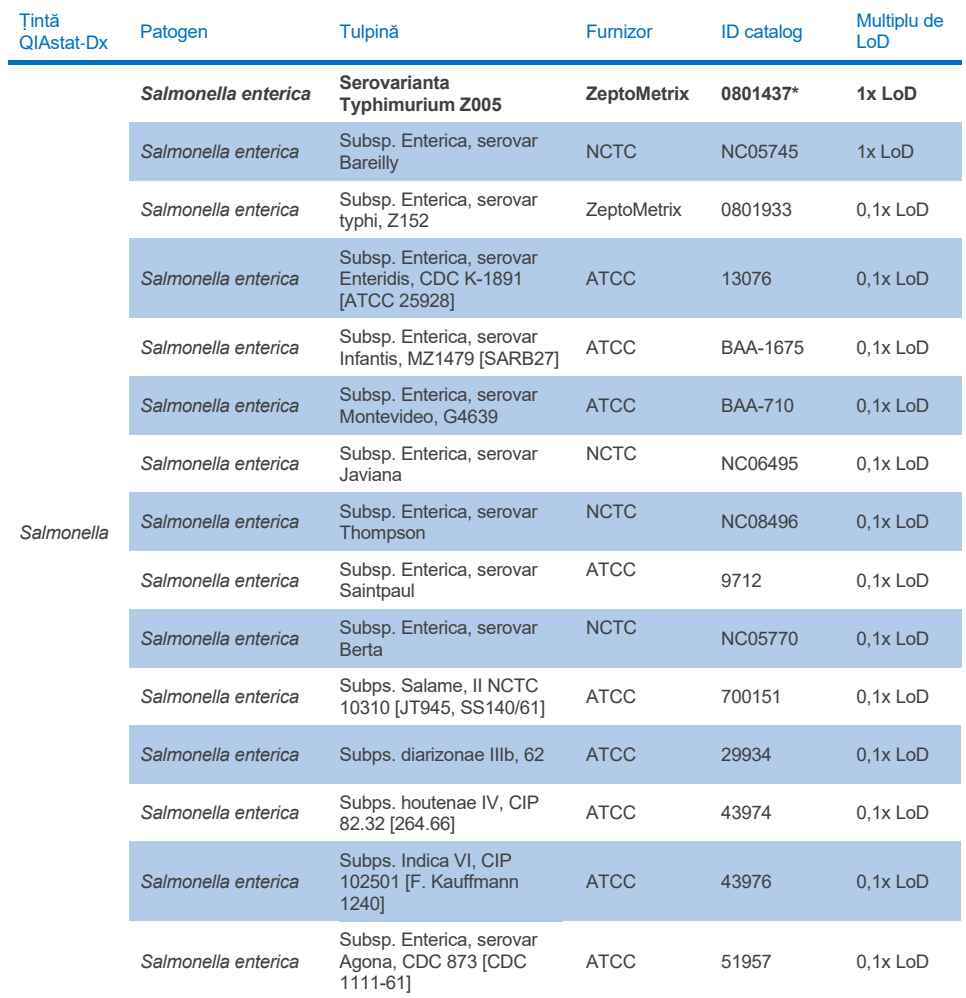

### **Tabelul 10d. Rezultatele testării de inclusivitate pentru tulpinile de** *Salmonella*

**(continuare pe pagina următoare)**

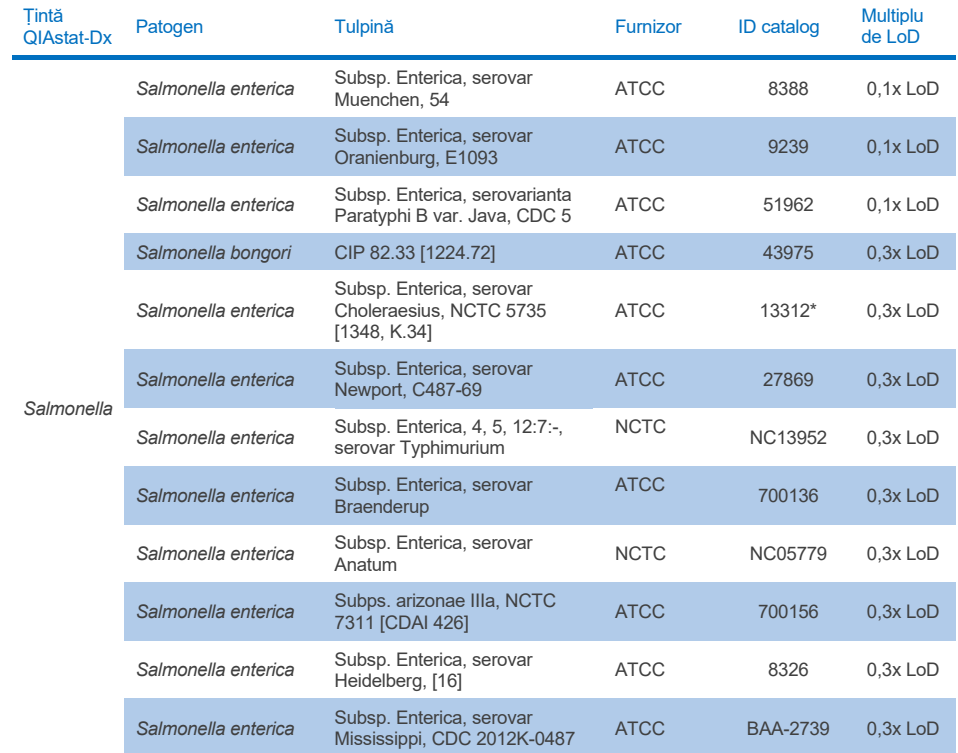

### **Tabelul 10d. Rezultatele testării de inclusivitate pentru tulpinile de Salmonella (continuare din pagina anterioară)**

#### **Tabelul 10e. Rezultatele testării de inclusivitate pentru tulpinile de** *Vibrio cholerae*

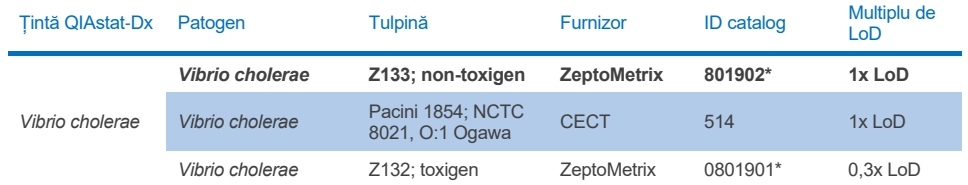

\* Tulpina testată în timpul studiului de verificare LoD.

#### **Tabelul 10f. Rezultatele testării de inclusivitate pentru tulpinile de** *Vibrio parahaemolyticus*

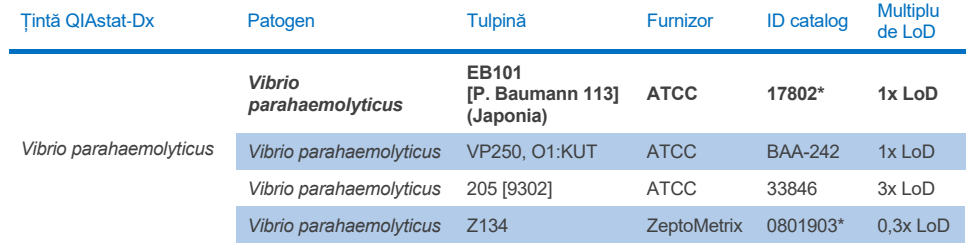

\* Tulpina testată în timpul studiului de verificare LoD.

#### **Tabelul 10g. Rezultatele testării de inclusivitate pentru tulpinile de** *Vibrio vulnificus*

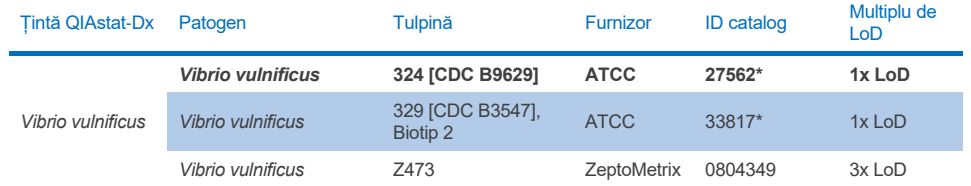

#### Țintă QIAstat-Dx Patogen Tulpină Furnizor ID catalog Multiplu de LoD *Yersinia enterocolitica Yersinia enterocolitica* **Z036 ZeptoMetrix 801734\* 1x LoD** *Yersinia enterocolitica* NTCC 11175, Biotip 4, serotip 3 (O:3) 11.09 11.10, Bloap 1, Scroup ATCC 700822\* 1x LoD<br>3 (0:3) *Yersinia enterocolitica* 33114 [CCUG 11291, CCUG 12369, CIP 80.27, DSM 4780, LMG 7899, NCTC 12982], Biovar 1, O:8 ATCC 9610 1x LoD *Yersinia enterocolitica* O:9 ATCC <sup>55075</sup> 3x LoD

#### **Tabelul 10h. Rezultatele testării de inclusivitate pentru tulpinile de Yersinia enterocolitica**

\* Tulpina testată în timpul studiului de verificare LoD.

#### **Tabelul 10i. Rezultatele testării de inclusivitate pentru tulpinile de** *E. coli* **enteroagregativ (Enteroaggregative E. coli, EAEC)**

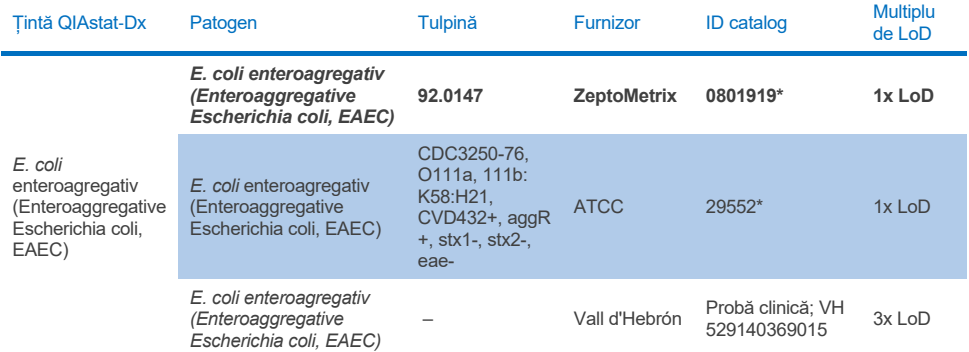

\* Tulpina testată în timpul studiului de verificare LoD.

#### **Tabelul 10j. Rezultatele testării de inclusivitate pentru tulpinile de** *E. coli* **enteropatogen (Enteropathogenic E. coli, EPEC)**

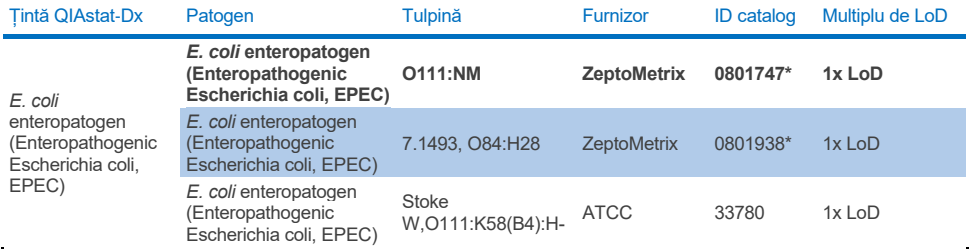

#### **Tabelul 10k. Rezultatele testării de inclusivitate pentru tulpinile de** *E. coli* **enterotoxigen (Enterotoxigenic E. coli, ETEC)**

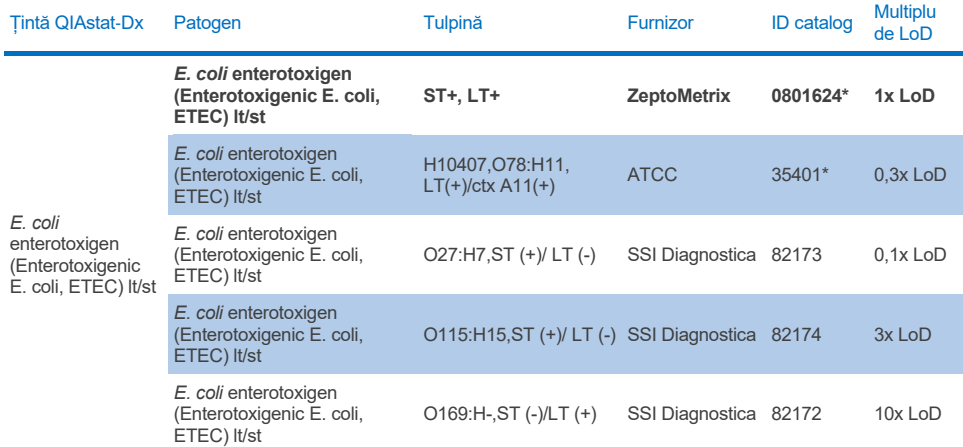

\* Tulpina testată în timpul studiului de verificare LoD.

#### **Tabelul 10l. Rezultatele testării de inclusivitate pentru tulpinile de** *E. coli* **enteroinvaziv (E. coli enteroinvaziv, EIEC)/***Shigella*

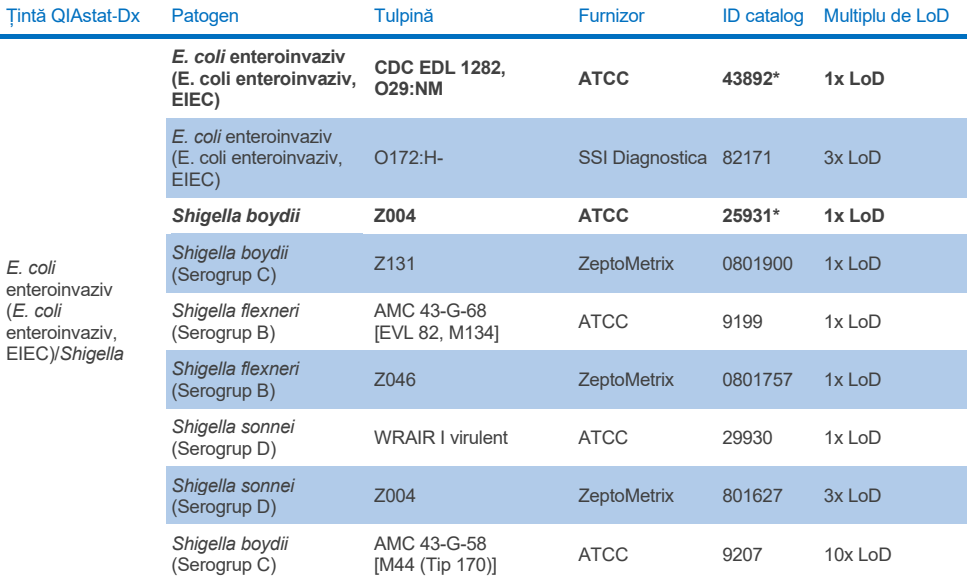

# Tabelul 10m. Rezultatele testării de inclusivitate pentru *E. coli* producătoare de toxine de tip Shiga (Shiga-like<br>toxin-producing E. coli, STEC) (tulpini purtătoare de stx1)

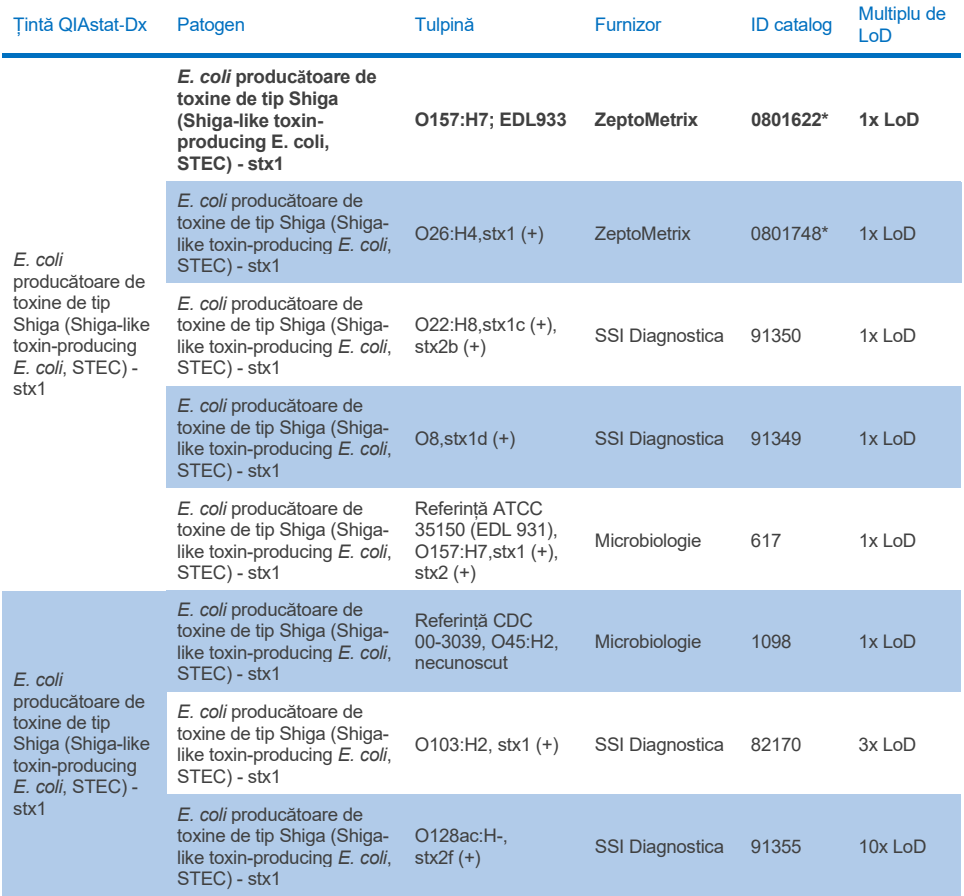

#### **Tabelul 10n. Rezultatele testării de inclusivitate pentru** *E. coli* **producătoare de toxine de tip Shiga (Shiga-like toxin-producing E. coli, STEC) (tulpini purtătoare de stx2)**

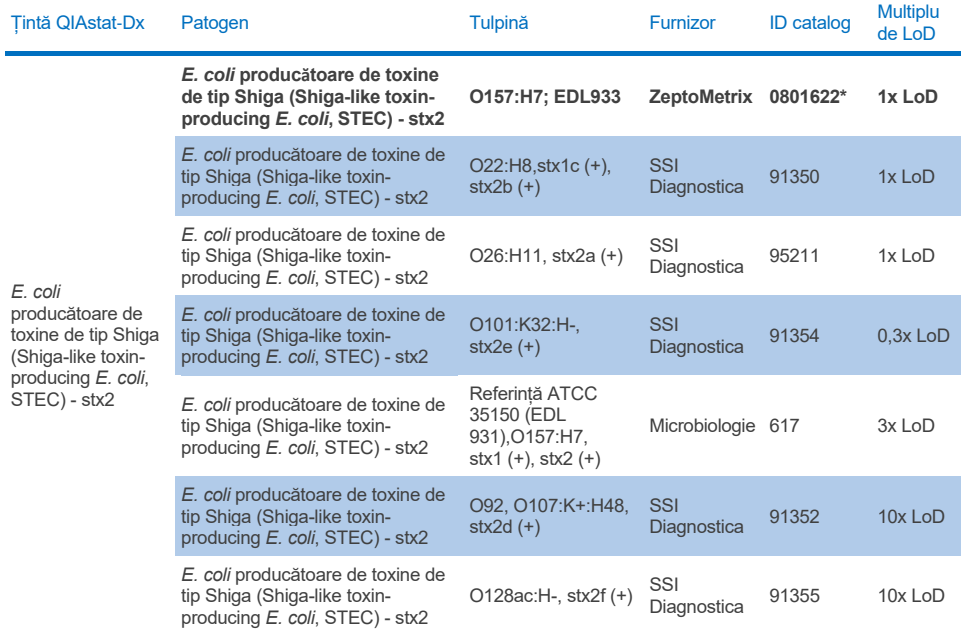

\* Tulpina testată în timpul studiului de verificare LoD

#### **Tabelul 10o. Rezultatele testării de inclusivitate pentru tulpinile de** *E. coli* **producătoare de toxine de tip Shiga (Shiga-like toxin-producing E. coli, STEC)** *stx1/stx2* **O157**

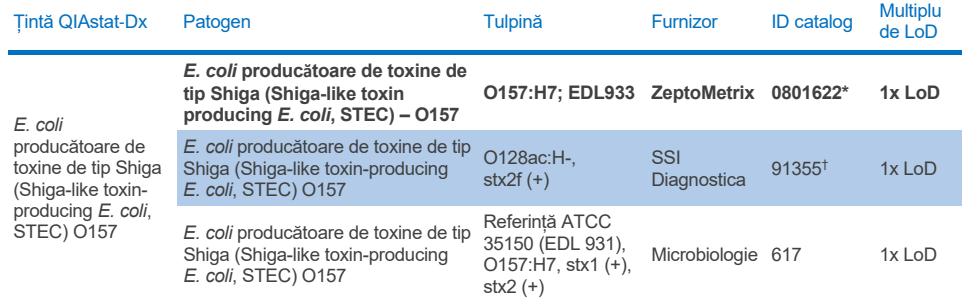

\* Tulpina testată în timpul studiului de verificare LoD.

† Tulpina de *E. coli* 91355 de la SSI Diagnostica este raportată astfel în catalog: vtx2f+, eae+. Cu toate acestea, s-a descoperit că aceasta se amplifică pentru *E. coli* O157 atât în dispozitivele QIAstat-Dx, cât și în dispozitivele FilmArray

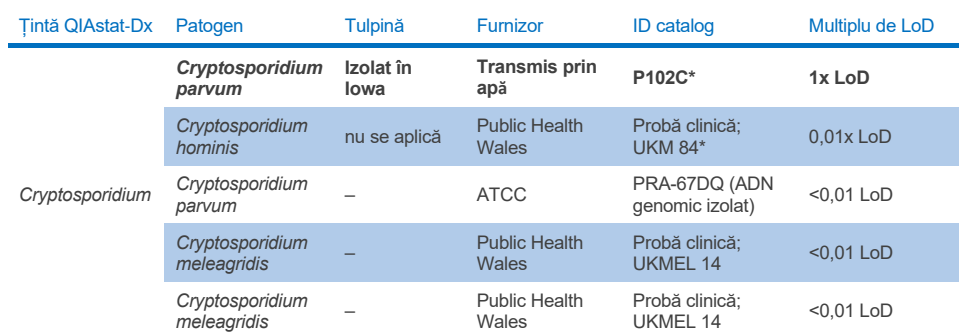

#### **Tabelul 10p. Rezultatele testării de inclusivitate pentru tulpinile de** *Cryptosporidium*

\* Tulpina testată în timpul studiului de verificare LoD

#### **Tabelul 10q. Rezultatele testării de inclusivitate pentru tulpinile de** *Cyclospora cayetanensis*

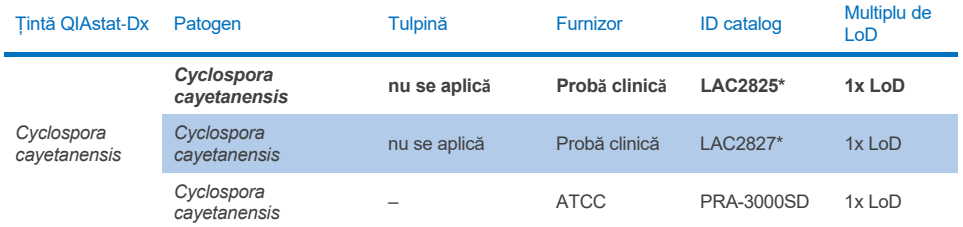

\* Tulpina testată în timpul studiului de verificare LoD

#### **Tabelul 10r. Rezultatele testării de inclusivitate pentru tulpinile de** *Entamoeba histolytica*

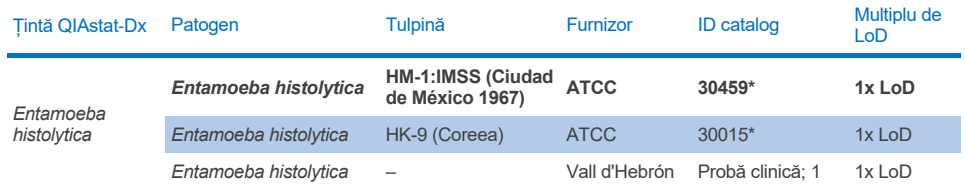

#### **Tabelul 10s. Rezultatele testării de inclusivitate pentru tulpinile de** *Giardia lamblia*

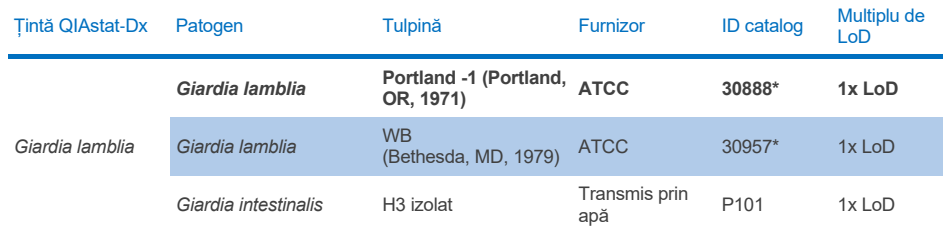

\* Tulpina testată în timpul studiului de verificare LoD.

#### **Tabelul 10t. Rezultatele testării de inclusivitate pentru țintele Adenovirus F40/F41**

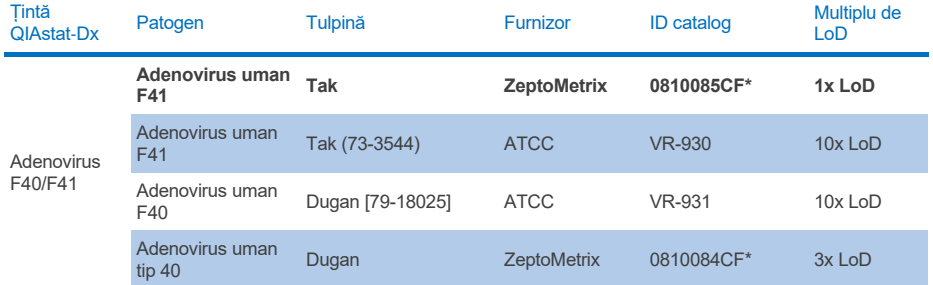

\* Tulpina testată în timpul studiului de verificare LoD

#### **Tabelul 10u. Rezultatele testării de inclusivitate pentru tulpinile de Astrovirus**

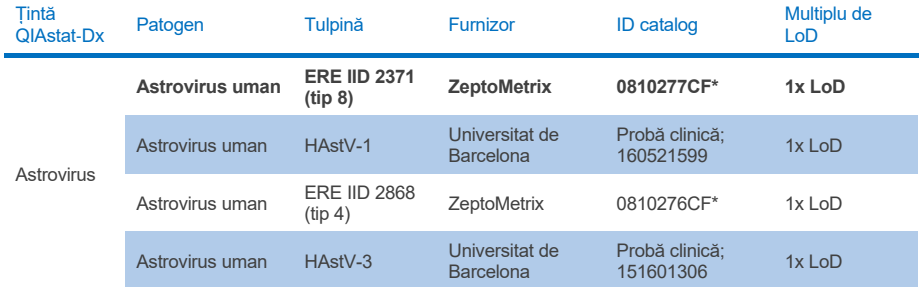

### **Tabelul 10v. Rezultatele testării de inclusivitate pentru tulpinile de Norovirus GI/GII**

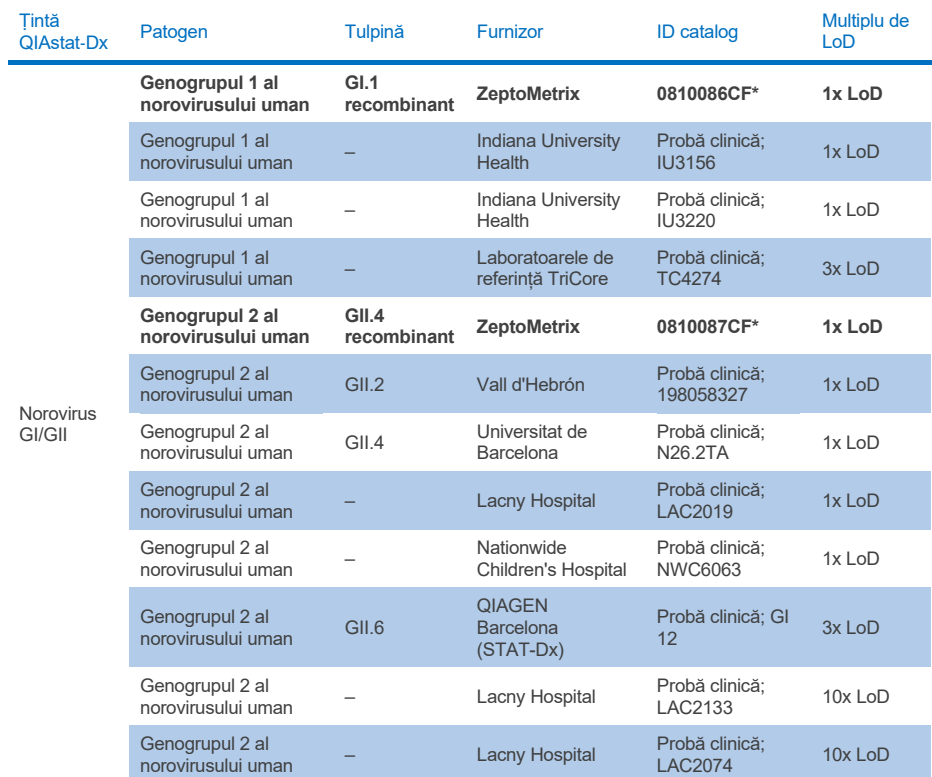

\* Tulpina testată în timpul studiului de verificare LoD.

### **Tabelul 10w. Rezultatele testării de inclusivitate pentru tulpinile de Rotavirus A**

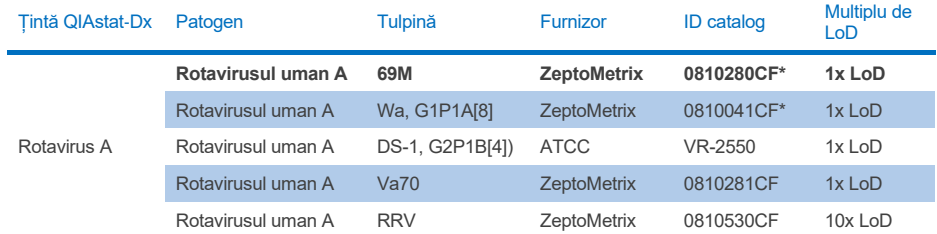

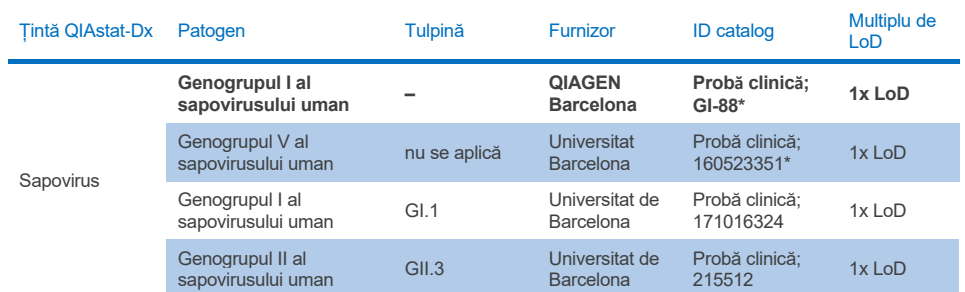

#### **Tabelul 10x. Rezultatele testării de inclusivitate pentru tulpinile de Sapovirus**

\* Tulpina testată în timpul studiului de verificare LoD.

## **Analiza** *in silico*

Analiza *in silico* a potențialei reactivități a arătat că, conform estimărilor, următoarele organisme (inclusiv specii, subspecii, subtipuri, serotipuri sau serovariante) vor fi detectate cu QIAstat-Dx Gastrointestinal Panel 2 [\(Tabelul](#page-101-0) 11).

#### <span id="page-101-0"></span>**Tabelul 11. Organisme cu reactivitate estimată pe baza analizei** *in silico*

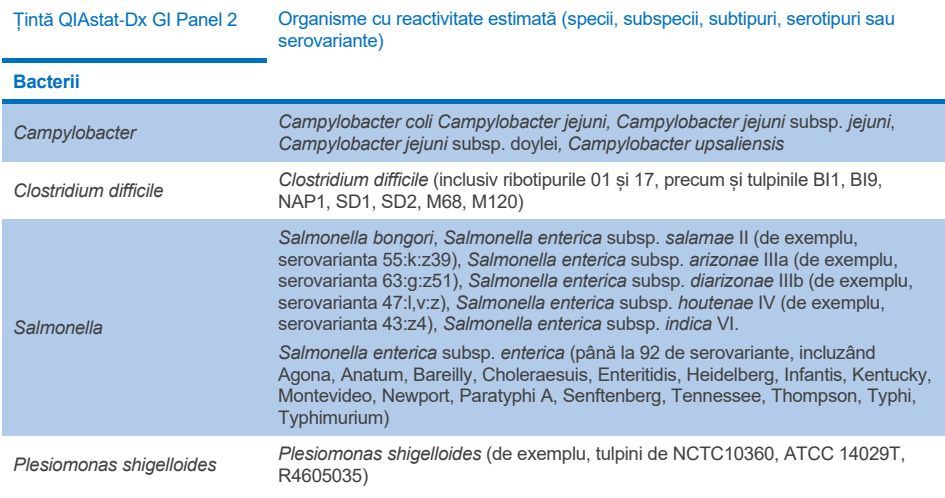

**(continuare pe pagina următoare)**

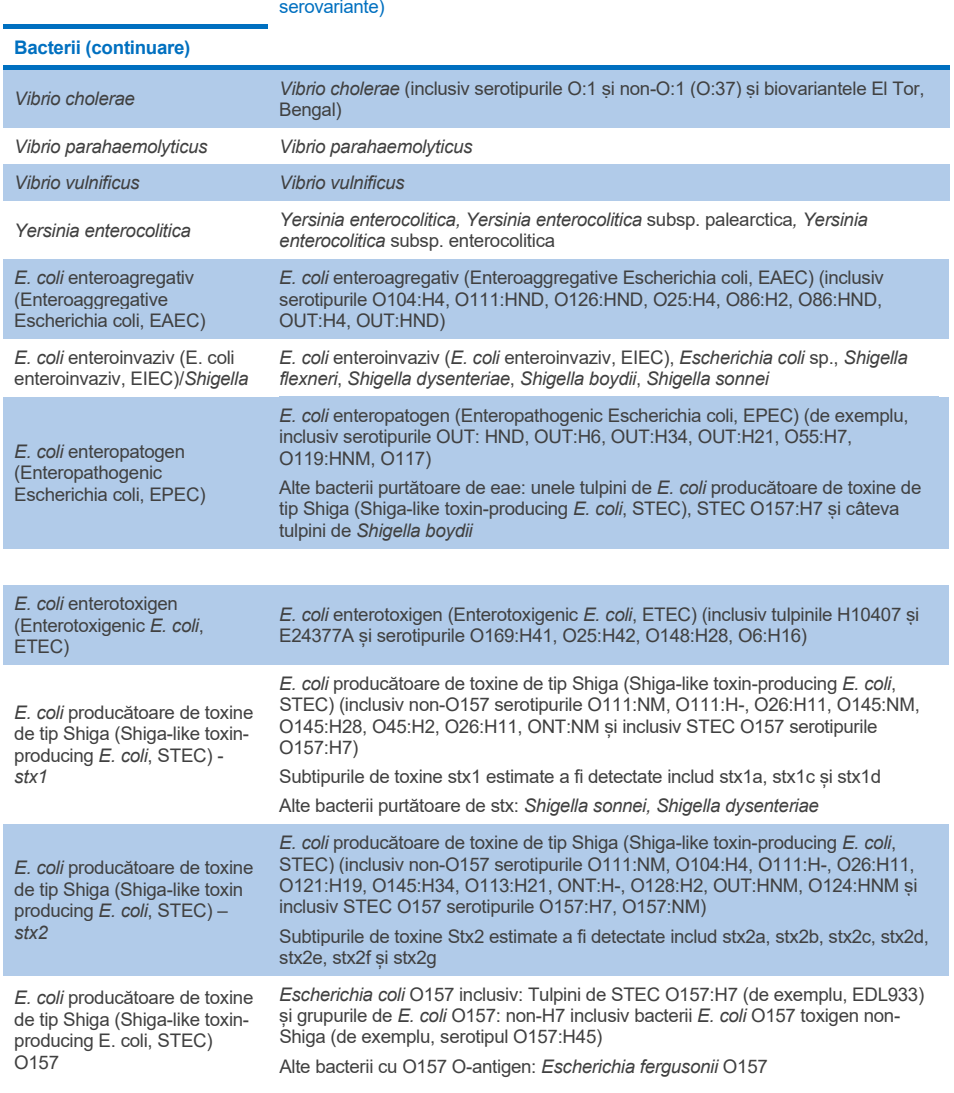

## **Tabelul 11. Organisme cu reactivitate estimată pe baza analizei in silico (continuare din pagina anterioară)** Țintă QIAstat-Dx GI Panel 2 Organisme cu reactivitate estimată (specii, subspecii, subtipuri, serotipuri sau

**(continuare pe pagina următoare)**

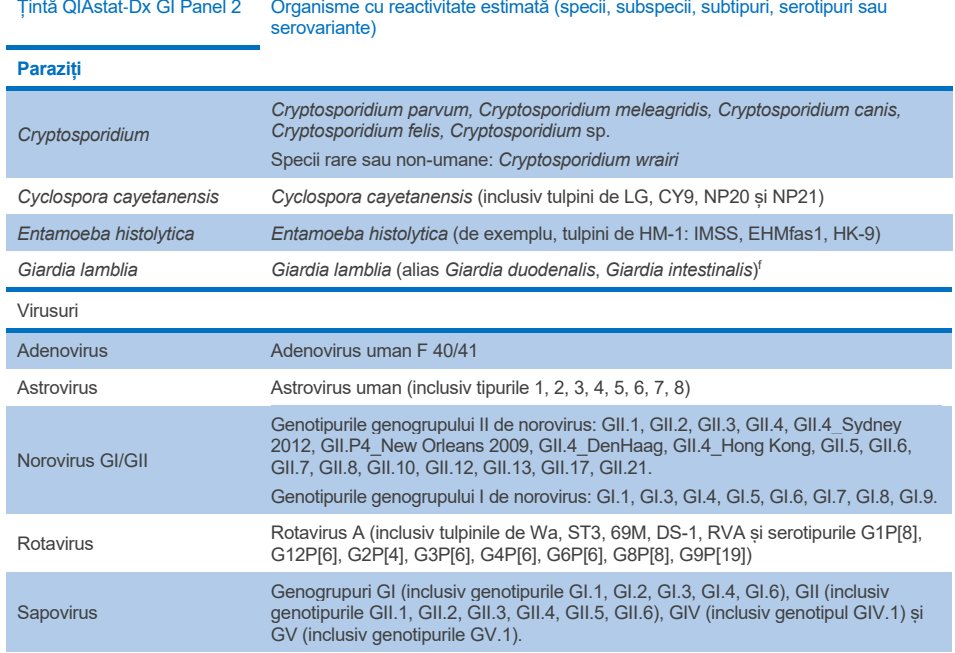

#### **Tabelul 11. Organisme cu reactivitate estimată pe baza analizei in silico (continuare din pagina anterioară)**

## Substanțe de interferență

A fost evaluat efectul substanțelor potențial interferente asupra capacității de detectare a organismelor din QIAstat-Dx Gastrointestinal Panel 2. Patruzeci și trei (43) de substanțe potențial interferente au fost îmbogățite în amestecuri de probe la un nivel estimat a se afla peste concentrația substanței care poate fi găsită în specimenele de materii fecale. Fiecare organism a fost testat la 3x LoD și testarea a fost efectuată în triplicate. Substanțele endogene, cum ar fi sângele integral uman, ADN-ul genomic uman și mai mulți patogeni au fost testate alături de substanțe exogene, cum ar fi antibioticele, alte medicamente legate de tractul gastrointestinal și diferite substanțe specifice tehnicii.

Pentru cea mai mare parte a substanțelor testate, nu s-a observat nicio inhibiție, cu excepția mucinei din submaxilarul bovin, ADN-ul genomic uman, bisacodilul, carbonatul de calciu, nonoxinolul-9 și reasortanții de Rotavirus, care pot provoca inhibare la concentrație mare.

S-a constatat că mucina din submaxilarul bovin interferează cu detecția *Vibrio cholerae*, EAEC și *Entamoeba* la concentrații de peste 2,5% m/v.

S-a descoperit că ADN-ul genomic uman interferează cu detecția *E. coli* O157 și *Entamoeba* la concentrații de peste 5 µg/ml.

S-a constatat că bisacodilul interferează cu detecția EAEC la concentrații de peste 0,15% m/v.

S-a constatat interferența carbonatului de calciu cu detecția tuturor țintelor QIAstat-Dx Gastrointestinal Panel 2 la concentrații de peste 0,5% m/v.

S-a constatat că nonoxinolul-9 interferează cu detecția *Entamoeba* la concentrații de peste 0,02% v/v.

Reasortanții de Rotavirus WC3:2-5, R574(9) și WI79-4,9 utilizați în vaccinurile împotriva rotavirusului A au fost estimați a fi reactivi cu rotavirusul A în QIAstat-Dx Gastrointestinal Panel 2. Concentrațiile finale fără efecte de interferență observabile asupra detectării țintelor la o concentrație 3x LoD pentru WC3:2-5, R574(9) și WI79-4,9 au fost de 8,89x10<sup>-5</sup> TCID<sub>50</sub>/ml și, respectiv, 1,10 UFP/ml (a se vedea [Tabelul](#page-105-0) 12) pentru alte concentrații testate.

Interferența competitivă a fost testată pe un subset de patogeni. Nu s-a observat nicio interferență la evaluarea interferenței competitive din partea patogenilor țintă atunci când doi patogeni țintă ai QIAstat-Dx Gastrointestinal Panel au fost testați prin îmbogățirea probelor cu o țintă de patogen la 3x LoD și una la 50x LoD. Rezultatele provenite de la țintele patogene testate sunt prezentate în [Tabelul 14.](#page-109-0)

Rezultatele obținute de la cele 43 de substanțe de interferență care ar putea fi prezente sau introduse într-un specimen de materii fecale sunt prezentate în [Tabelul](#page-105-0) 12.

### <span id="page-105-0"></span>**Tabelul 12. Concentrația finală cea mai mare fără efect inhibitor observabil**

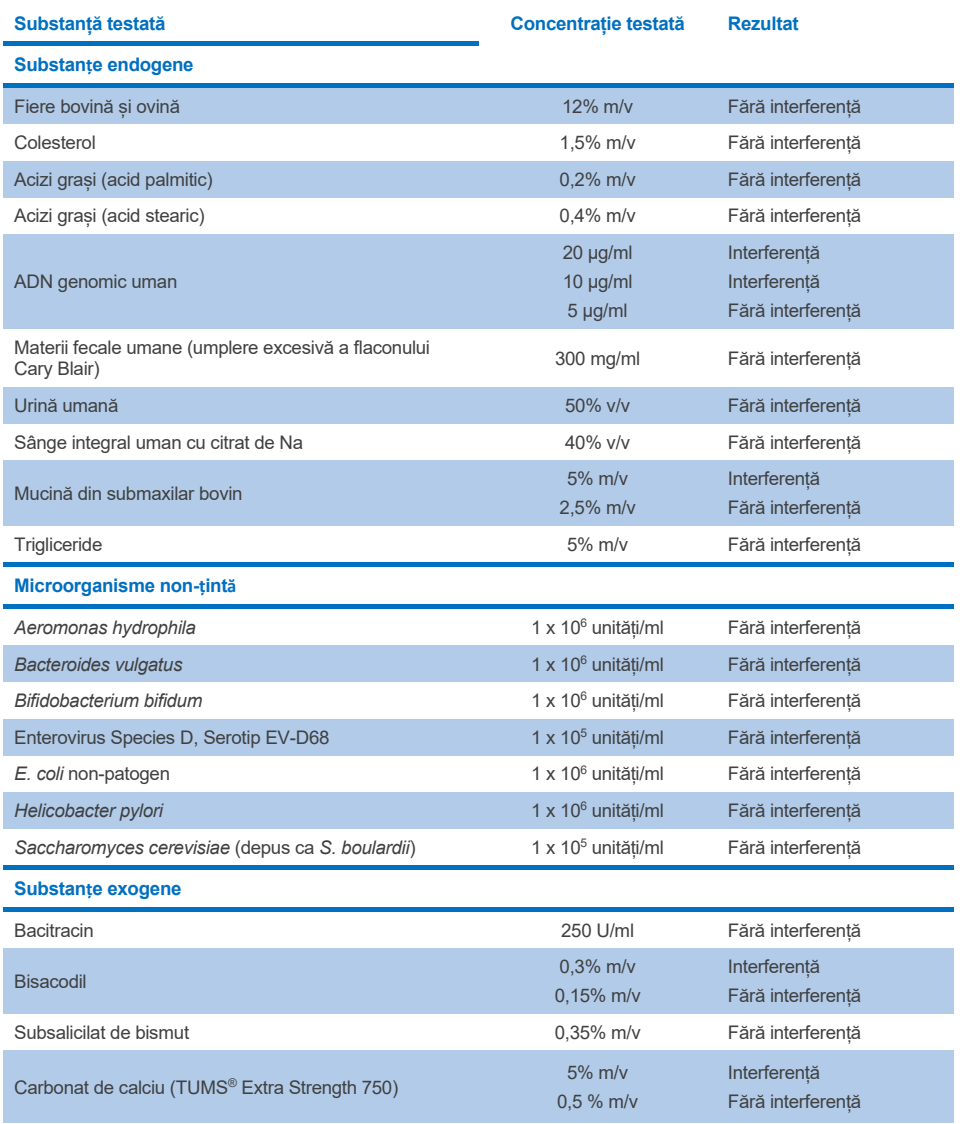

**(continuare pe pagina următoare)**

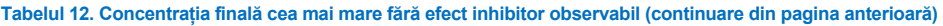

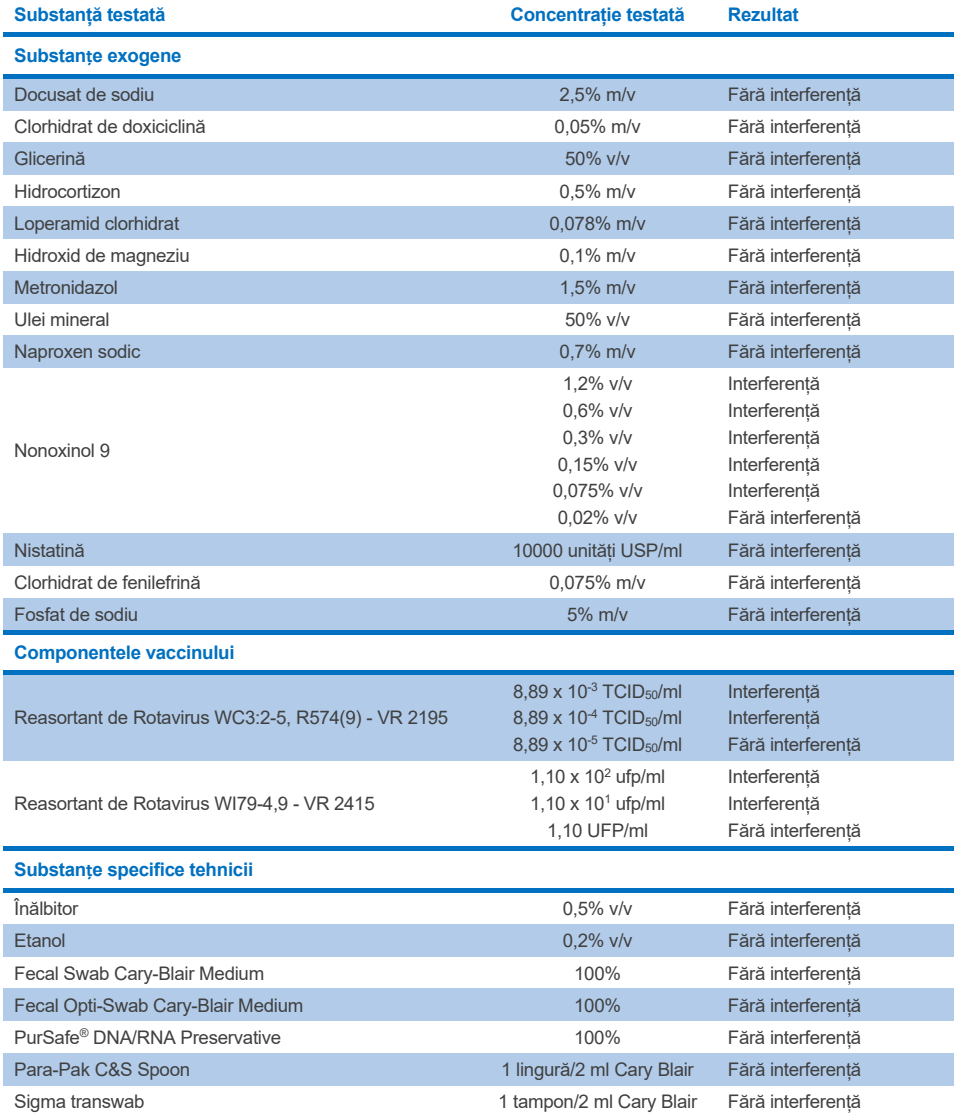

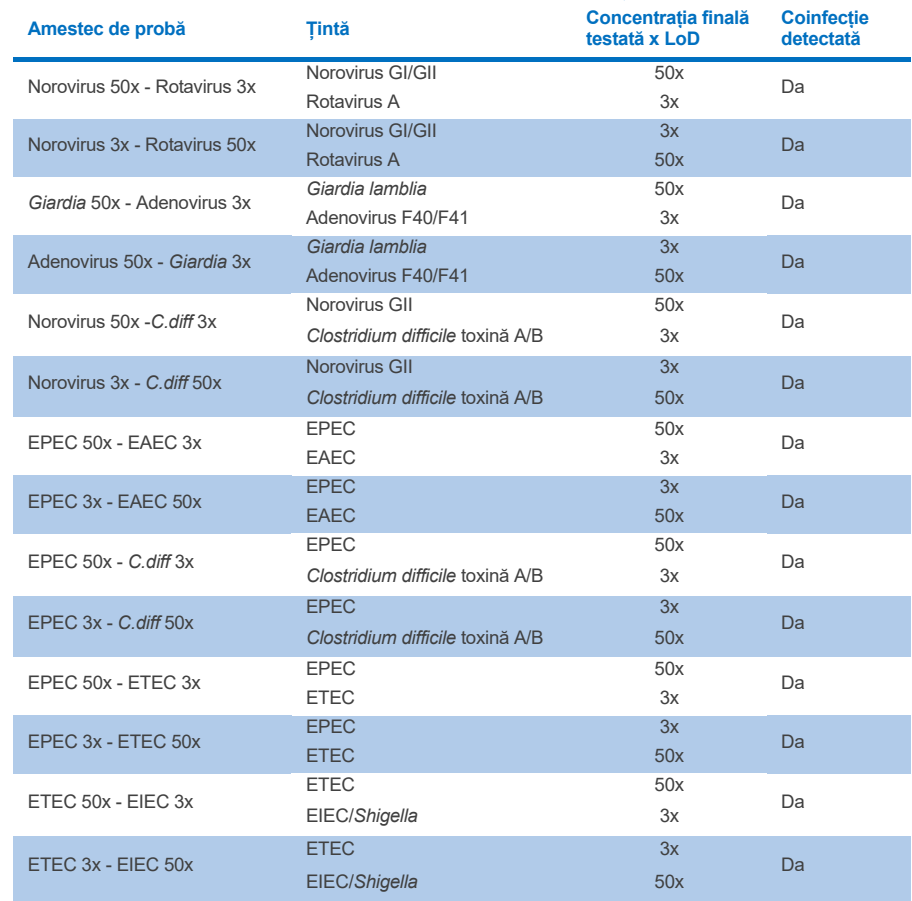

## **Tabelul 13. Rezultatele QIAstat**-**Dx Gastrointestinal Panel 2 pentru interferență competitivă**
### **Transfer**

S-a realizat un studiu al transferului pentru a evalua potențiala apariție a contaminării încrucișate între testări consecutive, la folosirea QIAstat-Dx Gastrointestinal Panel 2 pe QIAstat-Dx Analyzer 1.0.

Probele patogene din matricea probei de materii fecale, cu probe puternic pozitive (10<sup>5</sup>-10<sup>6</sup>) organism/ml) alternând cu probe negative, au fost testate pe două instrumente QIAstat-Dx Analyzer 1.0.

Nu s-a observat niciun transfer între probe în QIAstat-Dx Gastrointestinal Panel 2, demonstrând faptul că modelul sistemului și practicile recomandate pentru manipularea și testarea probelor sunt eficiente la prevenirea apariției unor rezultate fals pozitive, din cauza transferului sau a contaminării încrucișate între probe.

### **Reproductibilitate**

Testarea reproductibilității probelor artificiale a fost efectuată la trei unități de testare, inclusiv o unitate internă (Unitatea A) și două unități externe (Unitatea B și Unitatea C). Studiul a încorporat o serie de variații potențiale introduse de unități, zile, replicate, loturi de cartușe, operatori și analizoare QIAstat-Dx Analyzer. Pentru fiecare unitate, testarea a fost realizată în 5 zile neconsecutive cu 6 replicate pe zi (ducând la un total de 30 de replicate per țintă, concentrație și unitate), 4 analizoare QIAstat-Dx Analyzer (câte 2 analizoare per operator și per unitate) și minimum 2 operatori în fiecare zi de testare. Au fost preparate în total 5 amestecuri de probă (două probe combinate la 1x LoD și 3x LoD plus o probă negativă). Pentru fiecare amestec, au fost testate și evaluate câte 6 replicate.

[Tabelul 14](#page-109-0) prezintă rata de detecție pe țintă și concentrația pentru fiecare unitate participantă la studiul reproductibilității. În plus, datele obținute la toate cele trei unități au fost compilate pentru a calcula exact intervalul de încredere bilaterală 95% în funcție de țintă și concentrație.

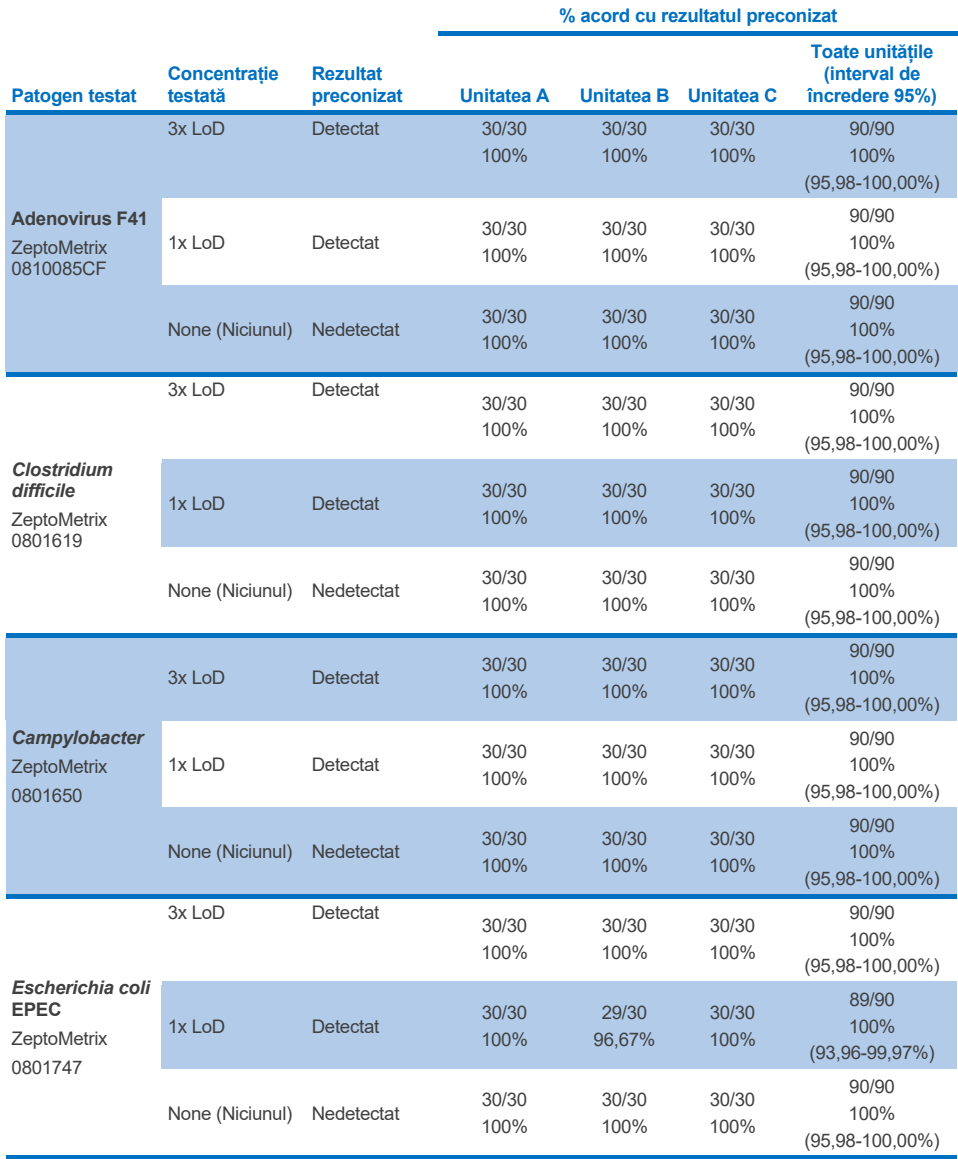

#### <span id="page-109-0"></span>**Tabelul 14. Rata de detecție pe țintă și concentrație pentru fiecare unitate participantă la studiul reproductibilității și interval exact de încredere bilaterală 95%, în funcție de țintă și concentrație**

**(continuare pe pagina următoare)**

**Tabelul 14. Rata de detecție pe țintă și concentrație pentru fiecare unitate participantă la studiul reproductibilității și interval exact de încredere bilaterală 95%, în funcție de țintă și concentrație (continuare din pagina anterioară)**

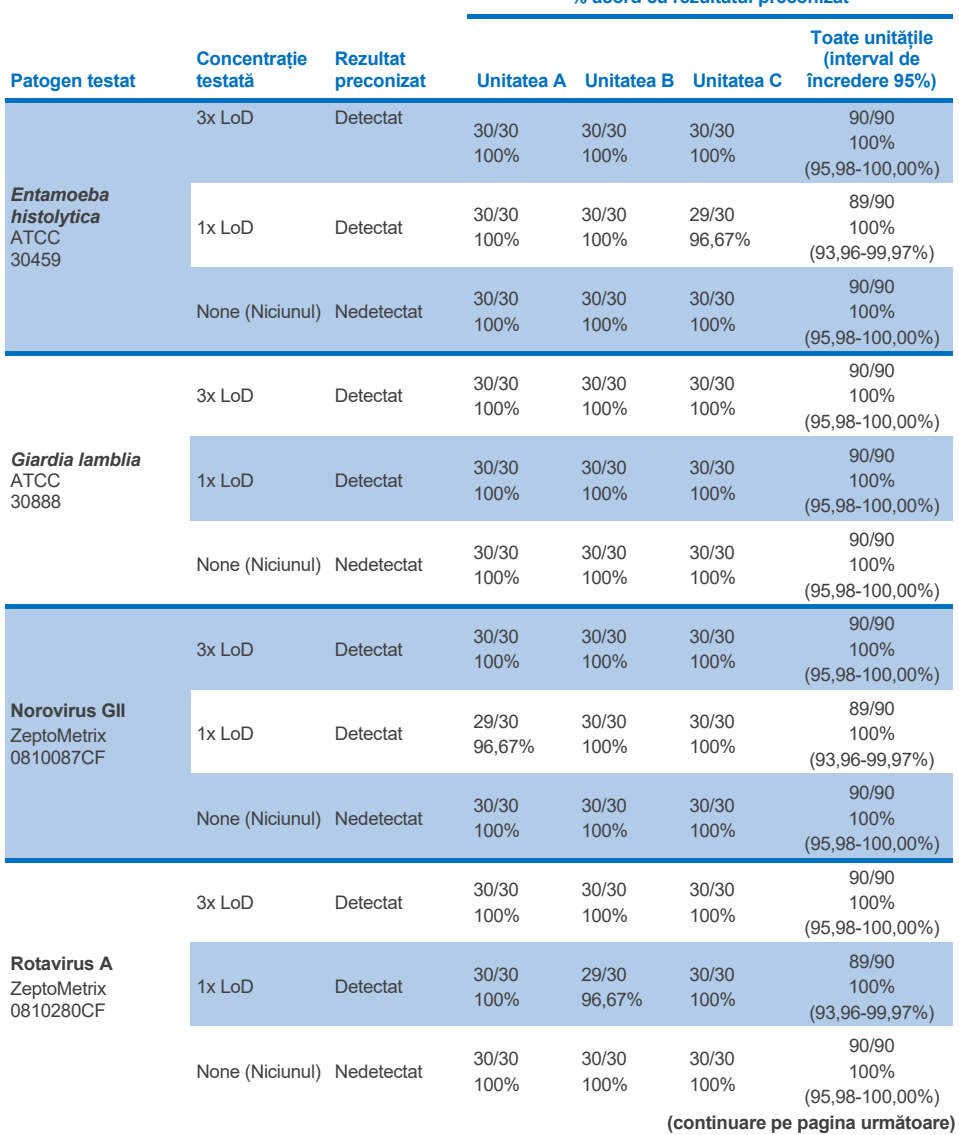

**% acord cu rezultatul preconizat**

**Tabelul 14. Rata de detecție pe țintă și concentrație pentru fiecare unitate participantă la studiul reproductibilității și interval exact de încredere bilaterală 95%, în funcție de țintă și concentrație (continuare din pagina anterioară)**

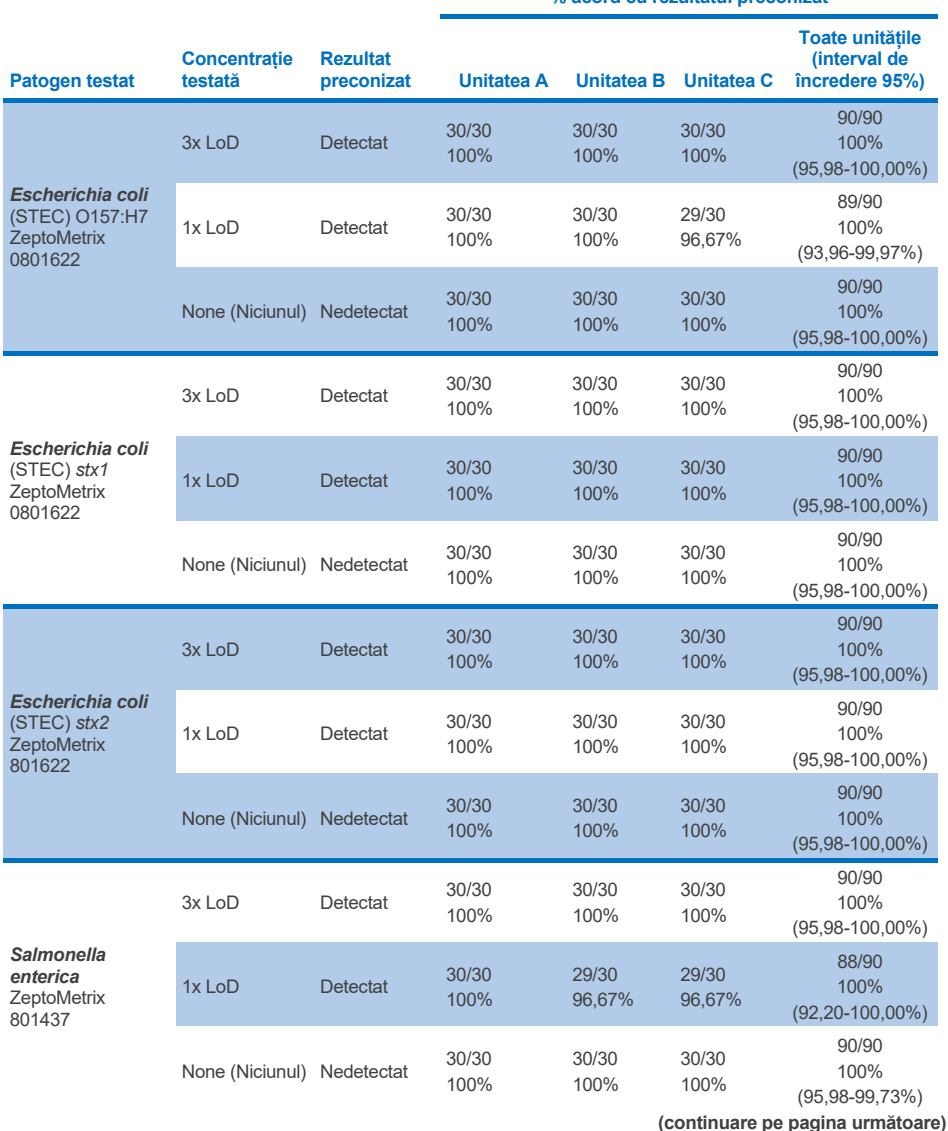

**% acord cu rezultatul preconizat**

**Tabelul 14. Rata de detecție pe țintă și concentrație pentru fiecare unitate participantă la studiul reproductibilității și interval exact de încredere bilaterală 95%, în funcție de țintă și concentrație (continuare din pagina anterioară)**

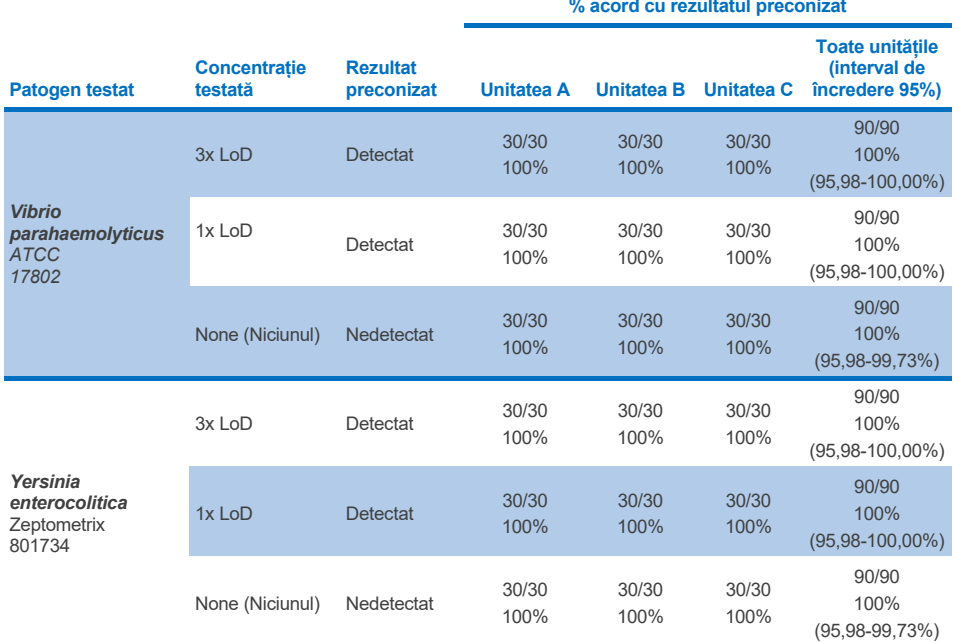

A fost efectuat un studiu de repetabilitate pe două instrumente QIAstat-Dx Rise folosind un set reprezentativ de probe compus din analiți cu concentrație scăzută (3x LoD și 1x LoD) îmbogățiți în matrice de materii fecale și probe de materii fecale negative. Patogenii incluși în probele pozitive au fost Norovirus GII, *Entamoeba histolytica*, *Clostridium difficile*, *Yersinia enterocolitica*, *Salmonella enterica*, Adenovirus F 40 și Rotavirus A. Probele au fost testate în replicate folosind două loturi de cartușe. Studiul a inclus testarea cu opt analizoare QIAstat-Dx Analyzer pentru comparație. În total, au fost efectuate 192 de replicate ale probelor pozitive 1x LoD, 192 de replicate ale probelor pozitive 3x LoD și 96 de replicate ale probelor negative. Rezultatele globale au demonstrat o rată de detecție de 98,44-100,00% și de 98,44-100,00% pentru probele 1x LoD și, respectiv, 3x LoD. Probele negative au demonstrat 100% din rezultate negative pentru toți analiții panelului. Performanța QIAstat-Dx Rise s-a dovedit a fi echivalentă cu cea a QIAstat-Dx Analyzer 1.0.

### **Repetabilitate**

A fost efectuat un studiu de repetabilitate pe instrumentele QIAstat-Dx Analyzer 1.0 folosind un set de probe compus din analiți cu concentrație scăzută îmbogățiți în matrice de materii fecale (3x LoD și 1x LoD) și probe de materii fecale negative. Patogenii incluși în probele pozitive au fost Adenovirus, *Clostridium difficile*, *Campylobacter*, *E. coli* enteropatogen (Enteropathogenic Escherichia coli, EPEC), *Entamoeba histolytica*, *Giardia lamblia*, Norovirus GII, Rotavirus, *E. coli* O157, STEC stx1, STEC stx2, *Salmonella enterica*, *Vibrio parahaemolyticus* și *Yersinia enterocolitica*. Fiecare probă a fost testată cu același instrument pe parcursul a 12 zile. În total, au fost analizate 60 1x LoD și 60 de replicate 3x LoD pentru fiecare dintre țintele testate și 60 de replicate de probe negative. Rezultatele globale au demonstrat o rată de detecție de 93,33-100,00% și de 95,00-100,00% pentru probele 1x LoD și, respectiv, 3x LoD. Probele negative au demonstrat 100% din rezultate negative pentru toți analiții panelului.

De asemenea, repetabilitatea din instrumentul QIAstat-Dx Rise a fost evaluată în comparație cu analizoarele QIAstat-Dx Analyzer. A fost efectuat un studiu pe două instrumente QIAstat-Dx Rise folosind un set reprezentativ de probe compus din analiți cu concentrație scăzută (3x LoD și 1x LoD) îmbogățiți în matrice de materii fecale și probe de materii fecale negative. Patogenii incluși în probele pozitive au fost Norovirus GII, *Entamoeba histolytica, Clostridium difficile, Yersinia enterocolitica*, *Salmonella enterica*, Adenovirus F 40 și Rotavirus A. Probele au fost testate în replicate folosind două loturi de cartușe. În total, au fost analizate 128 de replicate de probe pozitive 1x LoD, 128 de replicate de probe pozitive 3x LoD și 64 de replicate de probe negative pe instrumentul QIAstat-Dx Rise. Rezultatele globale au demonstrat o rată de detecție de 99,22-100,00% probele 1x LoD și 3x LoD. Probele negative au demonstrat 100% din rezultate negative pentru toți analiții panelului. Testarea cu două analizoare QIAstat-Dx Analyzer (fiecare cu câte patru module analitice) a fost inclusă în studiu pentru compararea rezultatelor. Performanța QIAstat-Dx Rise s-a dovedit a fi echivalentă cu cea a QIAstat-Dx Analyzer 1.0.

## <span id="page-114-1"></span>Performanța clinică

Performanța clinică prezentată mai jos a fost demonstrată utilizând QIAstat-Dx Analyzer 1.0. QIAstat-Dx Rise utilizează aceleași module analitice ca și QIAstat-Dx Analyzer 1.0, prin urmare performanța nu este afectată de QIAstat-Dx Rise. A fost efectuat un studiu clinic observațional internațional multicentric folosind probe recoltate prospectiv și retrospectiv pentru a evalua performanța QIAstat-Dx Gastrointestinal Panel 2 în condiții normale de utilizare. Studiul a fost efectuat în 13 unități clinice din 5 țări (4 unități în Europa și 9 unități în SUA) din mai 2021 până în iulie 2021.

Setul de date final a constat dintr-un total de 2.085 de specimene rămase cu elemente de identificare anulate, care au fost recoltate prospectiv de la pacienții care au fost supuși recoltării de specimene de materii fecale pentru indicații clinice de diaree cauzată de infecție gastrointestinală la cele 13 unități de investigare. În plus, testarea a fost realizată pe specimene arhivate cunoscute ca pozitive și specimene artificiale pentru a mări și mai mult numărul de specimene pozitive [\(Tabelul 15](#page-114-0)). Probele utilizate în cadrul studiului au fost toate probe de materii fecale în medii de transport Cary-Blair, recoltate folosind fie Para-Pak C&S (Meridian Bioscience), FecalSwab*®* (COPAN)*,* Fecal Transwab® (Medical Wire & Equipment Co. (Bath) Ltd) sau C & S Medium (Medical Chemical).

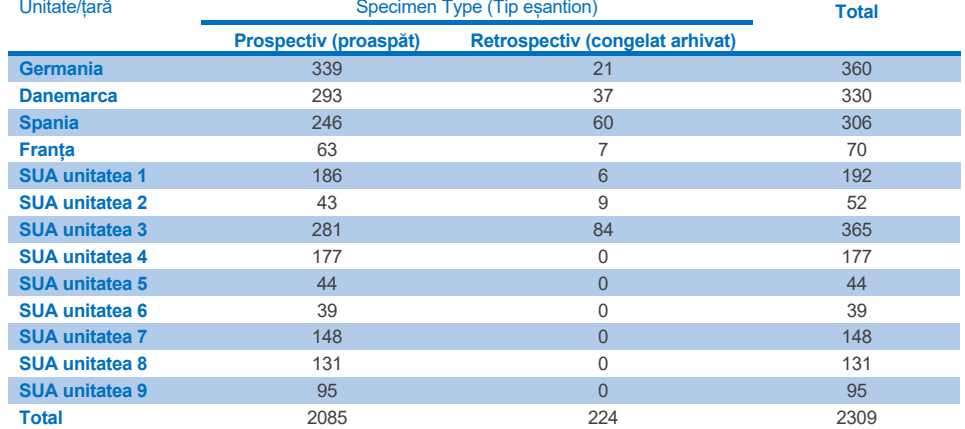

<span id="page-114-0"></span>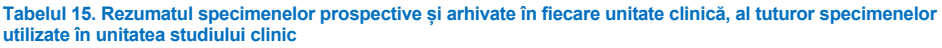

Toate specimenele recoltate prospectiv care aveau vârsta, sexul și statutul populației de pacienți au fost recoltate de unitate. Datele demografice ale subiectului (specimenele evaluabile) sunt sintetizate în [Tabelul 16](#page-115-0) de mai jos.

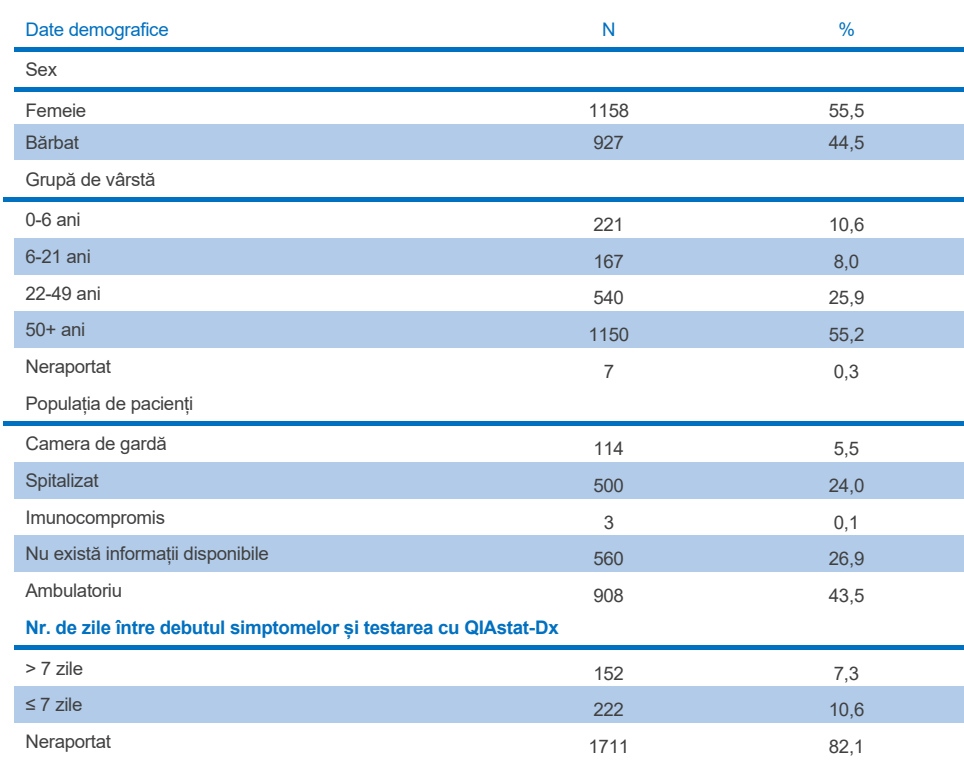

#### <span id="page-115-0"></span>**Tabelul 16. Date demografice pentru specimenele prospective înscrise**

Performanța QIAstat-Dx Gastrointestinal Panel 2 a fost comparată cu metoda de referință: BioFire® FilmArray® GI Panel pentru toate țintele. Pentru majoritatea țintelor, compararea directă a celor două rezultate a putut fi făcută sub forma unui rezultat binar (pozitiv sau negativ). Cu toate acestea, pentru anumite ținte, testul QIAstat-Dx GI Assay oferă o diferențiere suplimentară, prin urmare au fost necesare alte metode comparative pentru determinarea acordului. Metoda comparativă/de referință adecvată utilizată pentru fiecare membru al panelului este detaliată în [Tabelul](#page-116-0) 17 de mai jos.

#### <span id="page-116-0"></span>**Tabelul 17. Metoda de referință a studiilor clinice efectuate cu QIAstat**-**Dx Gastrointestinal Panel 2**

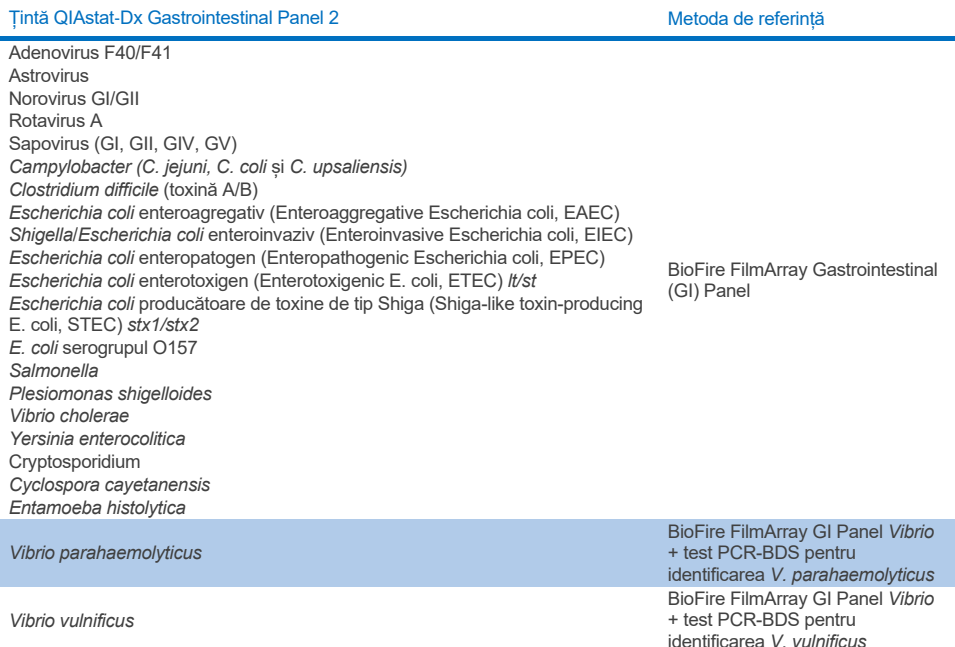

Atunci când se face referire la PCR-BDS: Acesta este un test de reacție de polimerizare în lanț (Polymerase Chain Reaction, PCR) țintit care a fost dezvoltat și validat pentru evaluarea performanțelor; atunci când s-a observat amplificare în reacția de polimerizare în lanț (Polymerase Chain Reaction, PCR), ampliconul a fost verificat prin secvențiere bidirecțională (Bi-Directional Sequencing, BDS).

### Rezolvarea rezultatelor discordante

În cazul discordanței cu metoda de referință, a fost efectuată testarea rezolvării pentru a determina prezența/absența țintelor specifice. [Tabelul 18](#page-117-0) de mai jos detaliază metodele utilizate pentru rezolvarea discordanței.

#### <span id="page-117-0"></span>**Tabelul 18. Testarea specimenelor discordante**

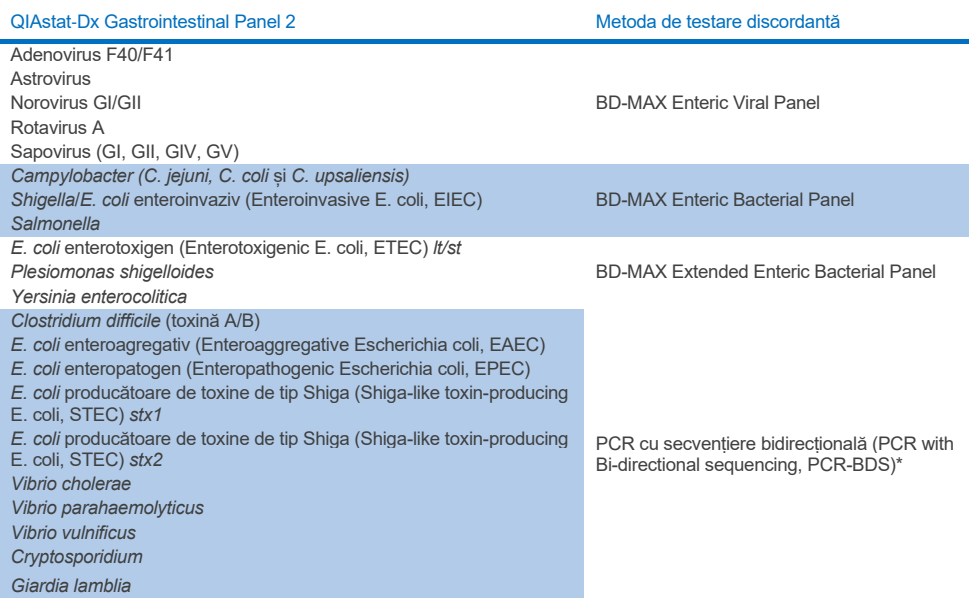

\* Toate testele de reacție de polimerizare în lanț (Polymerase Chain Reaction, PCR) – secvențiere bidirecțională (Bidirectional Sequencing, BDS) reprezintă un test de amplificare a acidului nucleic (Nucleic Acid Amplification Test, NAAT) validat, urmat de secvențiere bidirecțională. Pentru *Vibrio parahaemolyticus* și *Vibrio vulnificus* s-a utilizat aceeași metodă PCR-BDS atât pentru testarea discordantă, cât și pentru testarea diferențierii..

### Performanță clinică – PPA și NPA

În total, 2.309 de probe clinice prospective și arhivate au fost evaluate pentru a determina caracteristicile de performanță clinică ale QIAstat-Dx Gastrointestinal Panel 2. Procentul de acord pozitiv (Positive Percentage Agreement, PPA) și procentul de acord negativ (Negative Percent Agreement, NPA) au fost calculate pentru fiecare țintă după rezolvarea discordanței în cazul tuturor probelor clinice (prospective și retrospective).

În plus, pentru a completa datele prospective și arhivate din probele clinice, a fost efectuată o evaluare a probelor artificiale pentru mai mulți patogeni (Adenovirus F40/F41, Astrovirus, Rotavirus, Sapovirus, *Campylobacter*, ETEC, EIEC/Shigella, STEC *stx1*/*stx2*, *E. coli* O157, *Plesiomonas shigelloides*, *Salmonella*, *Vibrio cholerae*, *Vibrio parahaemolyticus*, *Vibrio vulnificus*, *Yersinia enterocolitica*, *Cryptosporidium*, *Cyclospora cayetanensis*, *Entamoeba histolytica* și *Giardia lamblia*), din cauza numărului redus de probe clinice prospective și arhivate găsite în timpul studiului. Specimene surogat au fost preparate utilizând specimene clinice reziduale, care fuseseră testate anterior negativ pentru toți analiții panelului GI vizați de QIAstat-Dx Gastrointestinal Panel 2 și metode comparative. Specimenele au fost îmbogățite în jurul LoD a testului și la niveluri relevante din punct de vedere clinic, utilizând diferite tulpini cuantificate pentru fiecare organism. Starea analitului fiecărei probe artificiale a fost procesată în orb de către utilizatorii care au analizat probele. În total, 1.254 de testări ale cartușelor au fost efectuate pentru probele artificiale, furnizând date suplimentare despre patogenii mai rari măsurați de QIAstat-Dx Gastrointestinal Panel 2. PPA a fost stabilit pentru țintele menționate pe probe artificiale.

Procentul total combinat al PPA și NPA pentru fiecare patogen și global a fost calculat împreună cu intervalul de încredere binomial exact bilateral corespunzător de 95%. Rezultatele sunt sintetizate în [Tabelul 19](#page-119-0) de mai jos.

<span id="page-119-0"></span>**Tabelul 19. Rezumatul rezultatelor studiului clinic pentru toate specimenele clinice (prospective și retrospective), probele artificiale și totalul combinat, inclusiv intervalul binomial exact de încredere bilaterală 95%**

|                          |                              |                          | <b>Sensibilitate (PPA)</b> |               |            |                 | <b>Specificitate (NPA)</b> |                 |                        |                 |
|--------------------------|------------------------------|--------------------------|----------------------------|---------------|------------|-----------------|----------------------------|-----------------|------------------------|-----------------|
|                          |                              |                          | <b>Fractie</b>             |               | lÎ 95%     |                 | <b>Fractie</b>             |                 | $\hat{\mathbf{I}}$ 95% |                 |
| <b>Tip de</b><br>patogen | Tintă                        | Tip probă                | TP/(TP+FN)                 | $\frac{9}{6}$ | Inferioară | Super-<br>ioară | TN/(TN+FP)                 | $\frac{9}{6}$   | Inferioară             | Super-<br>ioară |
| <b>Virusuri</b>          | <b>Adenovirus</b><br>F40/F41 | Specimene<br>clinice     | 9/9                        | 100,00        | 66,37      | 100.00          | 2285/2286                  | 99,96           | 99,76                  | 100,00          |
|                          |                              | Specimene<br>artificiale | 68/70                      | 97,14         | 90,06      | 99,65           | Nu se aplică               | Nu se<br>aplică | Nu se<br>aplică        | Nu se<br>aplică |
|                          |                              | Specimene<br>totale      | 77/79                      | 97,47         | 91,15      | 99,69           | 2285/2286                  | 99,96           | 99,76                  | 100,00          |
|                          | <b>Astrovirus</b>            | Specimene<br>clinice     | 13/14                      | 92,86         | 66,13      | 99,82           | 2282/2282                  | 100.00          | 99.84                  | 100,00          |
|                          |                              | Specimene<br>artificiale | 67/68                      | 98.53         | 92,08      | 99.96           | Nu se aplică               | Nu se<br>aplică | Nu se<br>aplică        | Nu se<br>aplică |
|                          |                              | Specimene<br>totale      | 80/82                      | 97,56         | 91,47      | 99,70           | 2282/2282                  | 100,00          | 99,84                  | 100,00          |

**(continuare pe pagina următoare)**

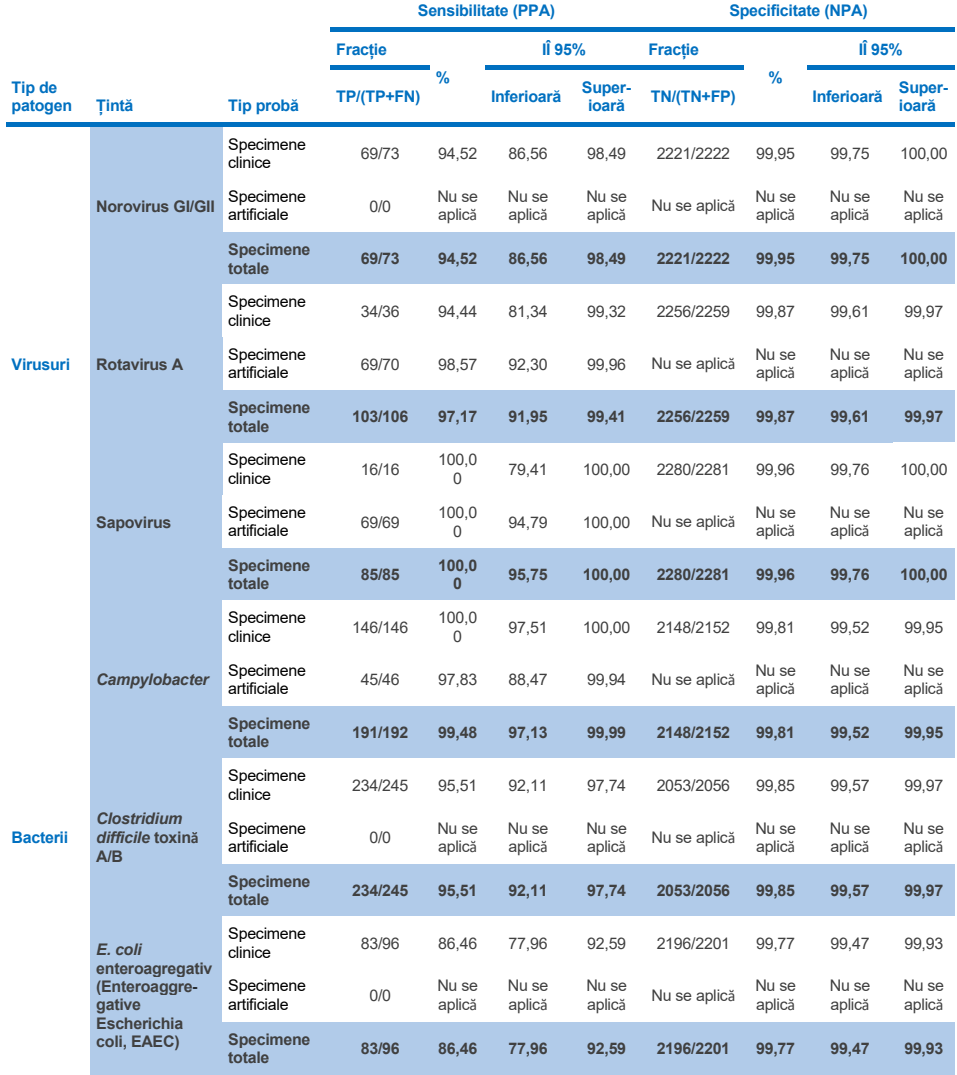

**(continuare pe pagina următoare)**

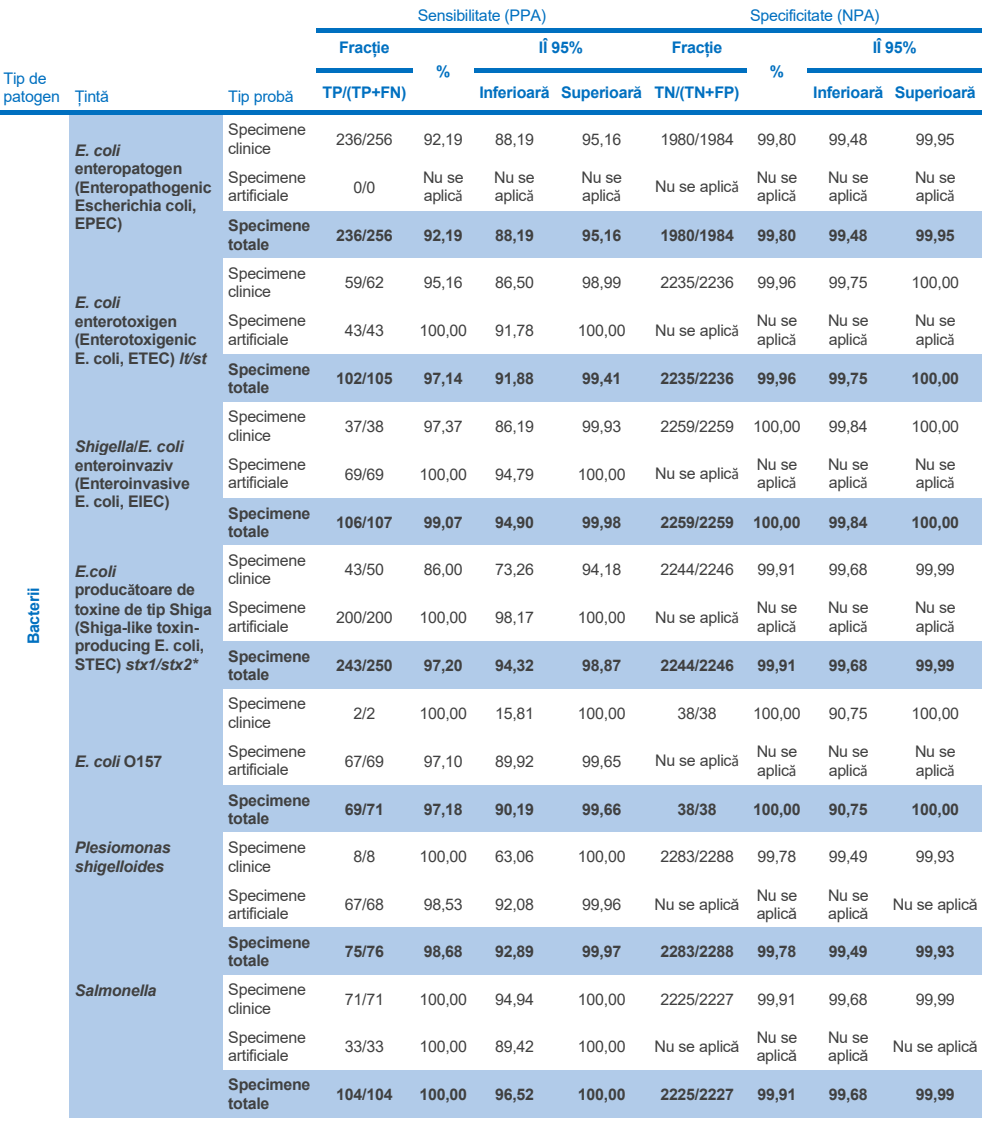

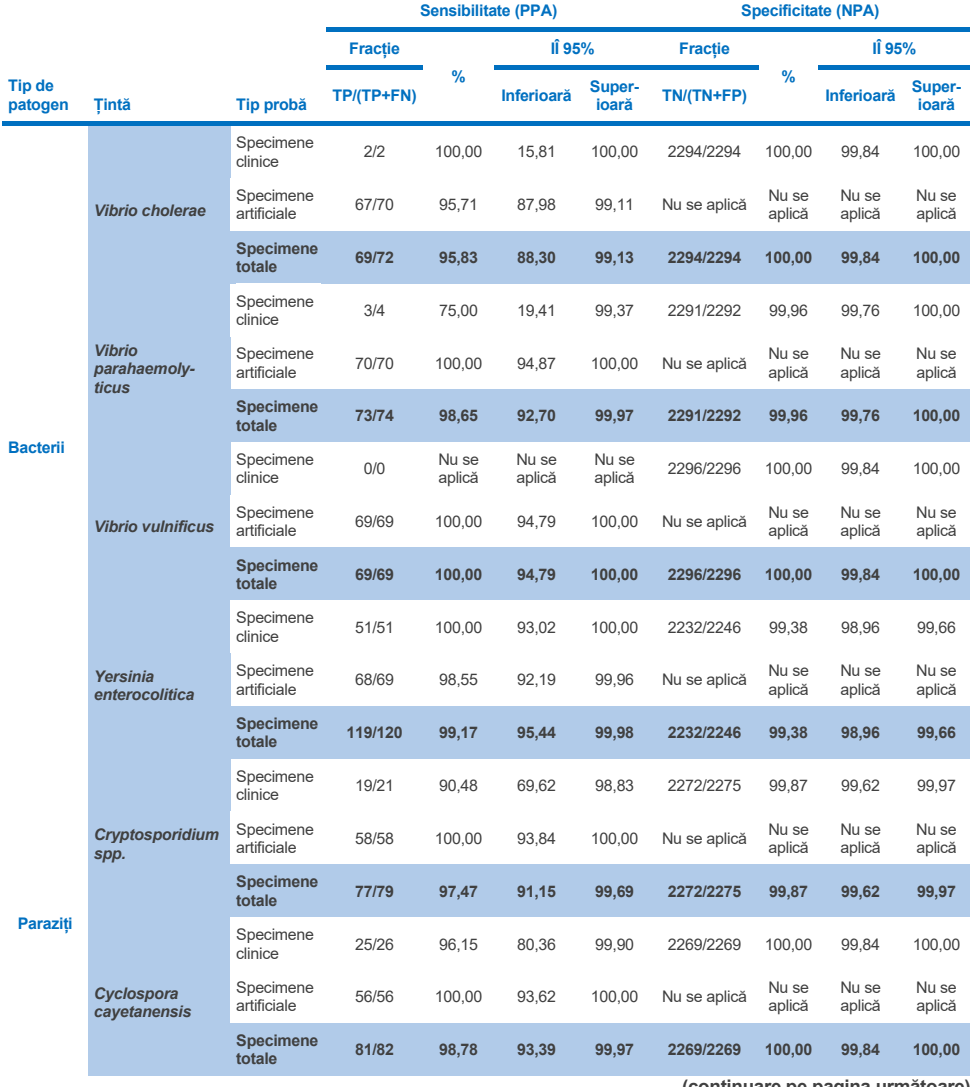

**(continuare pe pagina următoare)**

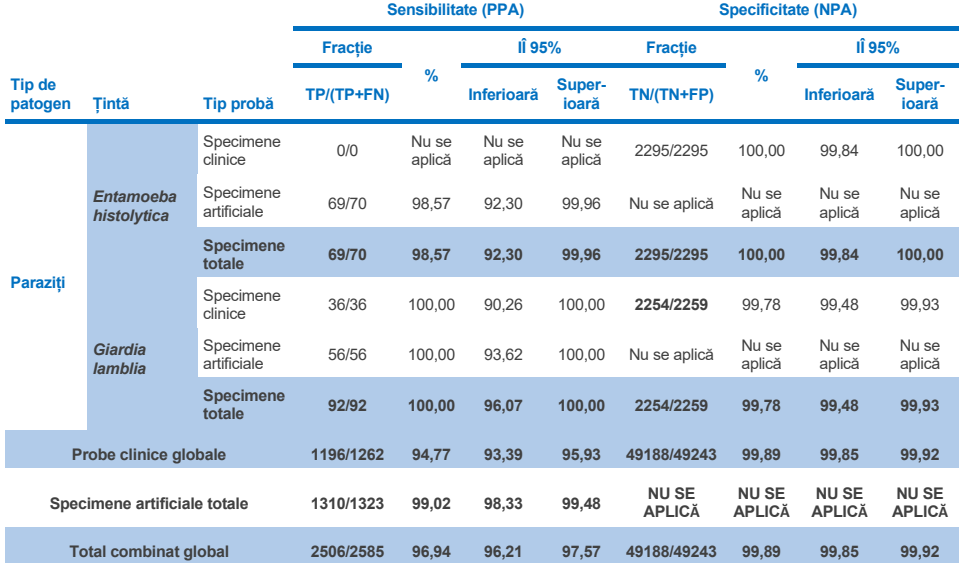

\* **Notă**: Diferențierea genelor de toxine *stx1* și *stx2* față de *E. coli* producătoare de toxine de tip Shiga (Shiga-like toxinproducing E. coli, STEC) a fost evidențiată în timpul evaluării clinice a specimenelor artificiale. Specimenele artificiale pentru evaluarea STEC (*stx1*/*stx2*) au fost îmbogățite cu următoarele tulpini și toxinotipuri: ZeptoMetrix #0801748 (stx1+), SSI #95211 (*stx2a*+) și ZeptoMetrix #0801622 (*stx1*+, *stx2*+). În total au fost evaluate 134 și 135 de specimene artificiale pentru analitul STEC *stx1* și, respectiv, analitul STEC *stx2*, ambele prezentând o rată de detecție de 100%. Studiile de reactivitate analitică au evaluat, în plus, tulpinile STEC purtătoare de *stx1* și cele purtătoare de *stx2* (consultați Tabelel[e 10m-](#page-96-0)[o\)](#page-97-0).

## Ghid de depanare

Acest ghid de depanare poate fi util în rezolvarea oricăror probleme care pot apărea. Pentru informații suplimentare, a se vedea și pagina "Întrebări frecvente" din cadrul Centrului nostru pentru Asistență Tehnică: [www.qiagen.com/FAQ/FAQList.aspx.](http://www.qiagen.com/FAQ/FAQList.aspx) Cercetătorii din cadrul Serviciilor tehnice QIAGEN vă stau întotdeauna la dispoziție pentru a răspunde la orice întrebări pe care le aveți despre informațiile și/sau protocoalele din acest manual sau probă, precum și despre tehnologiile de prelevare și testare (pentru datele de contact, vizitați **[www.qiagen.com](http://www.qiagen.com/)**).

Informații suplimentare despre codurile și mesajele de eroare specifice QIAstat-Dx Gastrointestinal Panel 2 pot fi găsite în [Tabelul 20:](#page-124-0)

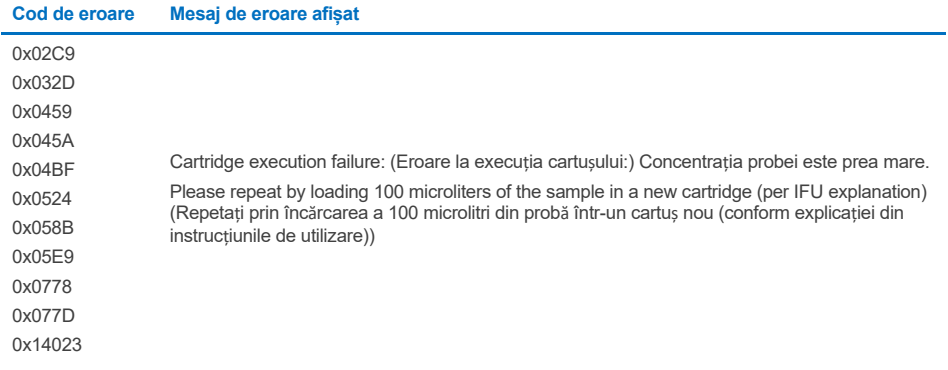

#### <span id="page-124-0"></span>**Tabelul 20. Informații despre codurile și mesajele de eroare specifice QIAstat**-**Dx Gastrointestinal Panel 2**

Când concentrația probei este prea mare și testarea trebuie repetată prin încărcarea a 100 µl, urmați fluxul de lucru detaliat în Anexa C a acestui document.

# Simboluri

Tabelul următor descrie simbolurile care pot apărea pe etichetă sau în acest document.

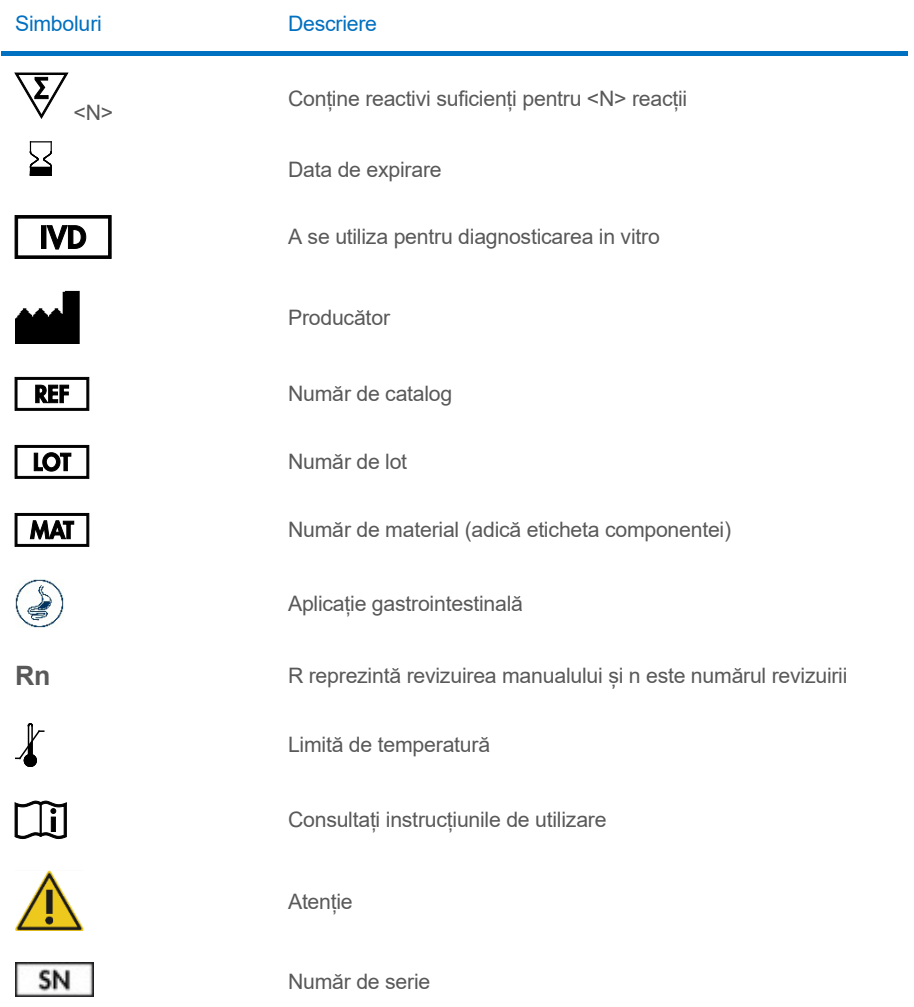

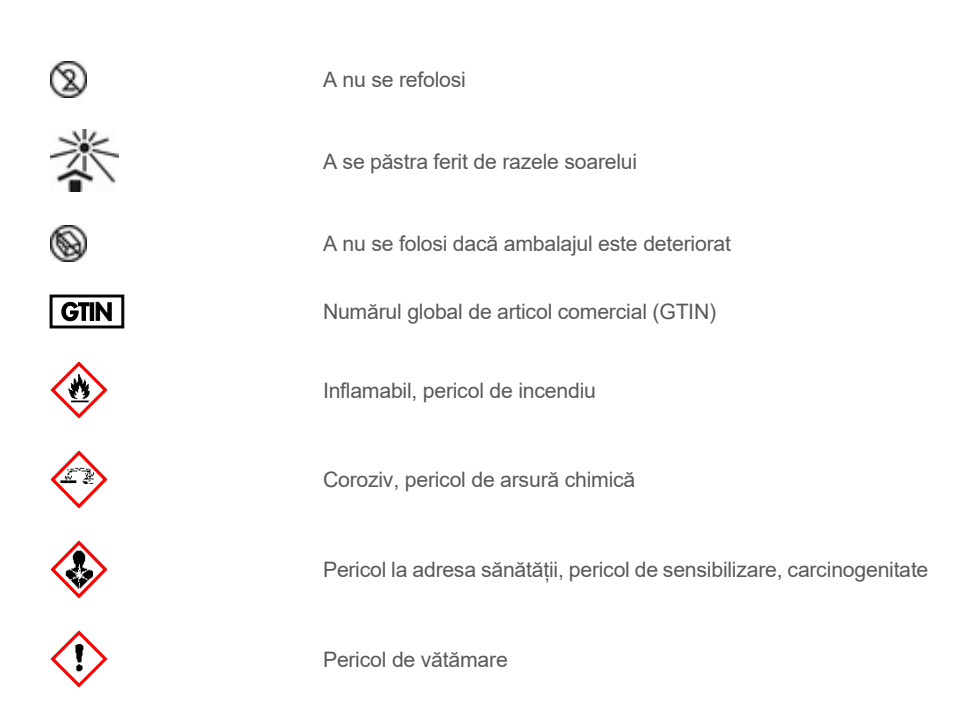

# Date de contact

Pentru asistență tehnică și informații suplimentare, consultați Centrul nostru pentru Asistență Tehnică la adresa **[www.qiagen.com/Support](http://www.qiagen.com/Support)**, apelați numărul de telefon 00800-22-44-6000 sau contactați Departamentele de Servicii Tehnice ale QIAGEN sau distribuitorii locali (a se vedea coperta a patra sau vizitaț[i www.qiagen.com](http://www.qiagen.com/)).

# Anexe

## Anexa A: Instalarea fișierului de definiție a testului

Fișierul de definiție a testului (Assay Definition File, ADF 1.1) aferent QIAstat-Dx Gastrointestinal Panel 2 trebuie instalat pe QIAstat-Dx Analyzer 1.0 și QIAstat-Dx Rise înainte de testarea cu cartușele QIAstat-Dx Gastrointestinal Panel 2 Cartridge.

**Notă**: Pentru QIAstat-Dx Rise, contactați Serviciile de asistenţă tehnică sau reprezentantul local de vânzări pentru a încărca noi fișiere de definiție a testului.

**Notă**: La lansarea unei versiuni noi a testului QIAstat-Dx Gastrointestinal Panel 2, noul fișier de definiție al testului QIAstat-Dx Gastrointestinal Panel 2 trebuie instalat înainte de testare.

Fișierul de definiție a testului (tip de fișier .asy) este disponibil la adresa **[www.qiagen.com](http://www.qiagen.com/)**. Fișierul de definiție a testului (tip de fișier .asy) trebuie salvat pe o unitate USB înainte de instalare pe QIAstat-Dx Analyzer 1.0. Această unitate USB trebuie formatată cu un sistem de fișier FAT32.

Pentru importul unui fișier ADF de pe USB pe QIAstat-Dx Analyzer 1.0, parcurgeți următorii pași:

- 1. Introduceți stickul USB cu fișierul de definiție a testului în unul din porturile USB de pe QIAstat-Dx Analyzer 1.0.
- 2. Apăsați butonul Options (Opțiuni), apoi selectați Assay Management (Gestionare a testelor). Ecranul Assay Management (Gestionarea testelor) apare în zona de conținut a afișajului ([Figura 55\)](#page-129-0).

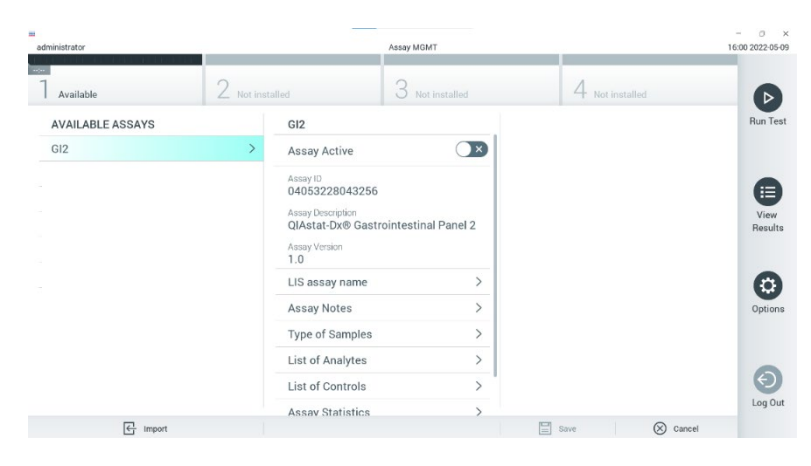

#### <span id="page-129-0"></span>**Figura 55. Ecranul Assay management (Gestionare a testelor).**

- 3. Apăsați pictograma Import din partea stângă jos a ecranului ([Figura 55\)](#page-129-0).
- 4. Selectați fișierul corespunzător testului care trebuie importat de pe unitatea USB.
- 5. Va apărea o casetă de dialog pentru a confirma încărcarea fișierului.
- 6. Poate apărea o casetă de dialog pentru suprascrierea versiunii actuale cu o versiune nouă. Apăsați Yes (Da) pentru suprascriere [\(Figura 56\)](#page-129-1).

<span id="page-129-1"></span>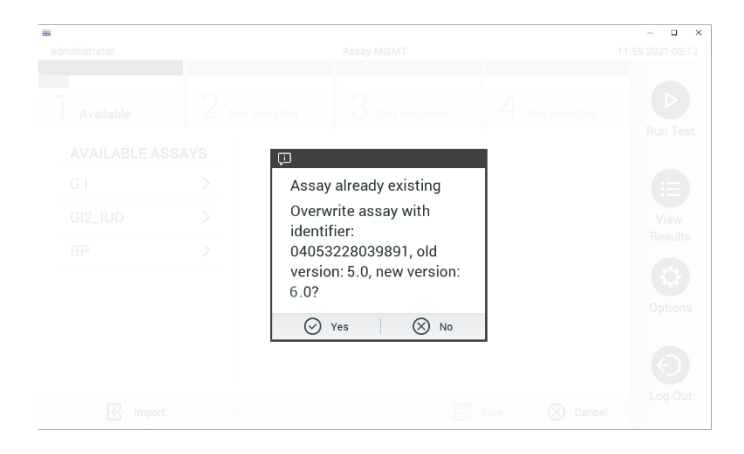

**Figura 56. Casetă de dialog care apare la upgrade-ul versiunii ADF.**

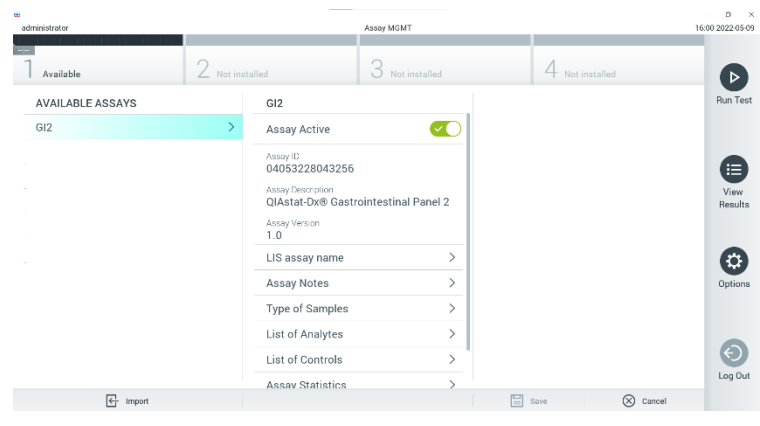

7. Testul devine activ prin selectarea Assay Active (Test activ) [\(Figura 57\)](#page-130-0).

<span id="page-130-0"></span>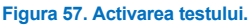

8. Alocați utilizatorului testul activ, apăsând butonul **Options** (Opțiuni), apoi butonul User Management (Gestionarea utilizatorilor). Selectați utilizatorul care trebuie să aibă voie să ruleze testul. Dacă este necesar, această acțiune poate fi repetată pentru fiecare utilizator creat în sistem. După aceea, selectați Assign Assays (Alocare teste) din "User Options" (Opțiuni utilizator). Activați opțiunea Assay (Test) și apăsați butonul **Save** (Salvare) [\(Figura](#page-130-1) 58).

<span id="page-130-1"></span>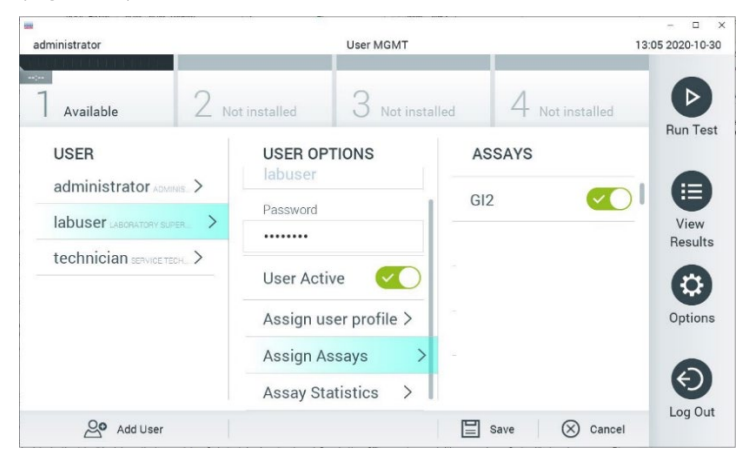

**Figura 58. Alocarea testului activ.**

### Anexa B: Glosar

Curbă de amplificare: Reprezentare grafică a datelor de amplificare real-time RT-PCR multiplex.

Modulul analitic (Analytical Module, AM): Modulul hardware principal al QIAstat-Dx Analyzer 1.0, pentru executarea testărilor pe cartușele QIAstat-Dx Gastrointestinal Panel 2 Cartridge. Acesta este controlat de Modulul operațional. La un modul operațional pot fi conectate mai multe module analitice.

QIAstat-Dx Analyzer 1.0: QIAstat-Dx Analyzer 1.0 constă dintr-un modul operațional și un modul analitic. Modulul operațional include elemente care asigură conectivitatea cu modulul analitic și permite interacțiunea utilizatorului cu QIAstat-Dx Analyzer 1.0. Modulul analitic conține hardware-ul și software-ul pentru testarea și analiza probelor.

QIAstat-Dx Rise: QIAstat-Dx Rise Base este un dispozitiv de diagnostic *in vitro* destinat utilizării cu testele QIAstat-Dx și modulele analitice QIAstat-Dx 1.0, care asigură o automatizare completă, de la pregătirea probei până la detectarea real-time PCR pentru aplicații moleculare. Sistemul poate fi operat prin acces aleatoriu sau prin testare pe lot, iar randamentul sistemului poate fi crescut la 160 de testări/zi prin includerea a până la 8 module analitice. Sistemul include, de asemenea, un sertar frontal pentru testări multiple, cu o capacitate de procesare de până la 16 teste în același timp, și un sertar pentru deșeuri, pentru a arunca automat testele efectuate, sporind autonomia sistemului.

QIAstat-Dx Gastrointestinal Panel 2 Cartridge: Un dispozitiv izolat din plastic, de unică folosință, preîncărcat cu toți reactivii necesari pentru executarea completă a testelor moleculare complet automate pentru detecția patogenilor gastrointestinali.

IFU: Instrucțiuni de utilizare.

Orificiu principal: În QIAstat-Dx Gastrointestinal Panel 2 Cartridge, intrare pentru probele lichide cu mediu de transport.

Acizi nucleici: Biopolimeri sau biomolecule mici, compuse din nucleotide, care sunt monomeri realizați din trei componente: zahăr cu 5 atomi de carbon, o grupare fosfat și o bază azotată.

Modul operațional (Operational Module, OM): Hardware dedicat al QIAstat-Dx Analyzer 1.0, care oferă interfața cu utilizatorul pentru 1-4 module analitice (Analytical Modules, AM).

PCR: Reacție de polimerizare în lanț.

**IUO**: A se utiliza doar în scopuri experimentale

RT: Revers-transcriere.

Orificiu pentru tampon: În QIAstat-Dx Gastrointestinal Panel 2 Cartridge, intrare pentru tampoanele uscate. Orificiul pentru tampoane nu este folosit pentru testul QIAstat-Dx Gastrointestinal Panel 2.

Utilizator: O persoană care operează QIAstat-Dx Analyzer 1.0/QIAstat-Dx Rise/QIAstat-Dx Gastrointestinal Panel 2 Cartridge în modul prevăzut.

## Anexa C: Instrucțiuni de utilizare suplimentare

În cazul în care, în timpul testării, apar erori de execuție la cartuș, care corespund codurilor de eroare (0x02C9, 0x032D, 0x0459, 0x045A, 0x04BF, 0x0524, 0x058B, 0x05E9, 0x0778, 0x077D, 0x14023), următorul mesaj de eroare va fi afișat pe ecranul QIAstat-Dx Analyzer 1.0 după finalizarea execuției:

Cartridge execution failure: (Eroare la execuția cartușului:) Concentrația probei este prea mare. Please repeat by loading 100 microliters of the sample in a new cartridge (as per IFU explanation) (Repetați prin încărcarea a 100 microlitri din probă într-un cartuș nou (conform explicației din instrucțiunile de utilizare)).

În acest caz, testarea trebuie repetată utilizând 100 µl din aceeași probă urmând proceduri de testare echivalente detaliate în secțiunea "Procedura" din manual, adaptate la volumul de intrare al probei de 100 µl:

- 1. Deschideți pachetul unui QIAstat-Dx Gastrointestinal Panel 2 Cartridge nou folosind crestăturile de rupere de pe părțile laterale ale ambalajului.
- 2. Scoateți QIAstat-Dx Gastrointestinal Panel 2 Cartridge din ambalaj.
- 3. Scrieți manual informațiile despre probă sau amplasați o etichetă cu informațiile despre probă în partea de sus a QIAstat-Dx Gastrointestinal Panel 2 Cartridge. Asigurați-vă că eticheta este poziționată corespunzător și nu blochează deschiderea capacului.
- 4. Poziționați QIAstat-Dx Gastrointestinal Panel 2 Cartridge drept pe suprafața de lucru curată, astfel încât codul de bare de pe etichetă să fie îndreptat în sus. Deschideți capacul probei aferent orificiului principal din partea din față a QIAstat-Dx Gastrointestinal Panel 2 Cartridge.
- 5. Amestecați bine materiile fecale în mediul de transport Cary-Blair, de exemplu, prin agitarea viguroasă a tubului de 3 ori.
- 6. Deschideți tubul cu proba care trebuie testată. Utilizați pipeta de transfer furnizată pentru a aspira fluidul. Aspirați proba până la prima linie de umplere de pe pipetă (adică 100 µl)
- 7. IMPORTANT: Nu trageți aer, mucus sau particule în pipetă. Dacă în pipetă sunt trase aer, mucus sau particule, eliminați cu grijă lichidul de probă din pipetă înapoi în tubul de probă și trageți din nou lichidul.
- 8. Transferați cu grijă proba în orificiul principal al QIAstat-Dx Gastrointestinal Panel 2 Cartridge, folosind pipeta de transfer de unică folosință livrată (Figurile [6](#page-23-0) și [7\)](#page-23-1).
- 9. Închideți bine capacul aferent orificiului principal, până când se aude un clic ([Figura 8\)](#page-24-0).

Din acest punct, procedați în conformitate cu instrucțiunile descrise în Instrucțiunile de utilizare.

# Informații pentru comandă

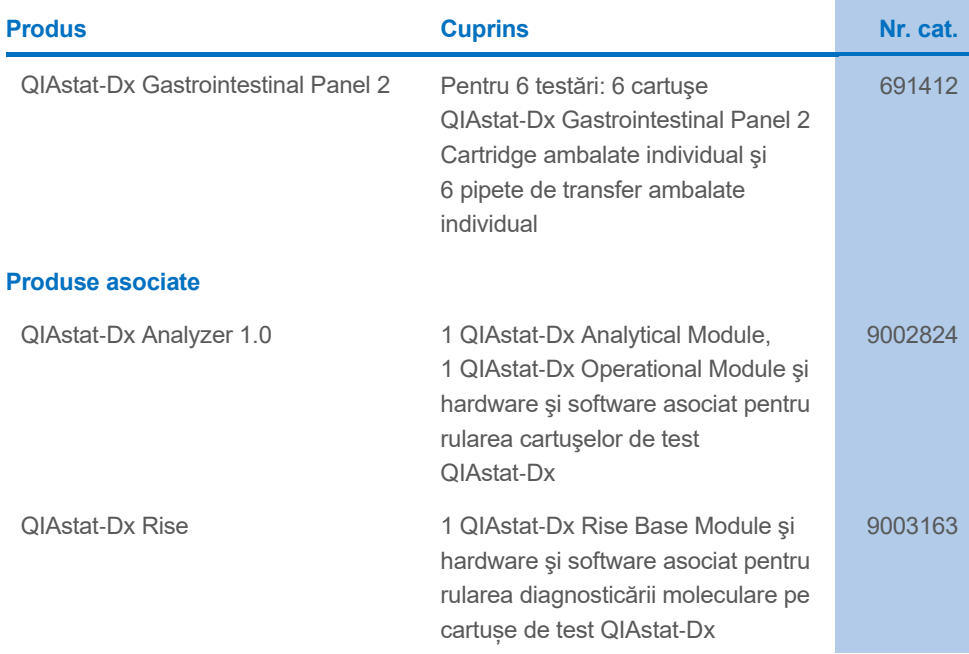

Pentru informații actualizate privind licențele și clauzele de declinare a răspunderii specifice produselor, consultați ghidul sau manualul de utilizare al kitului QIAGEN respectiv. Ghidurile și manualele de utilizare pentru kiturile QIAGEN sunt disponibile pe [www.qiagen.com](http://www.qiagen.com/) sau pot fi solicitate de la Serviciile tehnice QIAGEN sau distribuitorul dumneavoastră local.

# Istoricul revizuirilor documentului

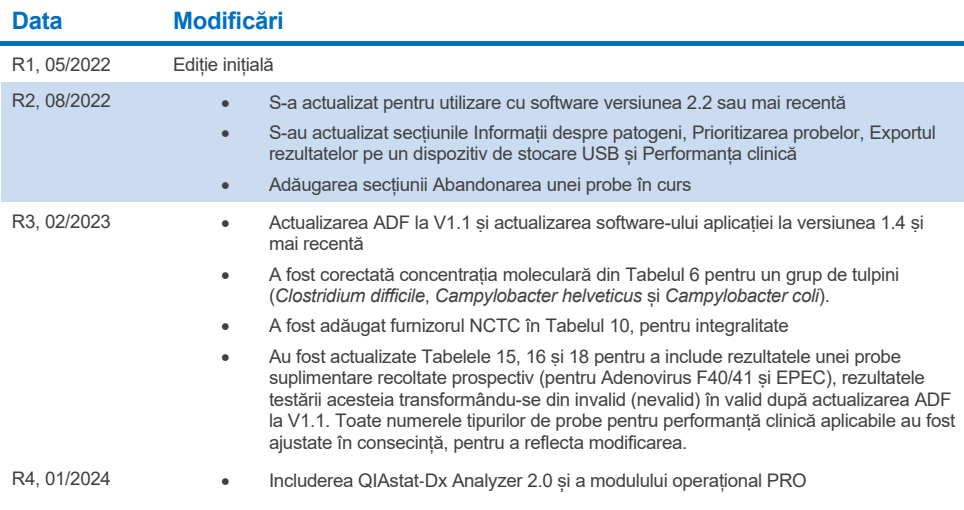

#### **Acord de licenţă limitată pentru QIAstat**-**Dx Gastrointestinal Panel 2**

Utilizarea acestui produs înseamnă acceptarea următorilor termeni de către orice cumpărător sau utilizator al produsului:

- 1. Produsul poate fi utilizat doar în conformitate cu protocoalele furnizate împreună cu produsul şi prezentul manual şi doar împreună cu componentele incluse în kit. QIAGEN nu acordă nicio licenţă pentru niciuna dintre proprietăţile sale intelectuale în vederea utilizării sau încorporării componentelor incluse în acest kit cu orice componentă care nu este inclusă în acest kit, dacă nu este precizat astfel în protocoalele furnizate împreună cu produsul, în prezentul manual şi în protocoalele suplimentare disponibile la adresa [www.qiagen.com](http://www.qiagen.com/). Unele dintre aceste protocoale suplimentare au fost furnizate de utilizatorii QIAGEN pentru utilizatorii QIAGEN. Aceste protocoale nu au fost testate riguros sau optimizate de QIAGEN. QIAGEN nu le garantează și nici nu asigură faptul că acestea nu încalcă drepturile terților.
- 2. În afară de licențele acordate în mod explicit, QIAGEN nu garantează sub nicio formă că această trusă și/sau utilizarea (utilizările) acesteia nu încalcă drepturile terților.
- 3. Acest kit și componentele sale sunt licențiate pentru o singură utilizare și nu pot fi reutilizate, recondiționate sau revândute.
- 4. QIAGEN declină în mod specific orice licențe, explicite sau implicite, altele decât cele declarate în mod explicit.
- 5. Cumpărătorul și utilizatorul kitului acceptă să nu ia măsuri și să nu permită niciunei persoane să ia măsuri care ar putea conduce la sau facilita oricare dintre faptele interzise prezentate mai sus. QIAGEN poate pune în aplicare interdicţiile din acest Acord de licenţă limitată în orice instanţă şi va recupera toate costurile anchetelor şi cheltuielile de judecată, inclusiv onorariile avocaţilor, în orice acţiune pentru aplicarea acestui Acord de licenţă limitată sau a oricăruia dintre drepturile sale de proprietate intelectuală legate de kit şi/sau componentele acestuia.

Pentru clauzele de licență actualizate, consultaț[i www.qiagen.com](http://www.qiagen.com/).

Mărci comerciale: QIAGEN®, Sample to Insight®, QIAstat-Dx® (QIAGEN Group); ZeptoMetrix® (ZeptoMetrix Corporation). Denumirile înregistrate, mărcile comerciale etc. utilizate în documentul de față, chiar dacă nu sunt marcate în mod specific, sunt protejate prin lege.

01/2024 R4 HB-3064-004 © 2023 QIAGEN, toate drepturile rezervare.

Această pagină a fost lăsată necompletată în mod intenţionat

Pentru comenzi **[www.qiagen.com/shop](http://www.qiagen.com/shop)** | Suport tehnic **[support.qiagen.com](http://support.qiagen.com/)** | Site web **[www.qiagen.com](http://www.qiagen.com/)**